**Команда** – это описание действий, которые должен выполнить исполнитель.

**Алгоритм** – это четко определенный план решения задачи для исполнителя.

### **Программа** – это

- алгоритм, записанный на каком-либо языке программирования
- набор команд для исполнителя

## **Примеры алгоритмов**

**Пополнение счёта телефона через терминал** 

- **1) Подойти к терминалу по оплате платежей**
- **2) Выбрать оператора связи**
- **3) Ввести номер телефона**
- **4) Проверить правильность введённого номера**
- **5) Вставить денежную купюру в купюроприёмник**
- **6) Дождаться сообщения о зачислении денег на счёт**
- **7) Получить чек**

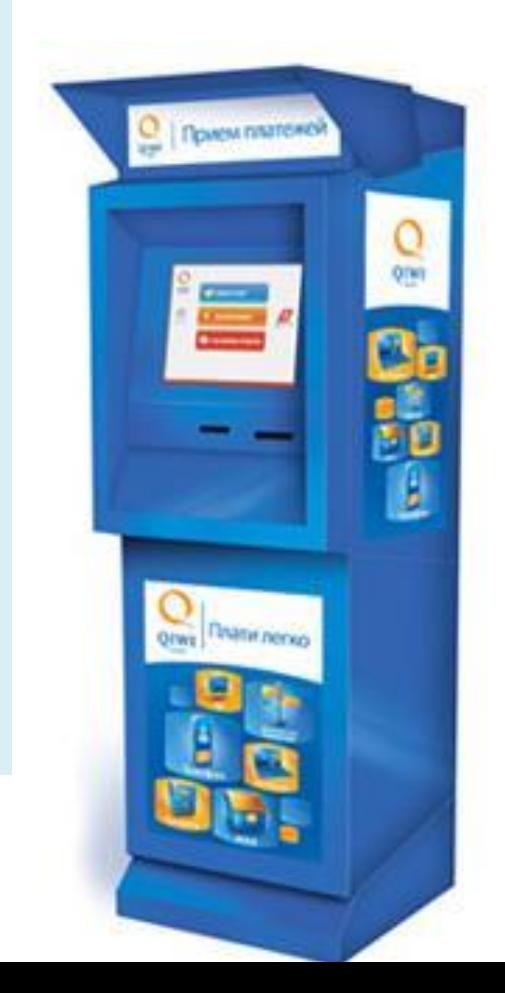

## **Примеры алгоритмов**

#### **Рисование лошади**

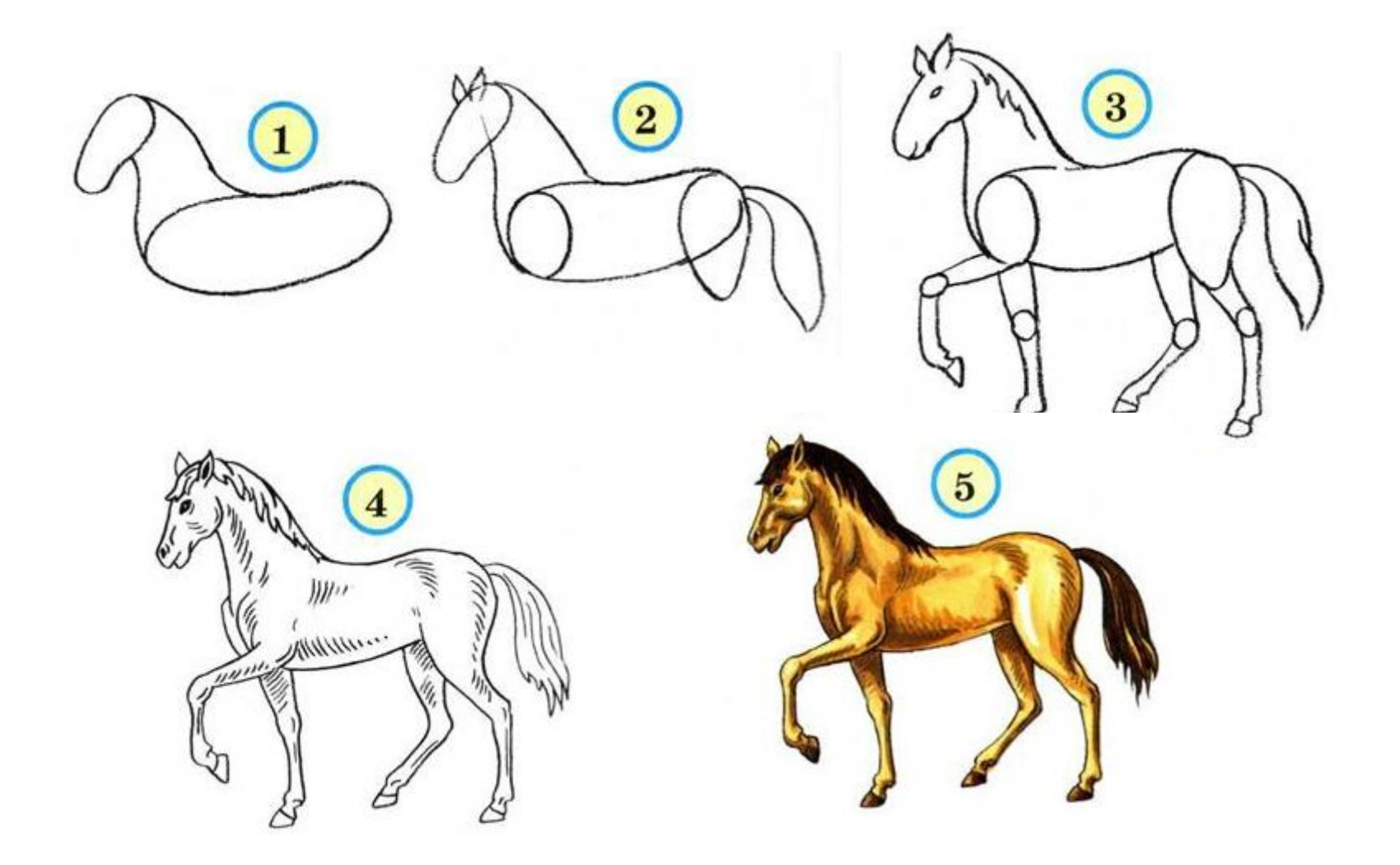

# **Исполнитель Робот**

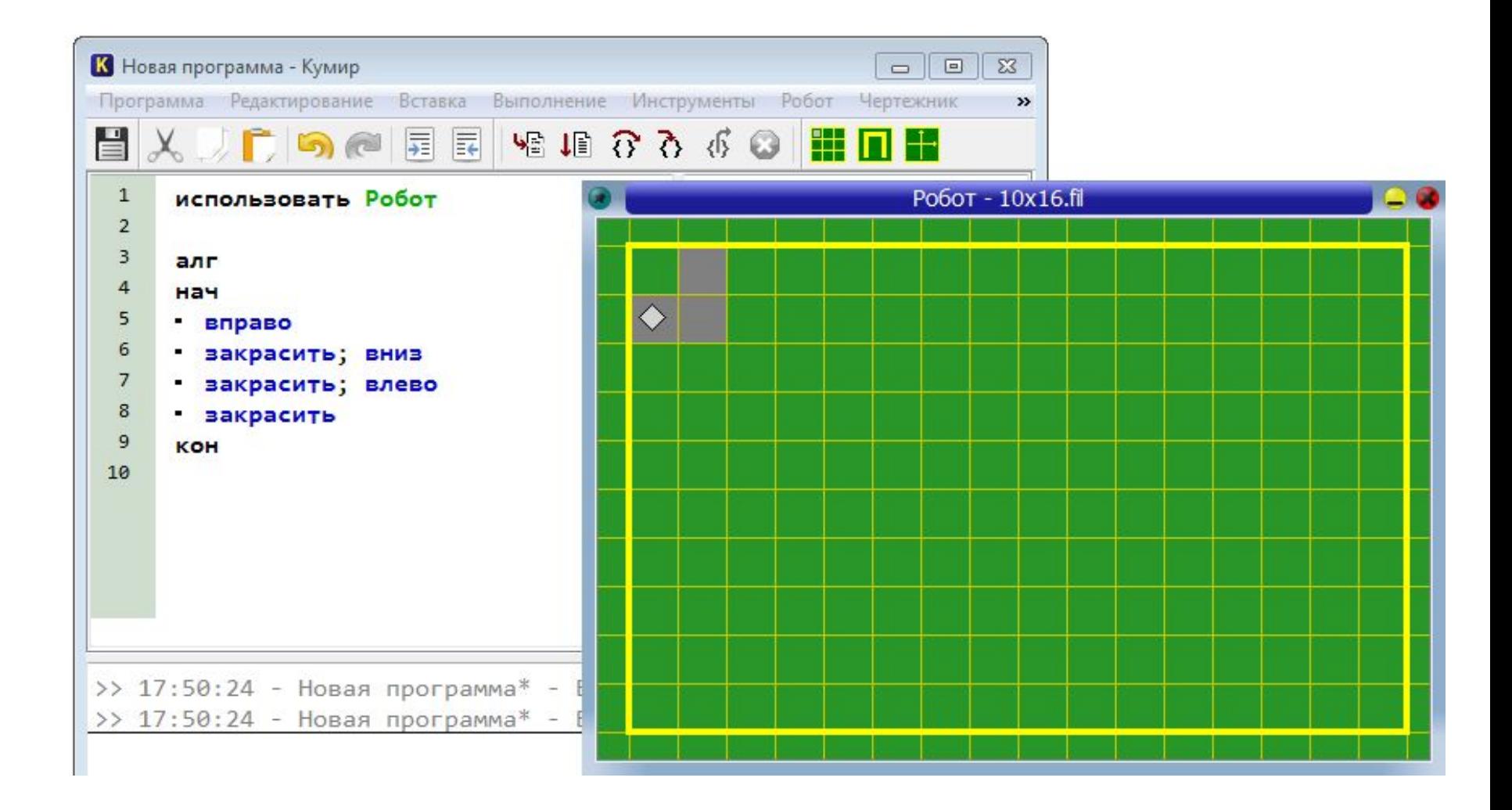

## **Исполнитель алгоритма**

**Исполнитель - это некоторый объект (человек, животное, техническое устройство), способный выполнять определённый набор команд.**

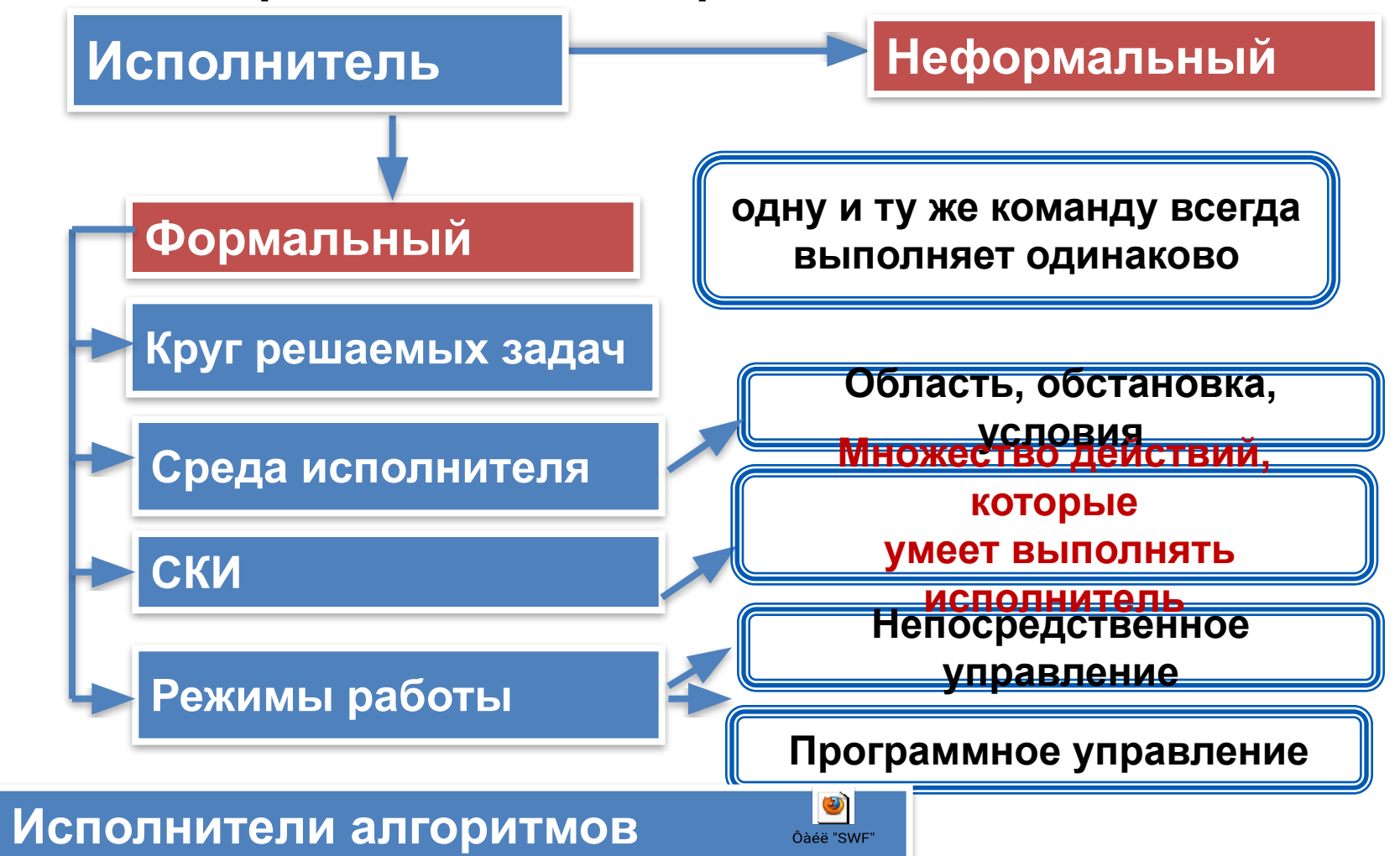

# **Свойства алгоритма**

#### **Свойства алгоритма**

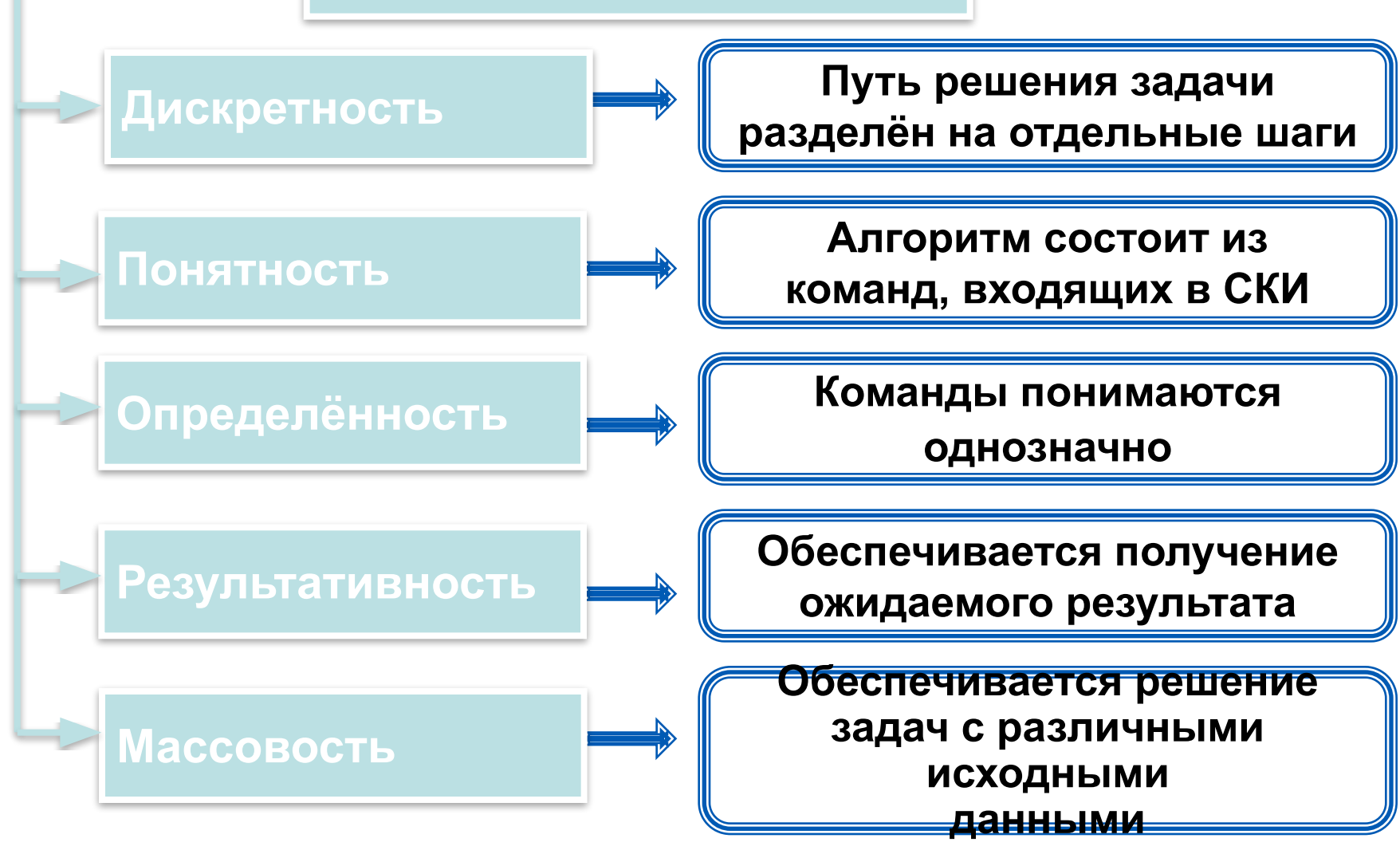

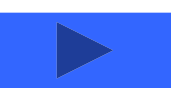

Дискретность (от лат. discretus - разделенный, прерывистый) означает, что путь решения задачи разделён на отдельные шаги (действия). Каждому действию соответствует предписание (команда). Только выполнив одну команду, исполнитель сможет приступить к выполнению следующей.

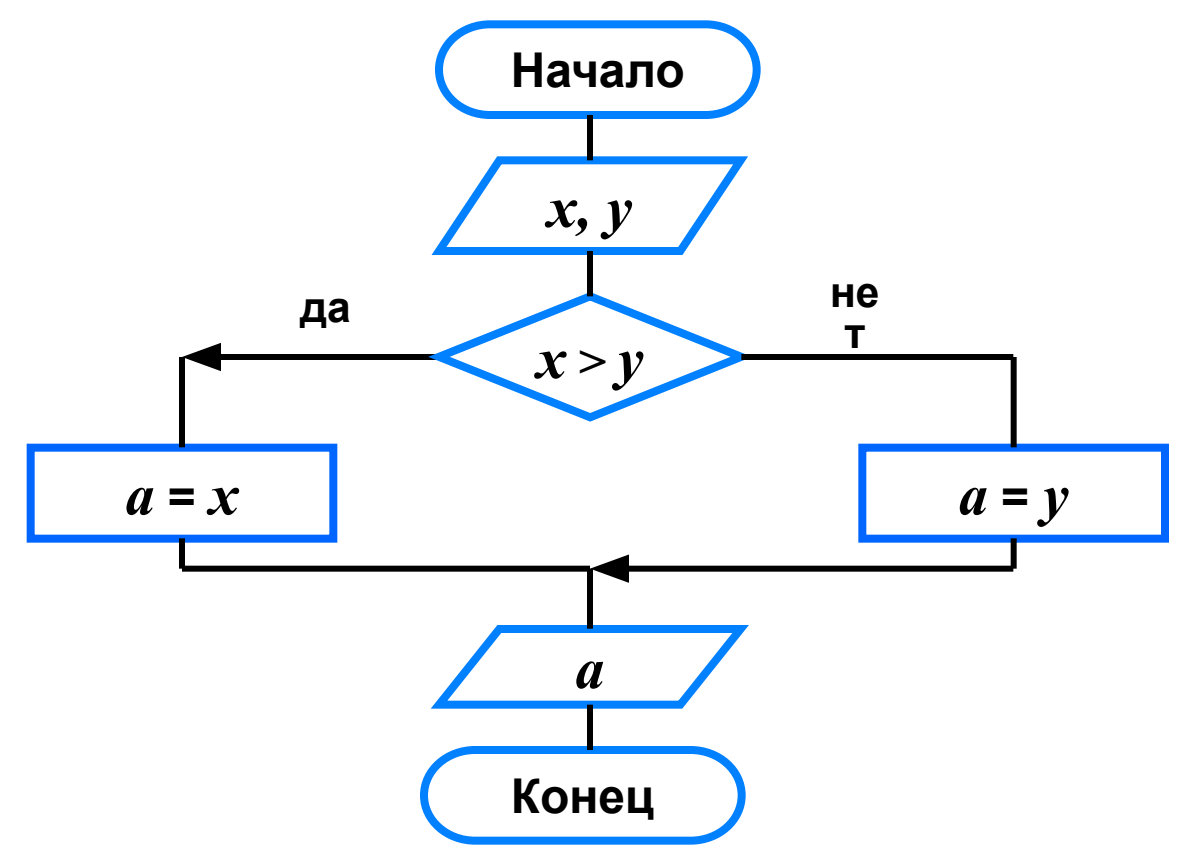

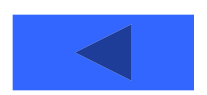

**Понятность означает, что алгоритм состоит только из команд, входящих в систему команд исполнителя, т. е. из таких команд, которые исполнитель может воспринять и по которым может выполнить требуемые действия.**

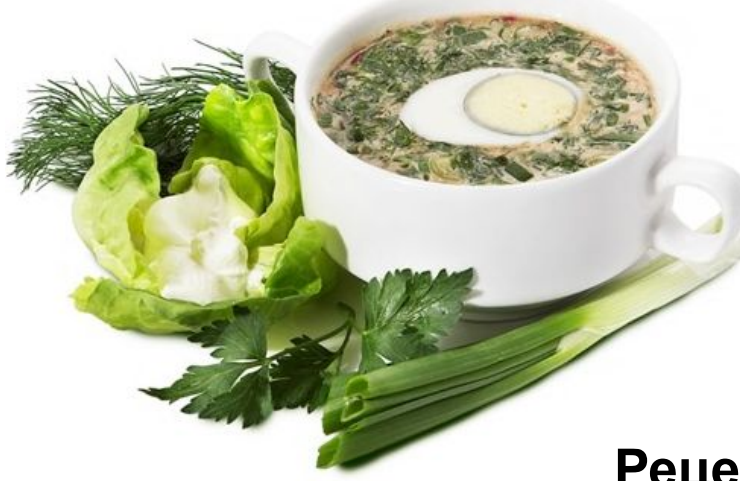

**Окрошка «Мясная»**

**1-1.5 л кваса 500 г картофеля 300 г колбасы 3 яйца 200 г редиса**

**300 г огурцов зелень по вкусу сметана соль перец**

#### **Рецепт приготовления**

- **1. Картофель отварить до готовности.**
- **2. Остудить, почистить. Нарезать кубиками.**
- **3. Колбасу нарезать кубиками.**
- **4. Яйца нарезать кубиками.**
- **5. Редис тонко нарезать.**
- **6. Огурцы нарезать кубиками.**
- **7. Смешать картофель, колбасу, яйца, редис, огурцы.**
- **8. Посолить, поперчить.**
- **9. Выложить в тарелки.**
- **10. Залить квасом, посыпать зеленью.**
- **11. Подавать со сметаной.**

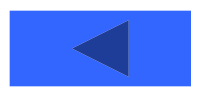

**Определённость означает, что в алгоритме нет команд, смысл которых может быть истолкован исполнителем неоднозначно; недопустимы ситуации, когда после выполнения очередной команды исполнителю неясно, какую команду выполнять на следующем шаге.**

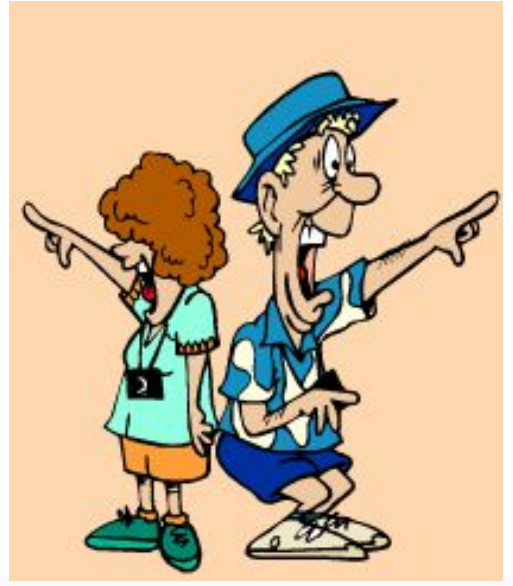

#### **Доехать до стадиона**

**1. Идти прямо**

- **2. Повернут**
- **3. ьИдти прямо**
- **4. Сесть в**
- **автобус 5. Доехать до остановки «Стадион»**

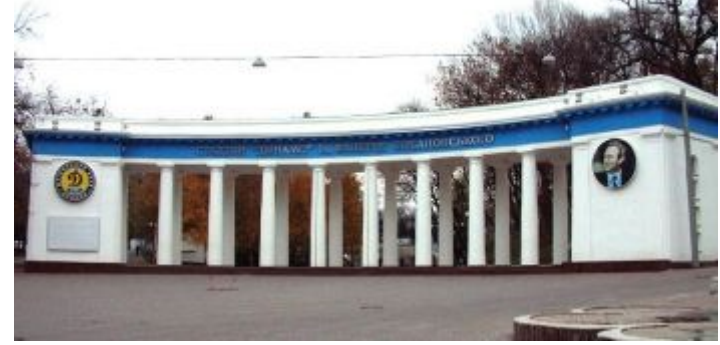

**Данная последовательность действий не обладает свойством** 

**определённости!**

**Какое расстояние нужно пройти прямо?**

- **В какую сторону повернуть?**
- **В какой автобус сесть?**

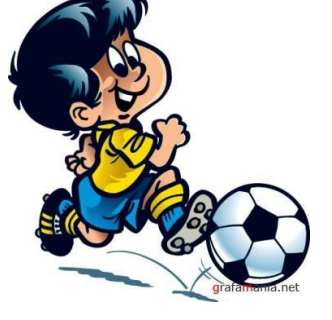

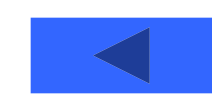

**Результативность означает, что алгоритм должен обеспечивать возможность получения результата после конечного, возможно, очень большого, числа шагов. При этом результатом считается не только обусловленный постановкой задачи ответ, но и вывод о невозможности продолжения по какой-либо причине решения данной задачи.**

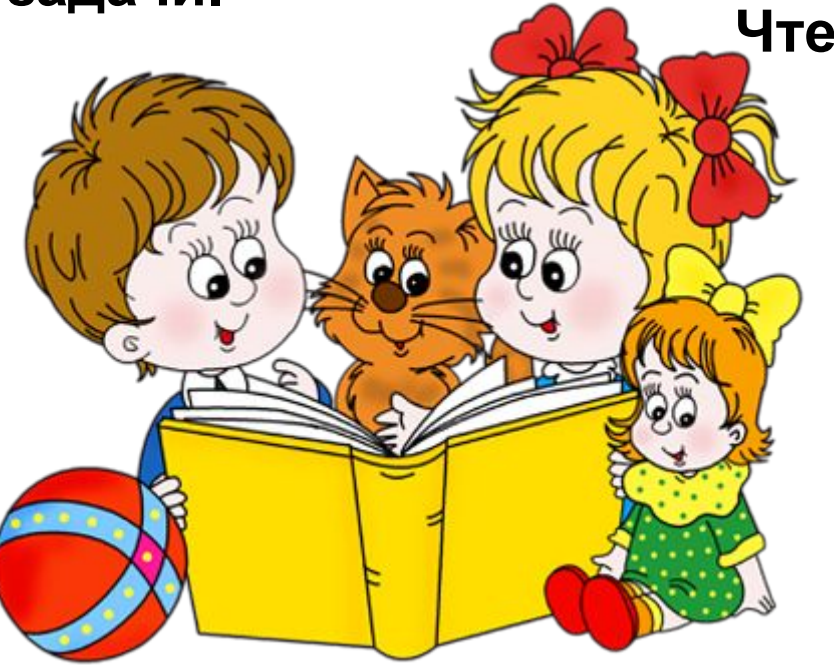

#### **Чтение книги**

- **1. Взять книгу**
- **2. Открыть первую страницу**
- **3. Пока не конец книги выполнять следующие действия:**
	- **3.1 Прочитать текст**
	- **3.2 Перелистнуть страницу**
	- **3.3 Прочитать текст**
	- **3.4 Открыть первую страницу**

**Данная последовательность команд не обладает свойством результативности. Что нужно изменить?**

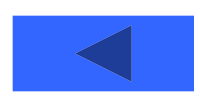

Массовость означает, что алгоритм должен обеспечивать возможность его применения для решения любой задачи из некоторого класса задач с различными исходными данными.<br>Алгоритм вычисления корней квадратного уравнения.

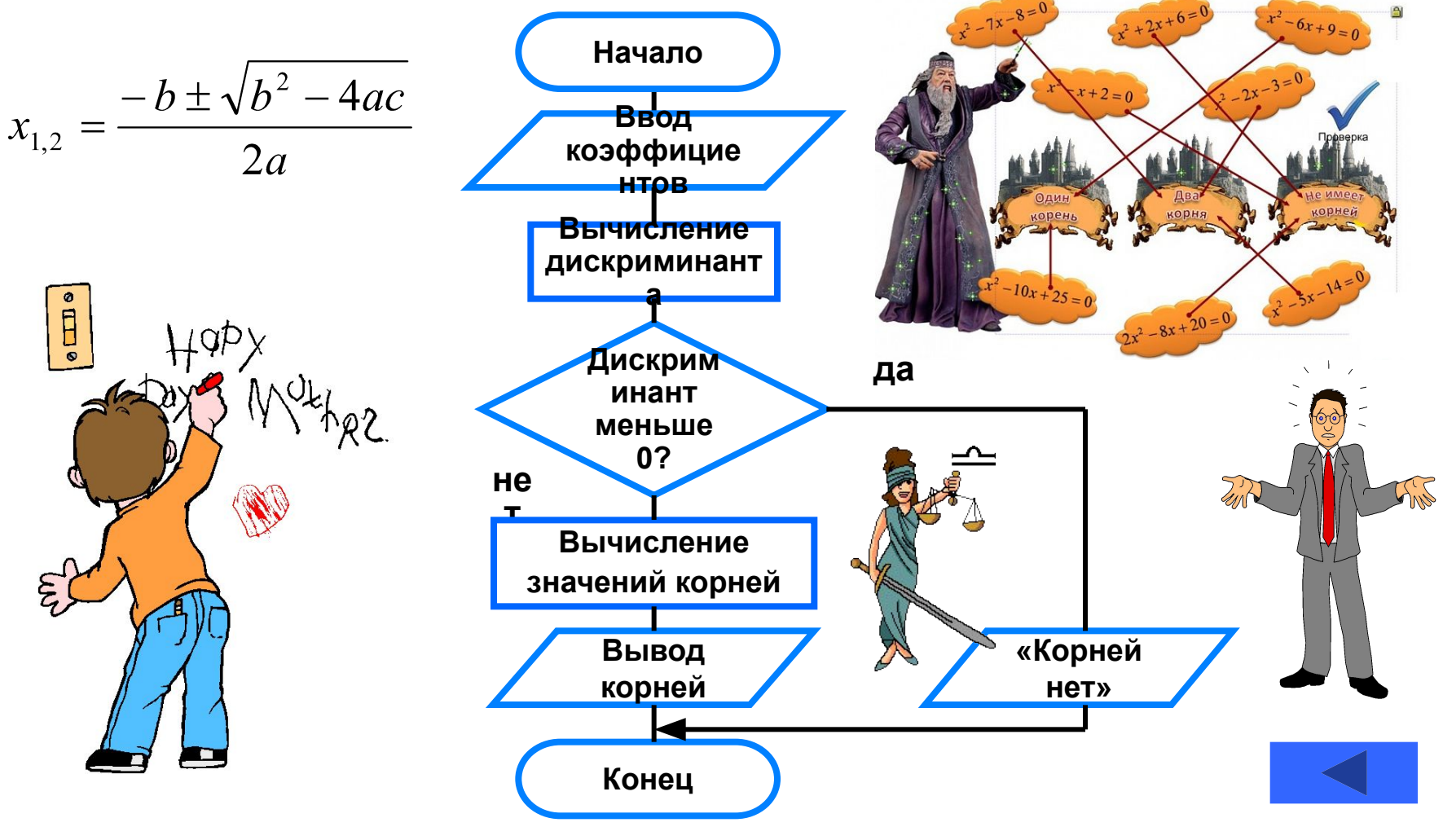

# **Свойства алгоритма**

#### **Свойства алгоритма**

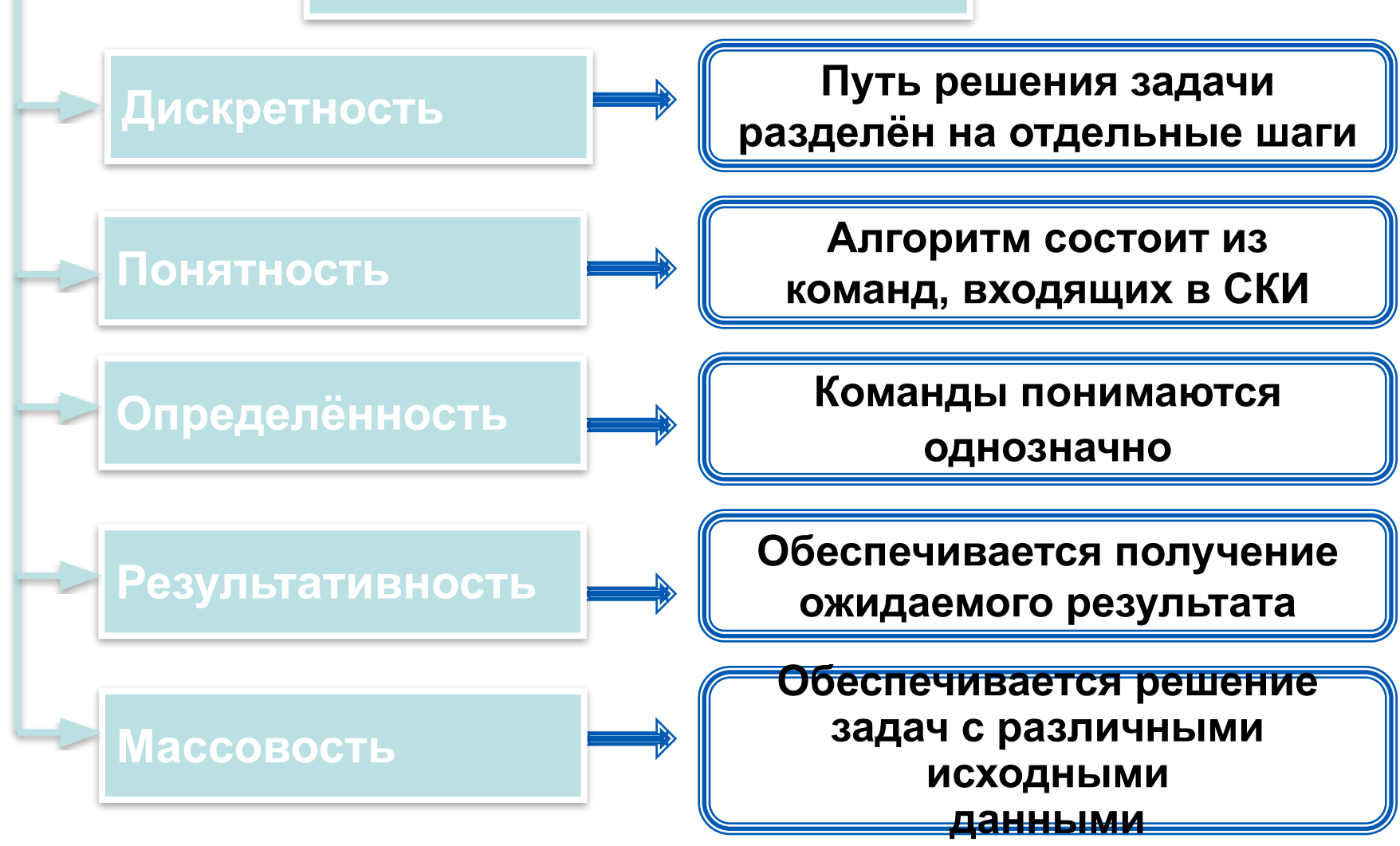

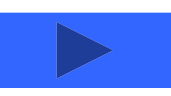

## **КуМир**

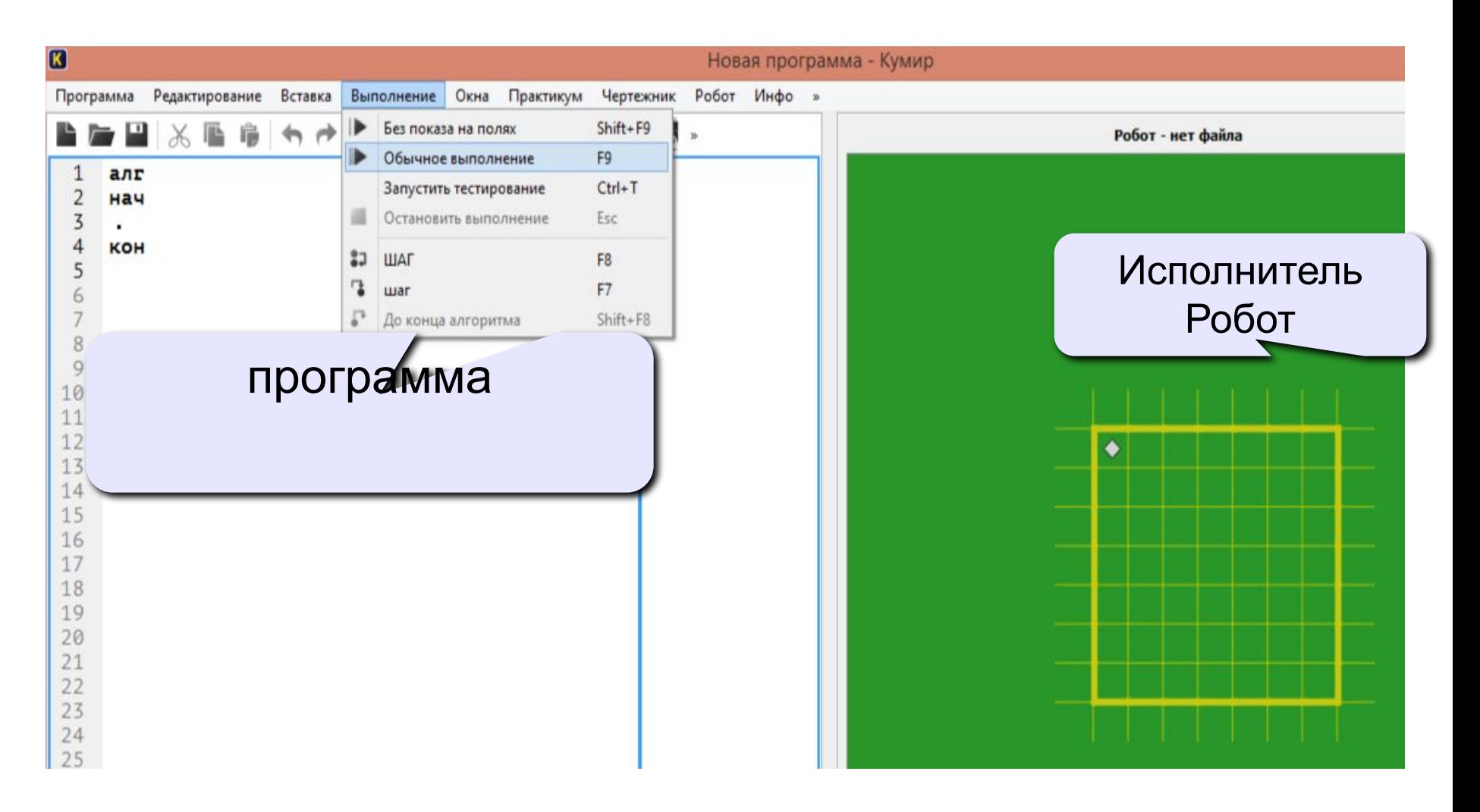

### **Простейшая программа**

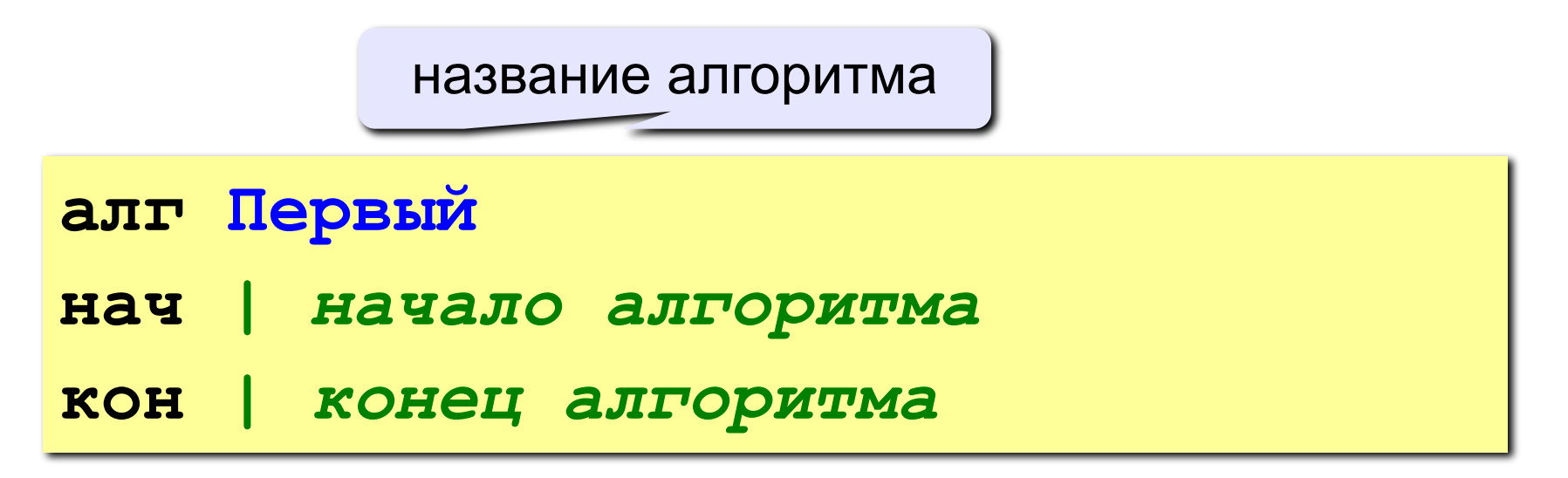

комментарии после | не обрабатываются

? Что делает эта программа?

### **Вывод текста на экран**

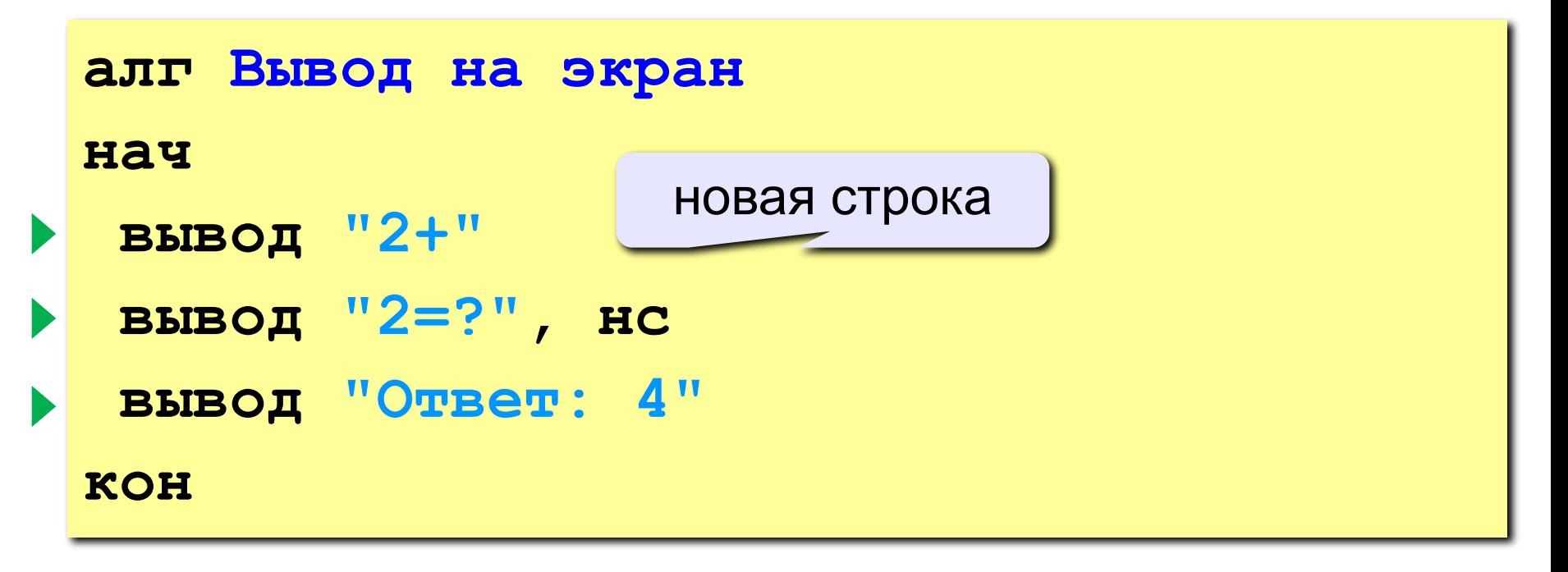

**Протокол**:

 **2+2=?**

 **Ответ: 4**

### **Задания**

#### **«4»: Вывести на экран текст «лесенкой»**

 **Вася**

 **пошел**

 **гулять**

#### **«5»: Вывести на экран рисунок из букв**

 **Ж ЖЖЖ ЖЖЖЖЖ ЖЖЖЖЖЖЖ HH HH ZZZZZ** 

### **Переменные**

**Задача.** Ввести с клавиатуры два числа и найти их сумму.

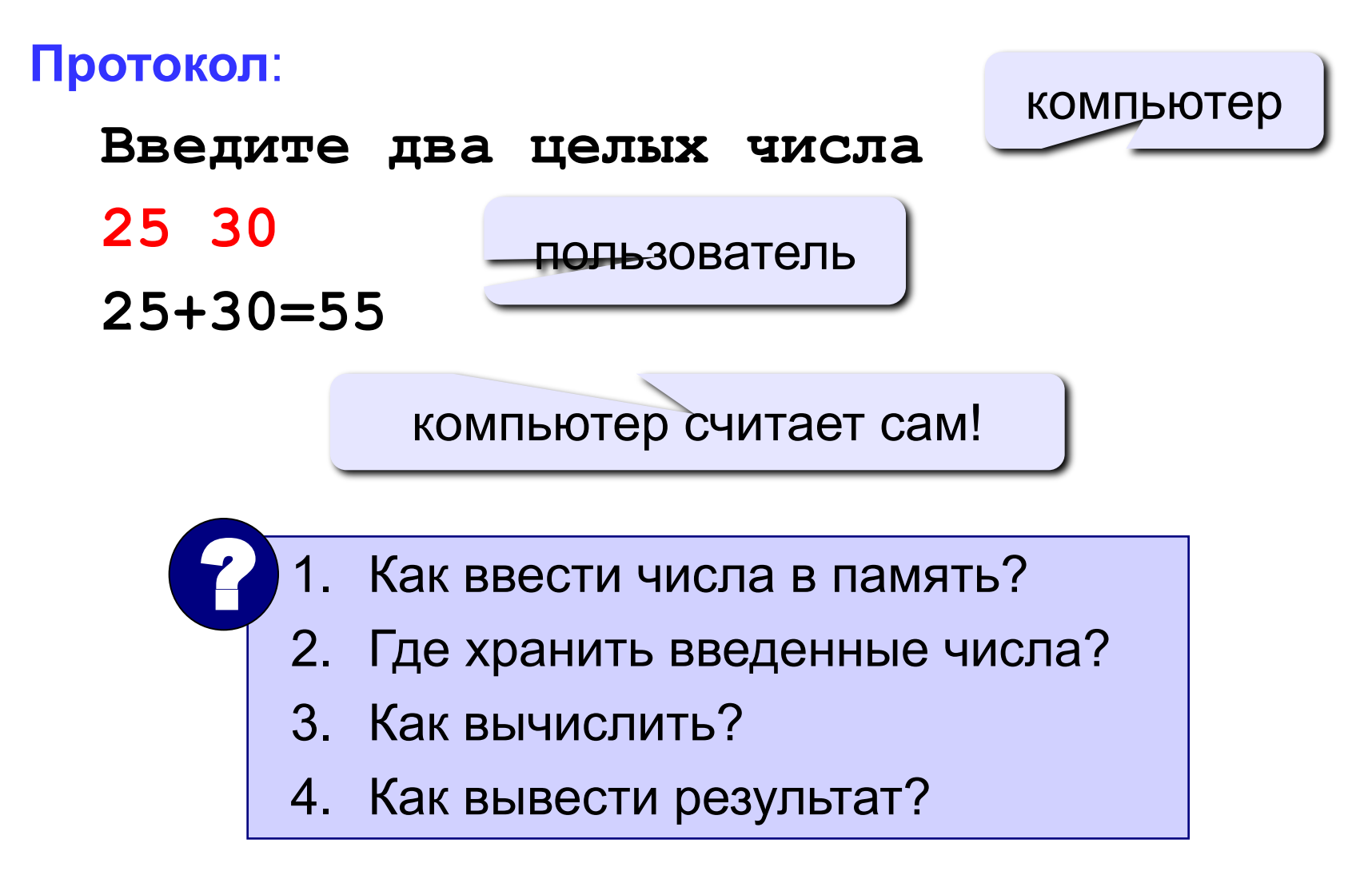

### **Программа**

**алг Сумма нач | ввести два числа | вычислить их сумму | вывести сумму на экран кон Псевдокод** – алгоритм на русском языке с элементами языка программирования.

Компьютер не может исполнить псевдокод! !

### **Переменные**

**Переменная** – это величина, имеющая имя, тип и значение. Значение переменной можно изменять во время работы программы.

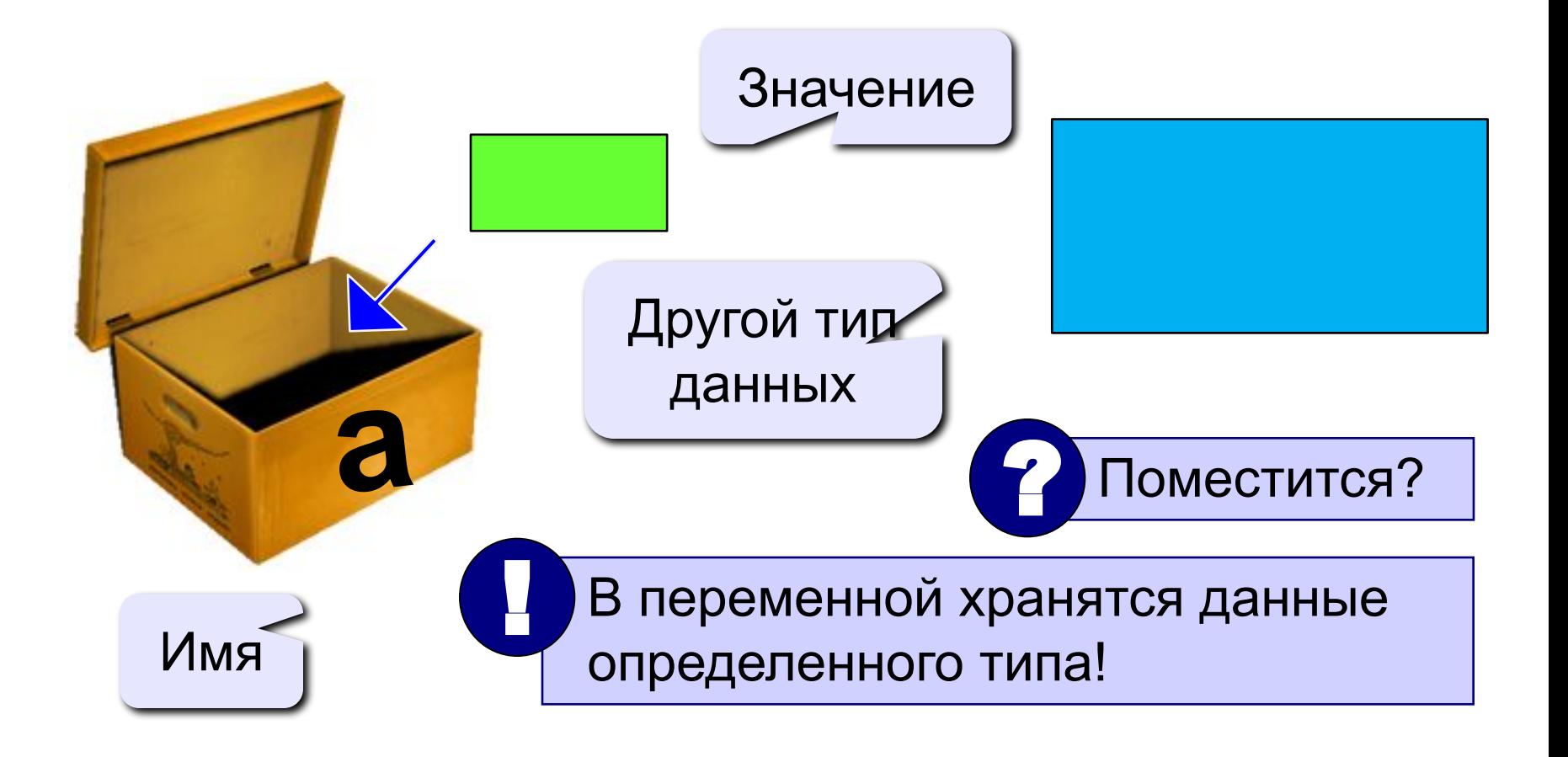

### Имена переменных

#### **МОЖНО** использовать

• латинские буквы (А-Z), русские буквы (А-Я)

заглавные и строчные буквы различаются

• цифры

имя не может начинаться с цифры

• знак подчеркивания

НЕЛЬЗЯ использовать

<del>СКОбки</del>

<del>знаки +, =, !, ? и др.</del>

Какие имена правильные?

**AXby R&B 4Wheel Baca "PesBarbos"** [QuQu] ABBA A+B **TU154** 

## **Объявление переменных**

### **Типы переменных:**

- цел | целая (-2 147 483 647...+2147483647)
- вещ | вещественная (-10  $308...+10^{308}$ )
- лог | логическая (да, нет)
- сим | символьная (1 символ)
- лит | литерная (строка символов)

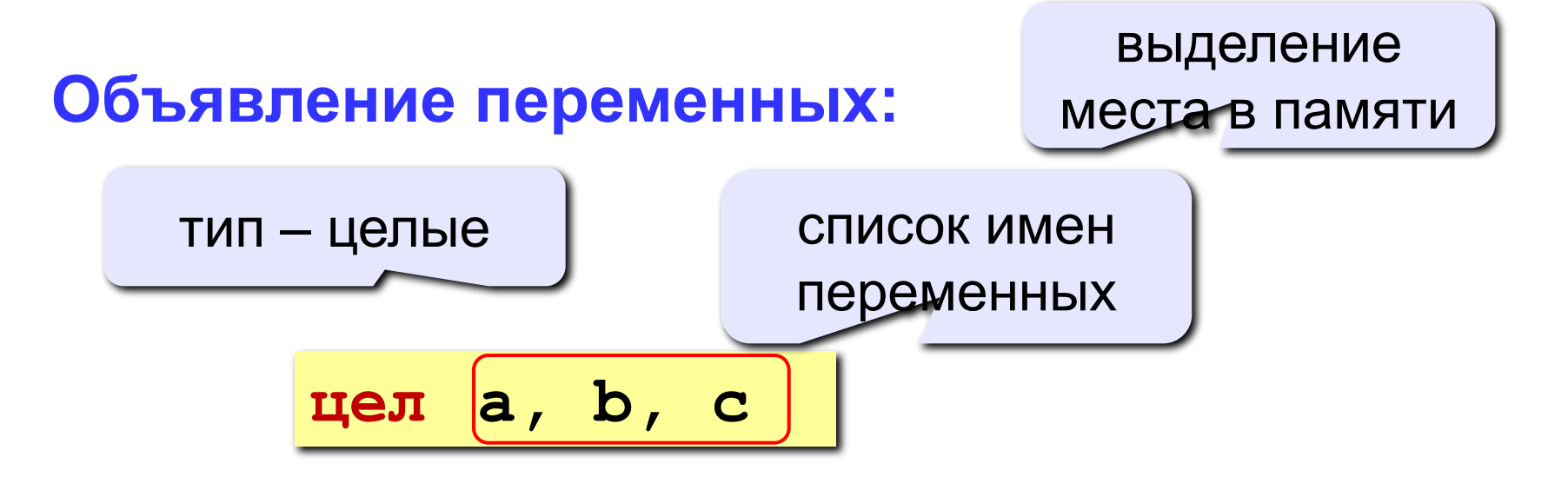

### Как записать значение в переменную?

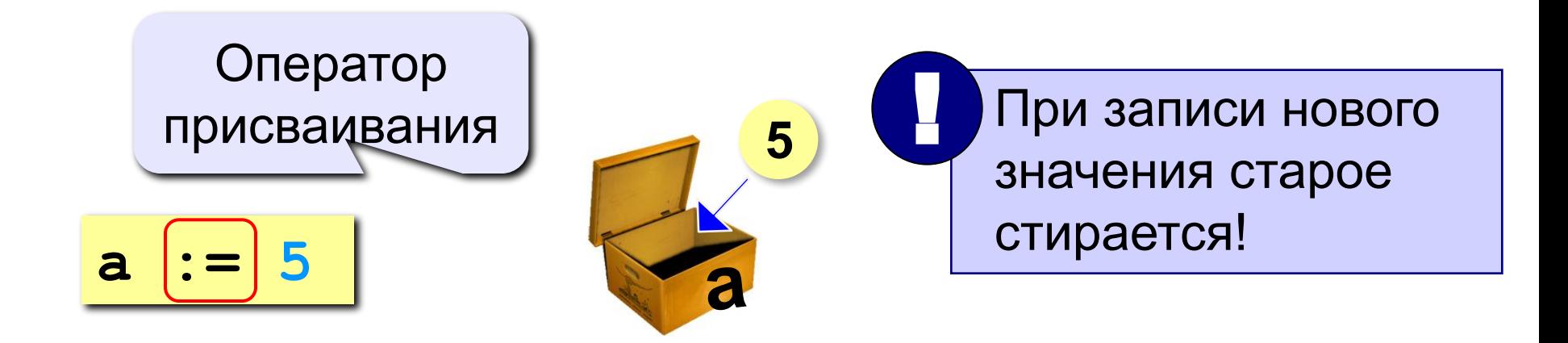

Оператор – это команда языка программирования (инструкция).

Оператор присваивания - это команда для записи нового значения в переменную.

### **Блок-схема линейного алгоритма**

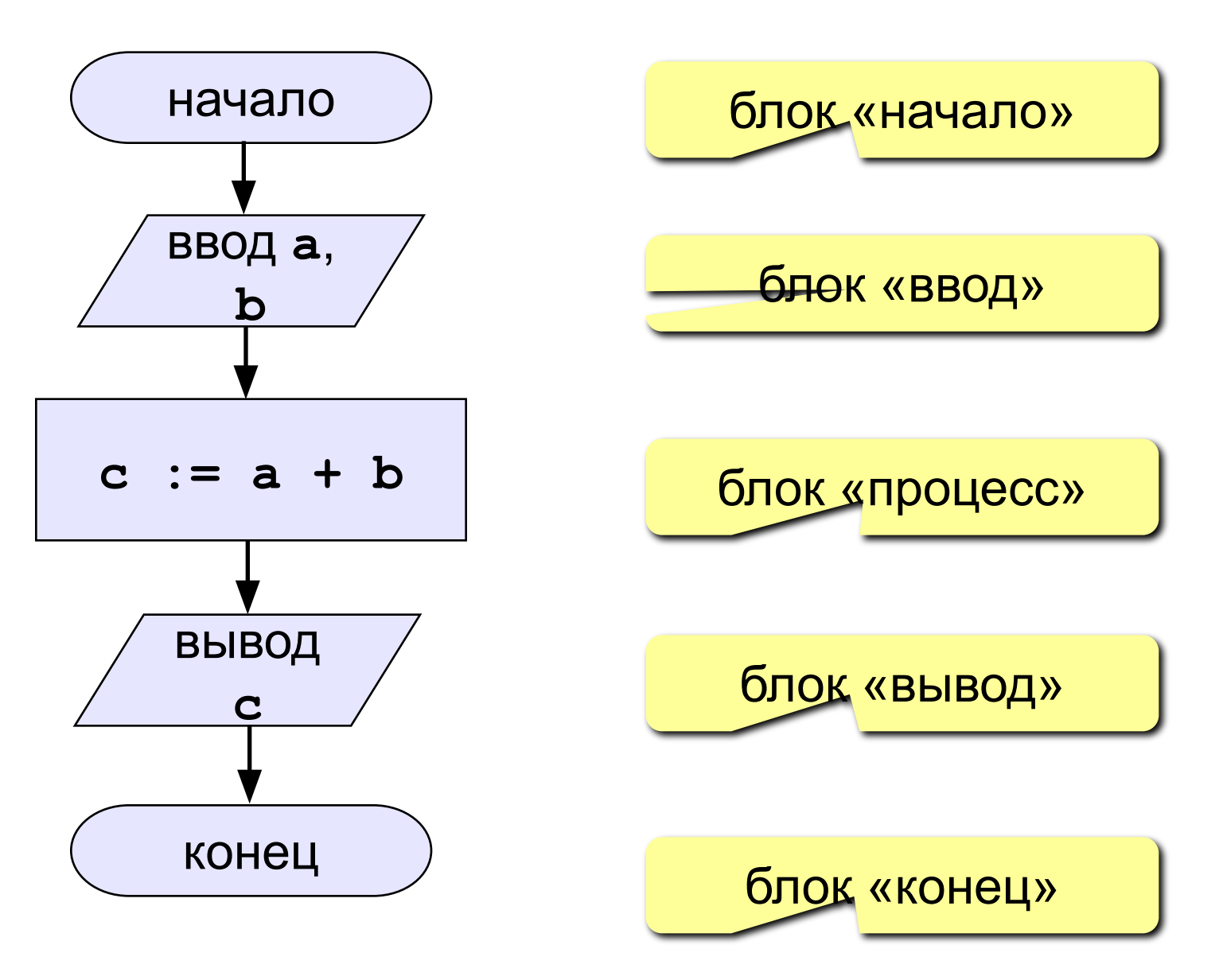

### Как ввести значение с клавиатуры?

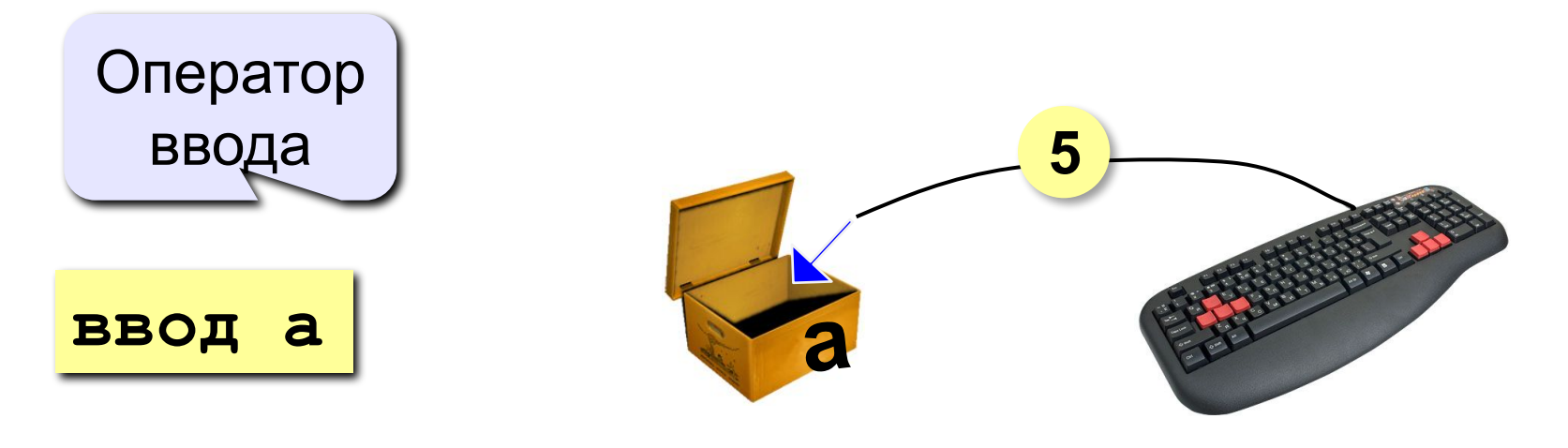

- Программа ждет, пока пользователь введет значение и нажмет Enter.
- $2.$ Введенное значение записывается в переменную а.

### **Ввод значений двух переменных**

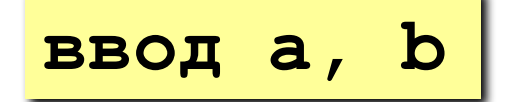

ввод **a, b** Ввод значений двух переменных.

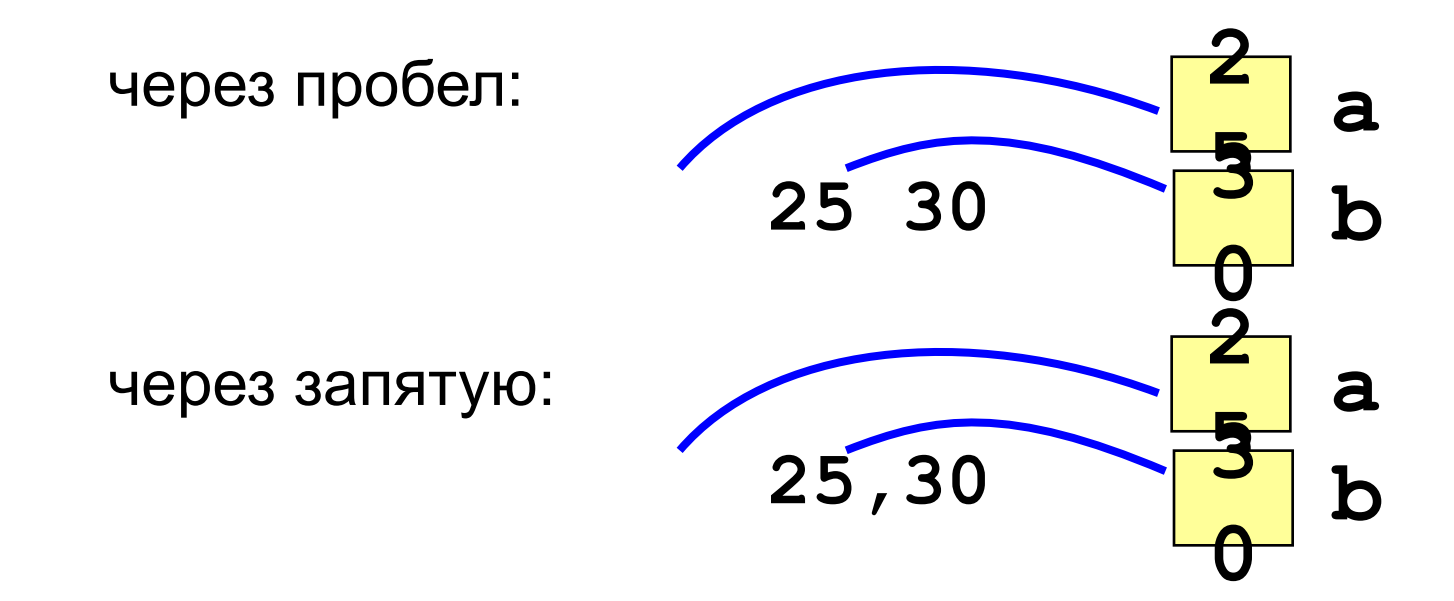

### Изменение значения переменной

Пример:

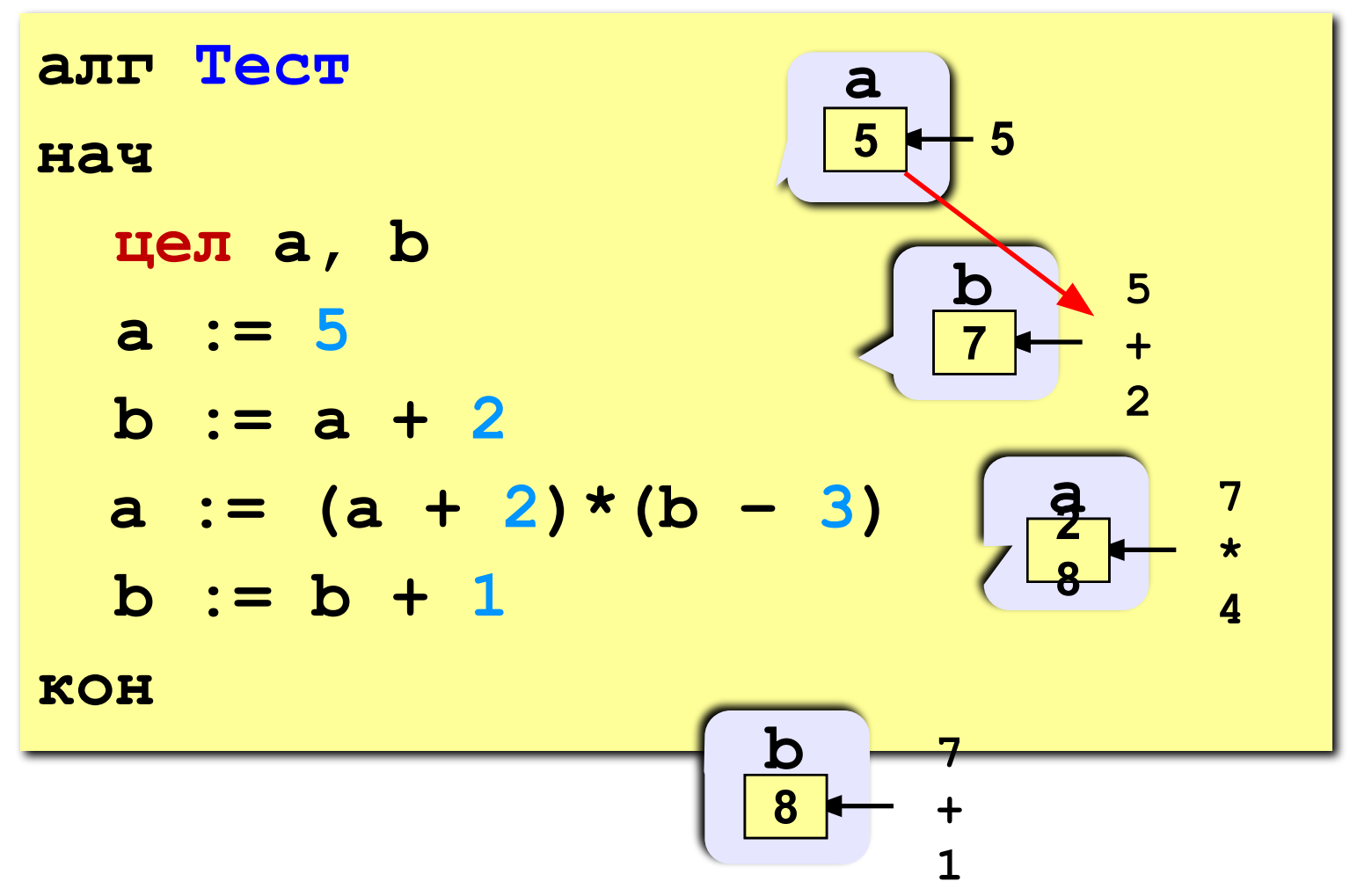

### Арифметические операции

- $+$  сложение  $-$  вычитание
- \* умножение / деление

**div** деление нацело (остаток отбрасывается) mod остаток от деления

> цел $a, b$  $a := 7 \times 3 - 4$  $a := a * 5$  $b := div(a, 10)$  $a := mod(a, 10)$

### **Вывод данных**

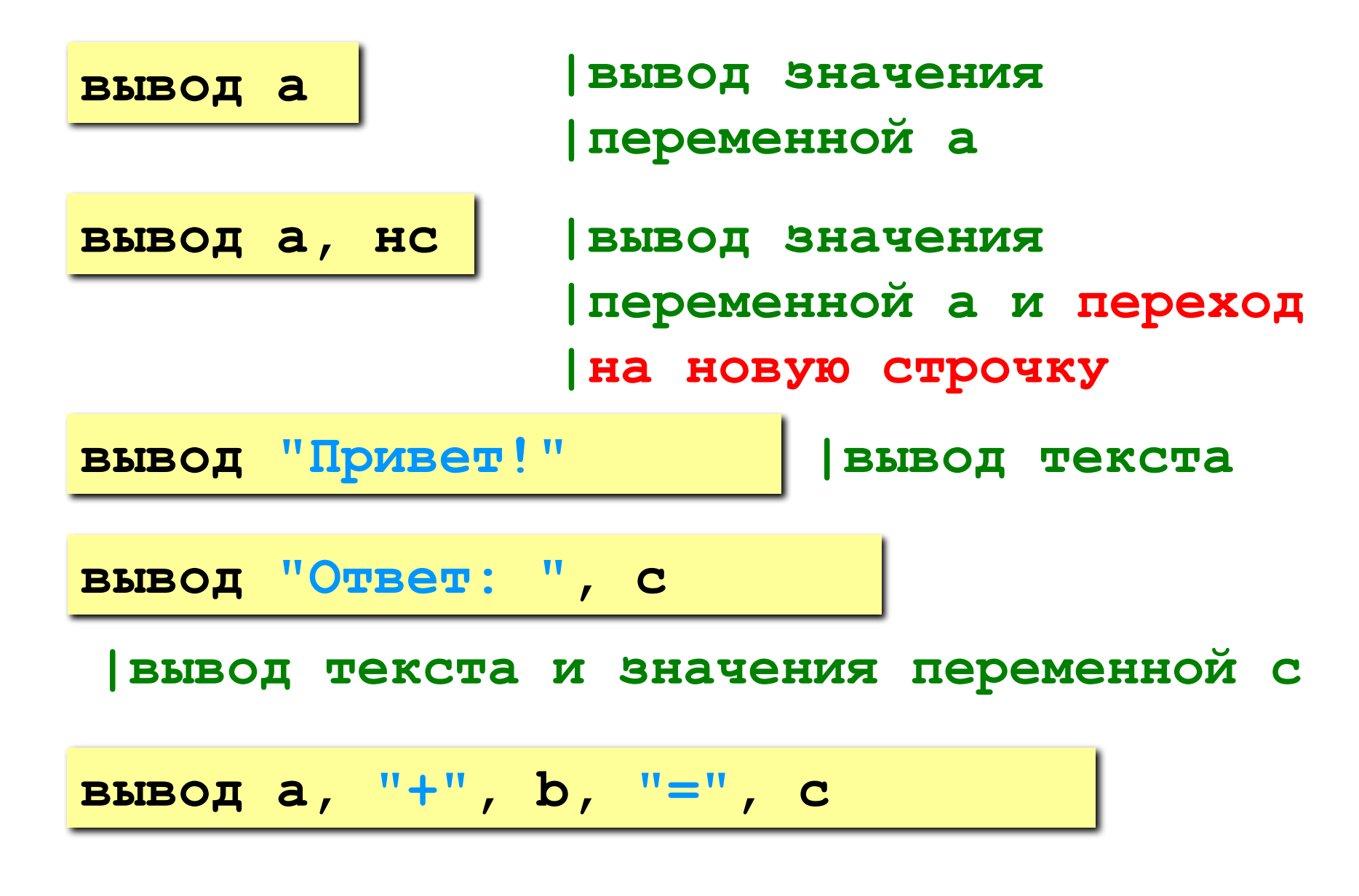

### **Задача: сложение чисел**

**Задача.** Ввести два целых числа и вывести на экран их сумму.

### **Простое решение:**

```
алг Сумма
нач 
   цел a, b, c
   ввод a, b
   c := a + b
   вывод c
```
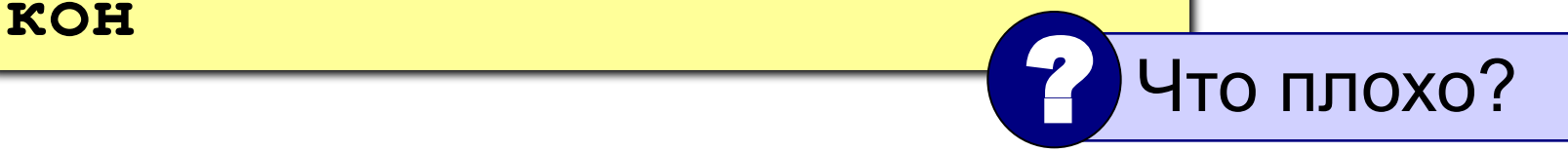

### **Полное решение**

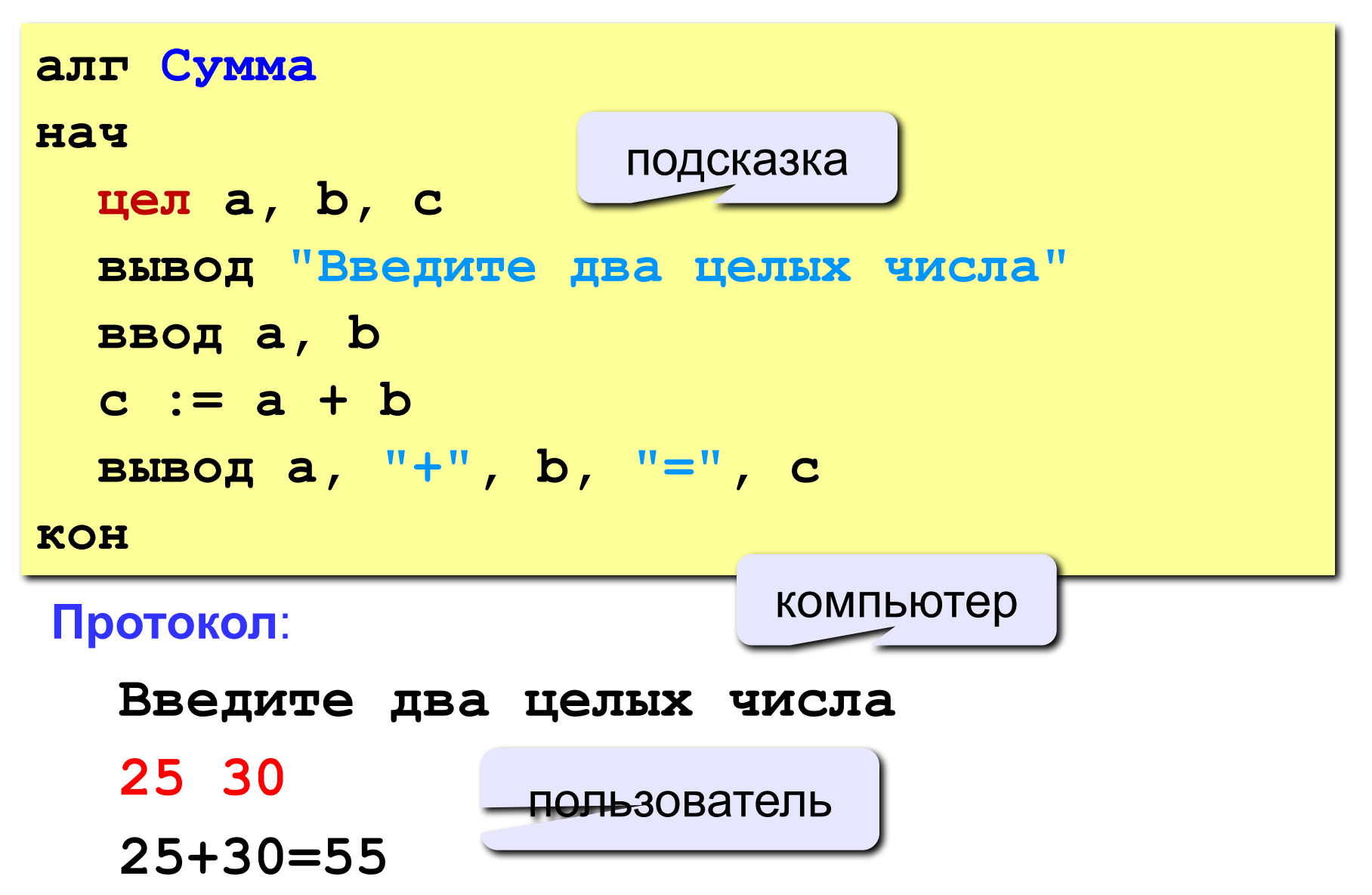

### **Задания**

#### **«3»: Ввести три числа, найти их сумму.**

 *Пример:* **Введите три числа: 4 5 7 4+5+7=16**

### **«4»: Ввести три числа, найти их сумму, произведение и среднее арифметическое.**

 *Пример:* **Введите три числа: 4 5 7 4+5+7=16 4\*5\*7=140 (4+5+7)/3=5.333333**

**«5»: Напишите программу для вычисления значения выражения**

$$
x = \frac{5c^2 - d(a+b)}{(c+d)(d-2a)}
$$

### Команда «вывод»

цел 
$$
a = 1
$$
,  $b = 3$   
\n**вывод**  $a$ , "+",  $b$ , "=<",  $a+b$ 

- элементы разделяются запятыми
- элементы в кавычках выводятся без изменений
- выражения (элементы без кавычек) вычисляются и выводится их результат

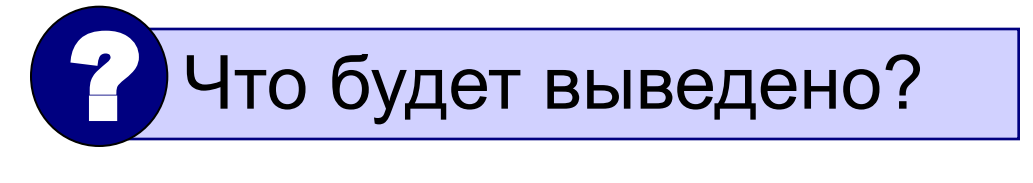

$$
1+3=4
$$

### Что будет выведено? цел  $a = 1$ ,  $b = 3$  $a+3=afb$ вывод "a+", b, "=a+b" цел  $a = 1$ ,  $b = 3$  $1 = F(3)$ вывод a, "=F(", b, ")" цел  $a = 1$ ,  $b = 3$  $a=F(3)$ ; вывод "a=F(", b, ");" цел  $a = 1$ ,  $b = 3$  $4 > 3!$ вывод a+b, ">", b, "!" цел  $a = 1$ ,  $b = 3$  $F(3) = X(1)$ вывод "F(", b, ") = X(", а, ")"

### **Как записать оператор «вывод»?**

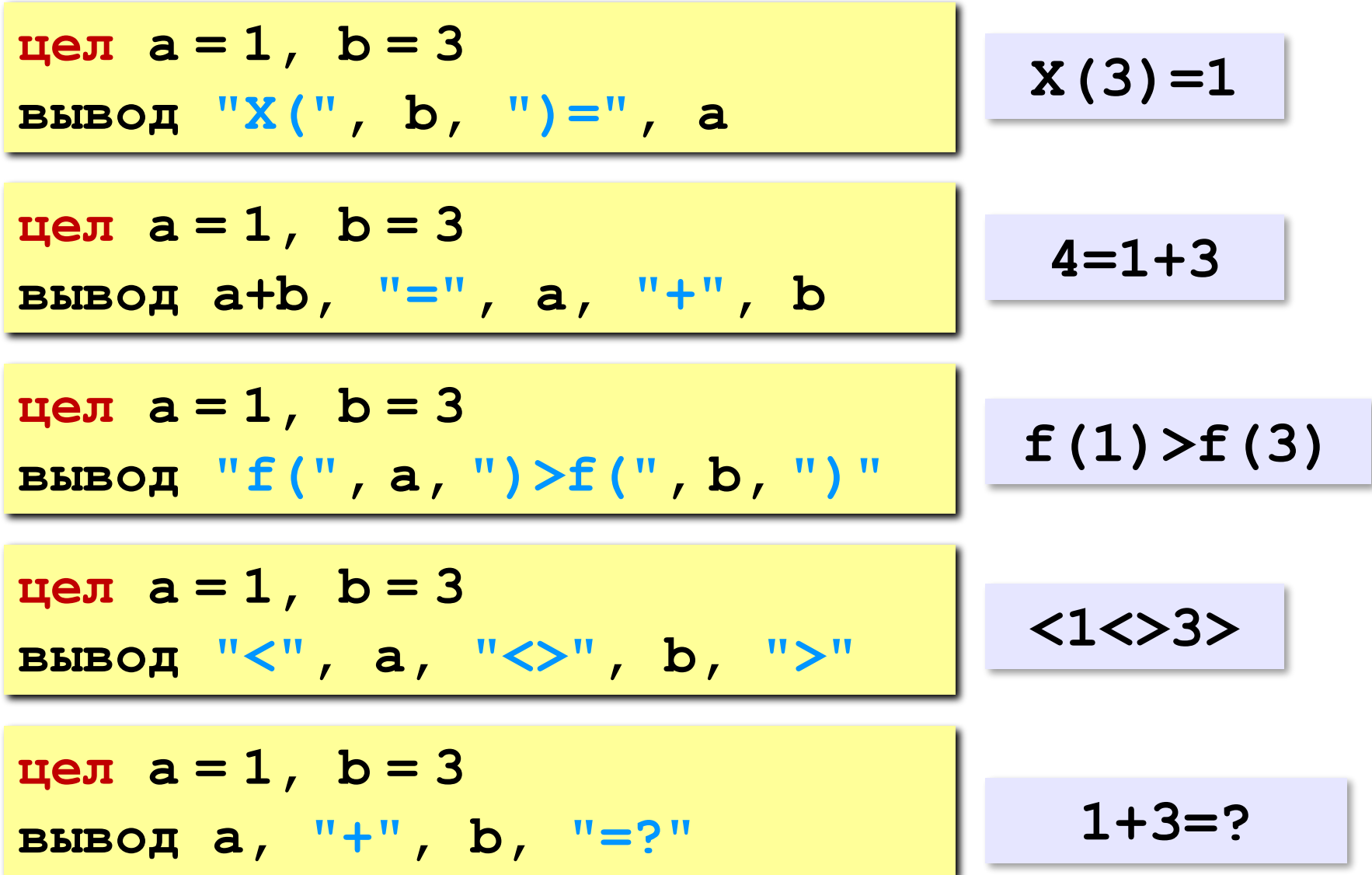

## Какие операторы неправильные?

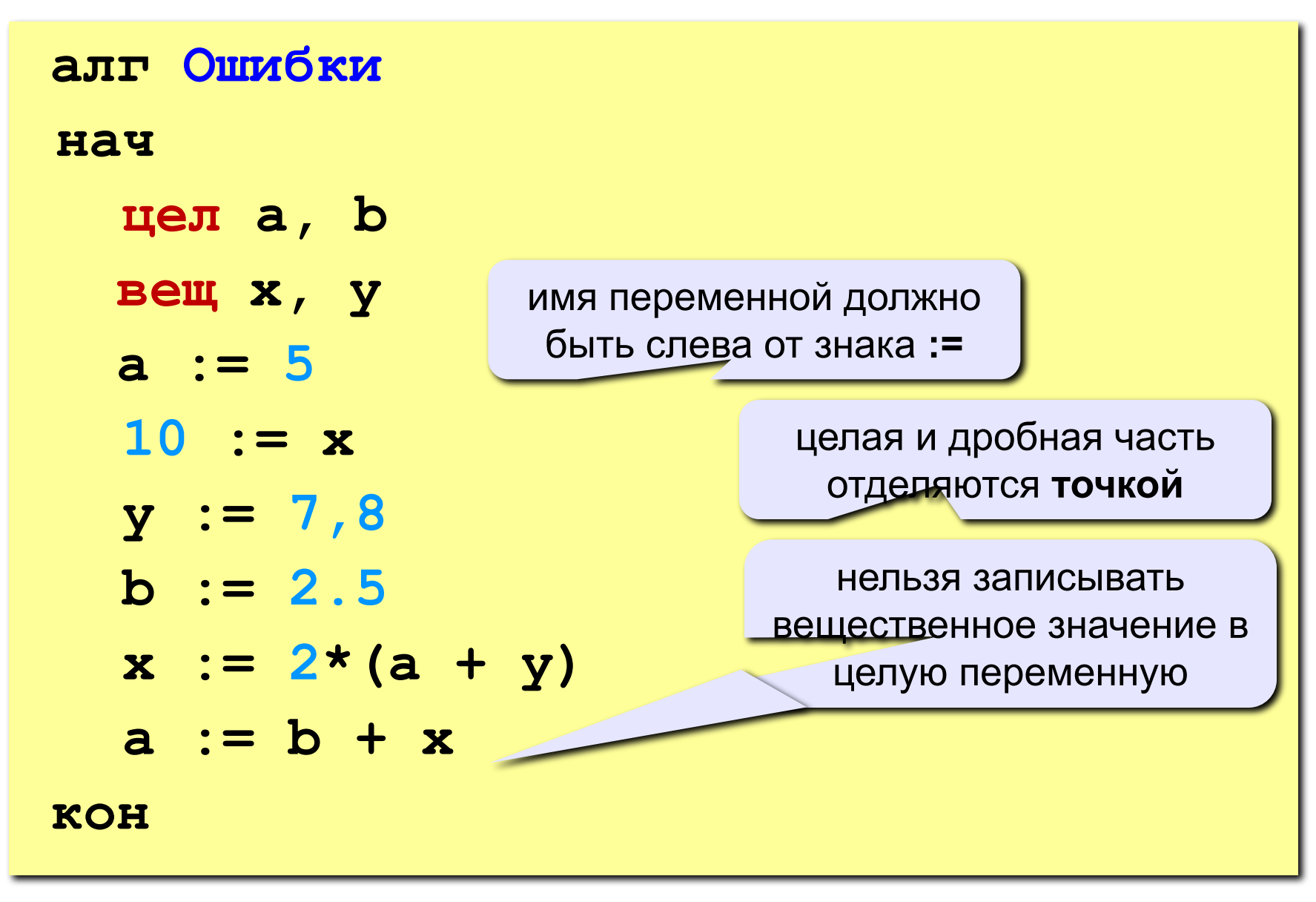
## Ручная прокрутка программы

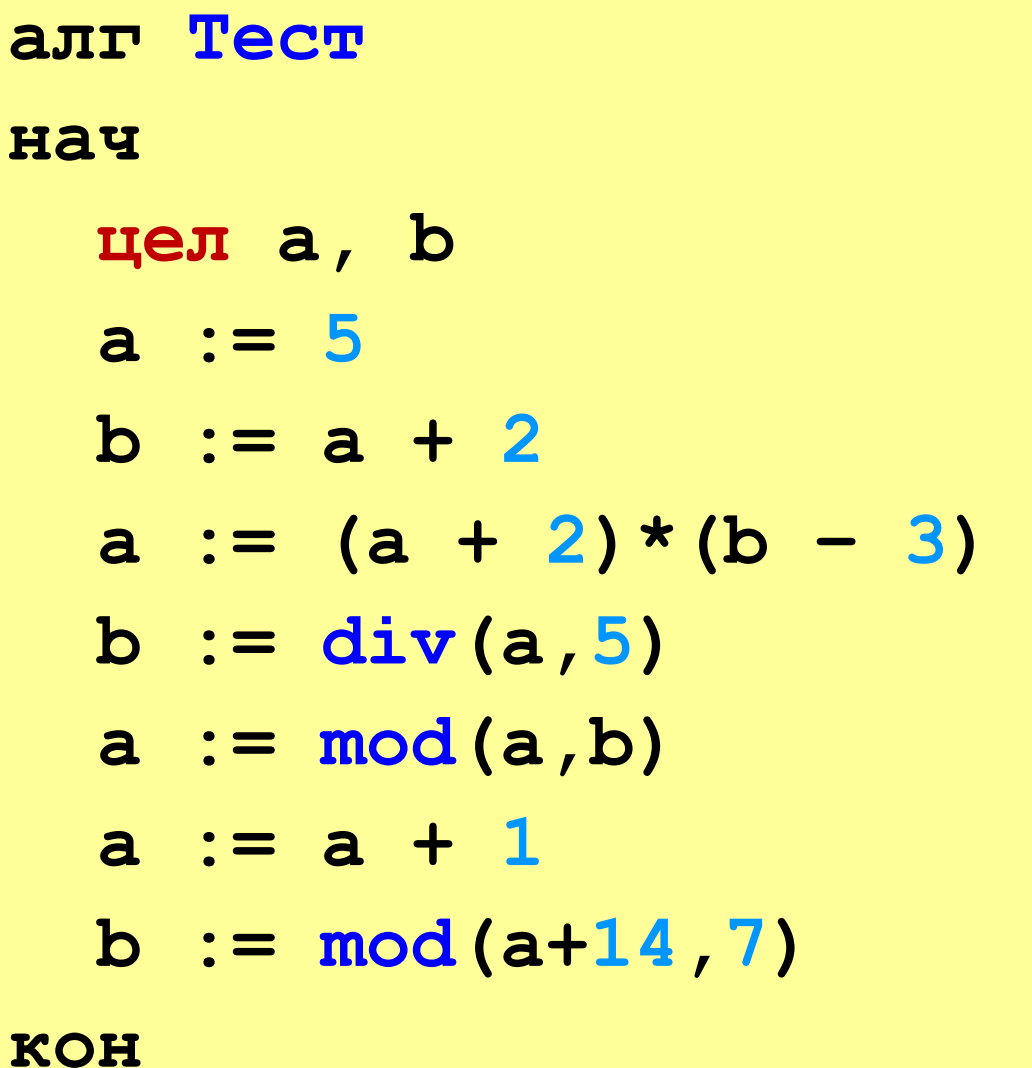

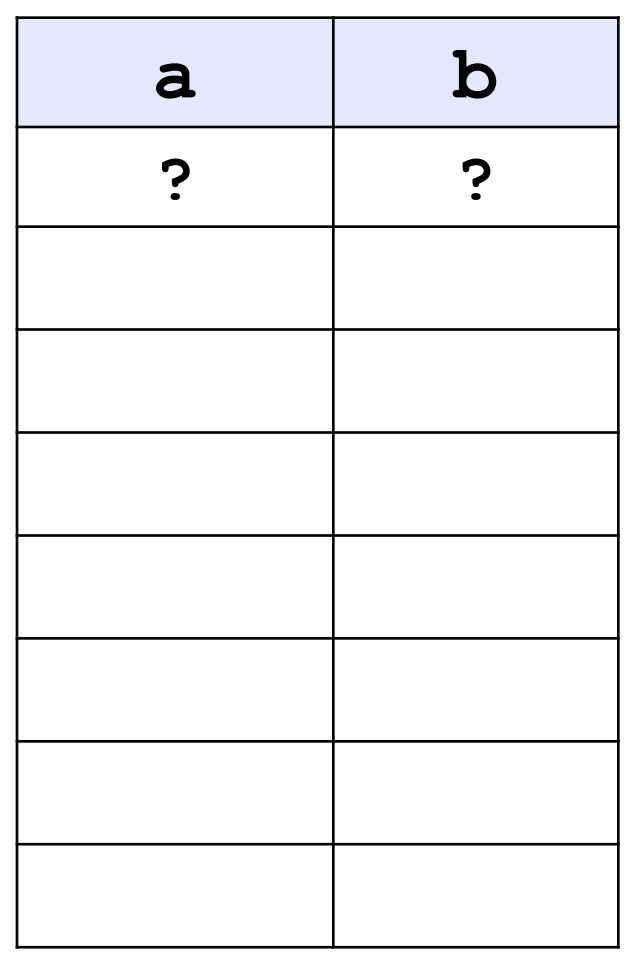

### Порядок выполнения операций

- вычисление выражений в скобках 1)
- 2) умножение, деление, div, mod слева направо
- $3)$ сложение и вычитание слева направо

1 2 4 5 3 6  $z := (5 * a + c) / a * (b - c) / b$  $z = \frac{5a+c}{ab}(b-c)$  $x = \frac{5c^2 - d(a+b)}{(c+d)(d-2a)}$ 2 3 5 4 1 10 6 9 87  $x := (5 * c * c - d * (a + b)) / ((c + d) * (d - 2 * a))$ 

### Реши задачу. Напиши программу

Найти площадь и периметр прямоугольника, если длина одной стороны - А (вводится с клавиатуры), а ширина - В на 12 см больше, чем А.

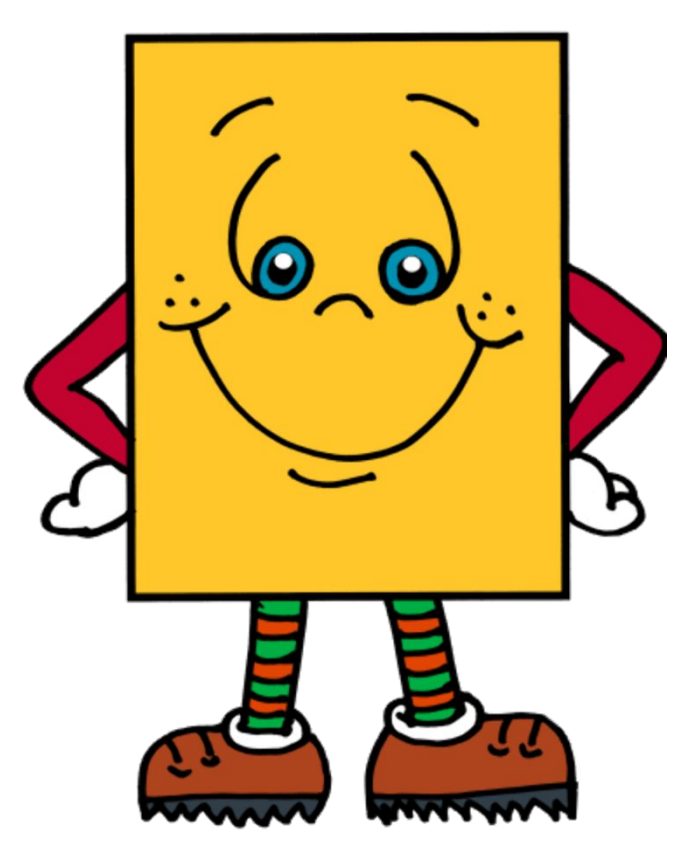

# **Программирование на алгоритмическом языке**

# **Тема 2. Ветвления**

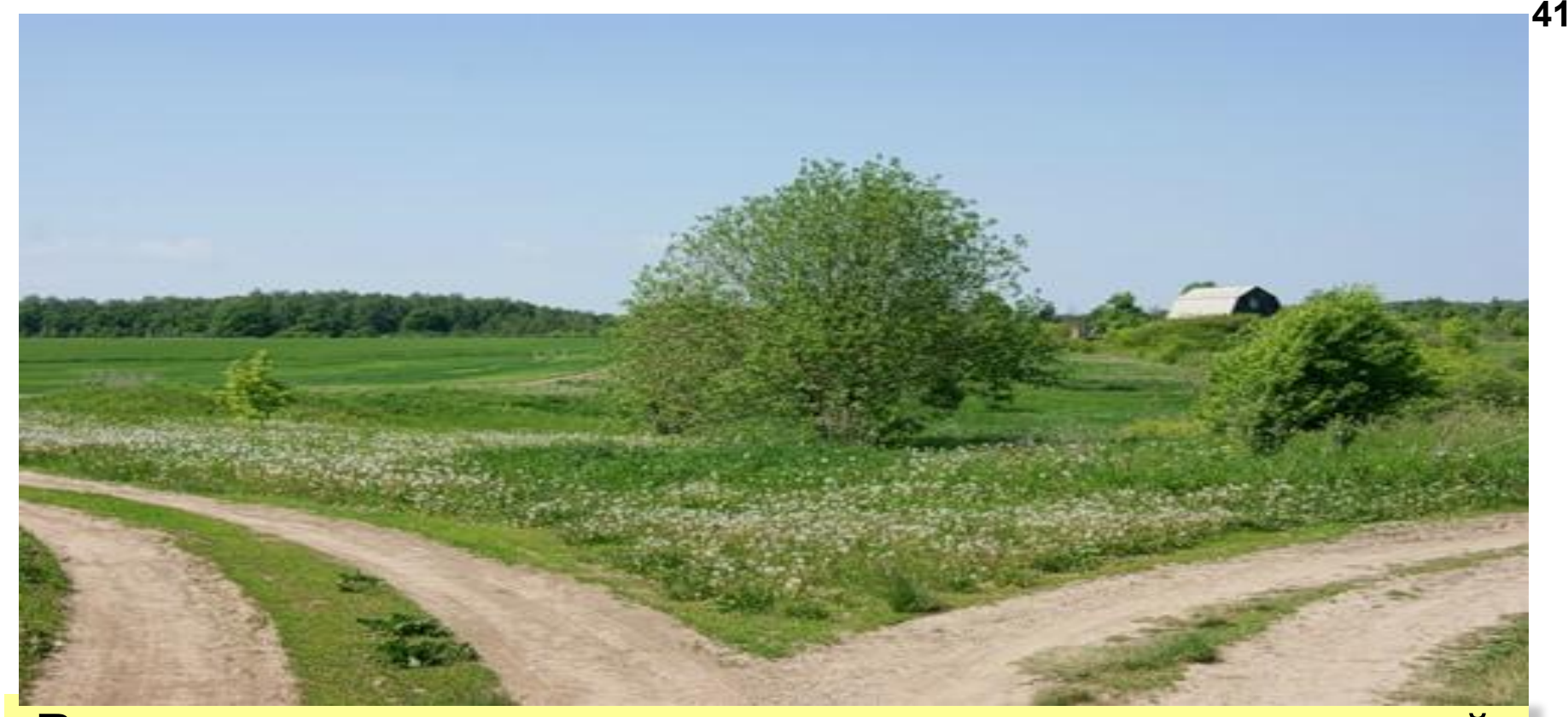

**Ветвление - алгоритмическая конструкция, в которой в зависимости от результата проверки условия («да» или «нет») предусмотрен выбор одной из двух последовательностей действий (ветвей).** 

Алгоритмы, в которых последовательность шагов зависит от выполнения некоторых условий, называются  **разветвляющимися.**

# Полная форма ветвления

**если <условие>** то <действие 1> иначе <действие 2> **BCe** 

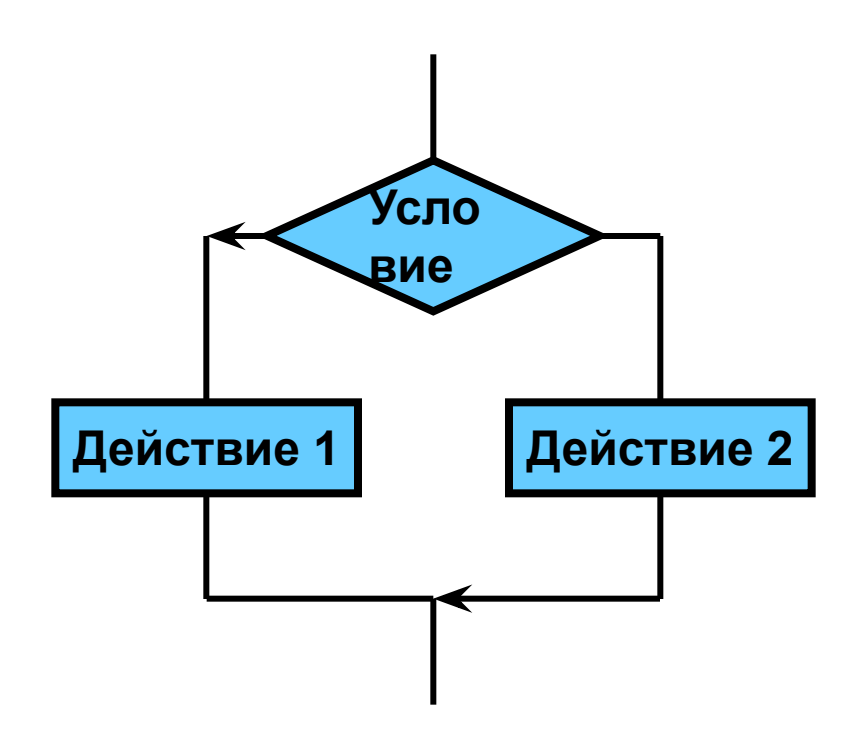

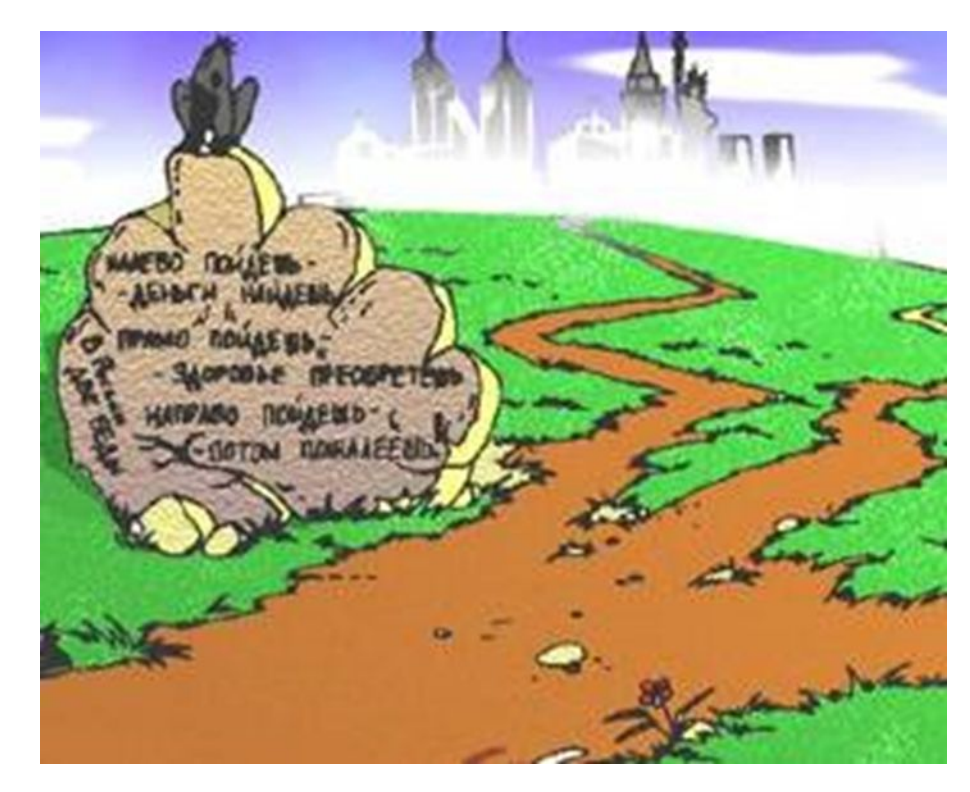

## Вариант 1. Блок-схема

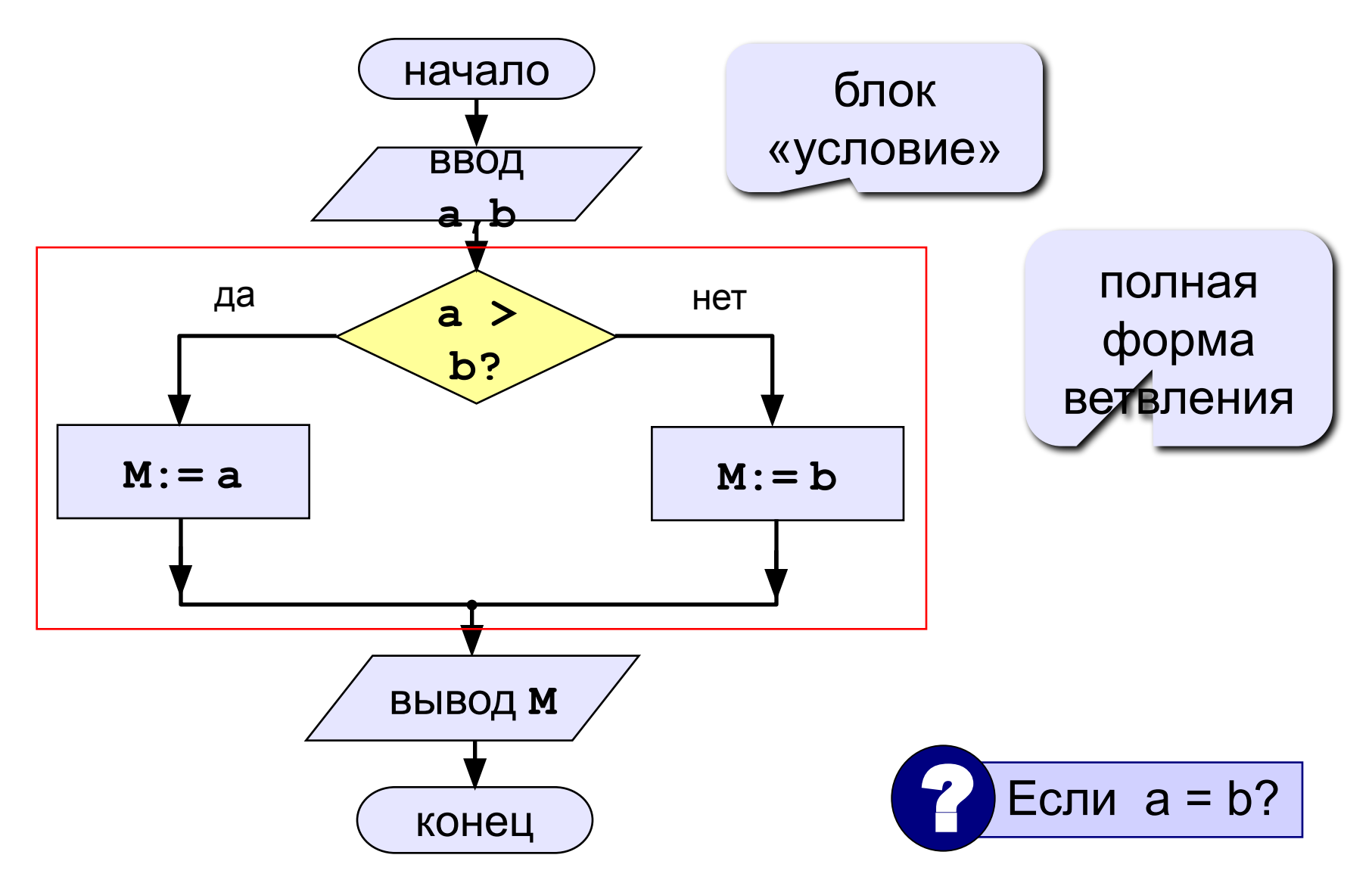

## **Условный оператор**

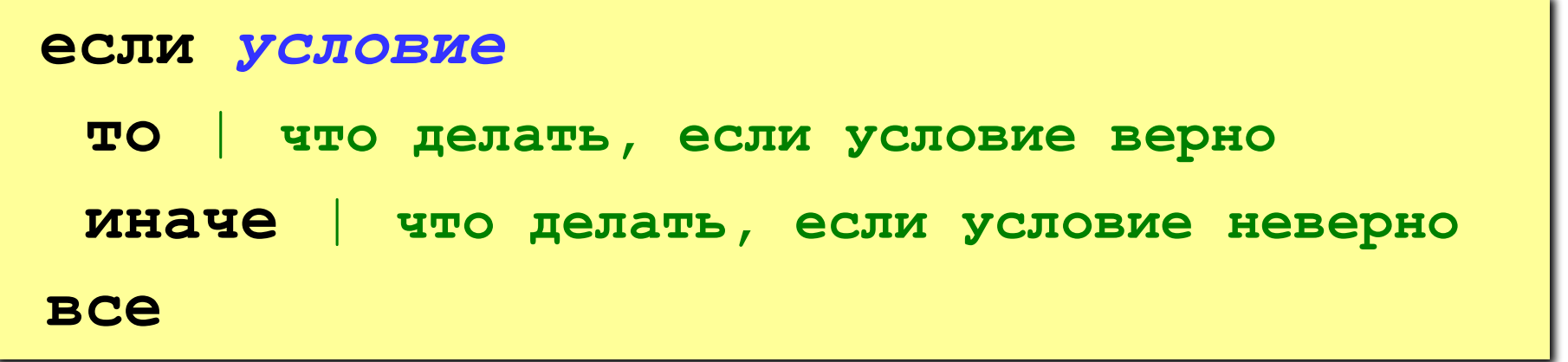

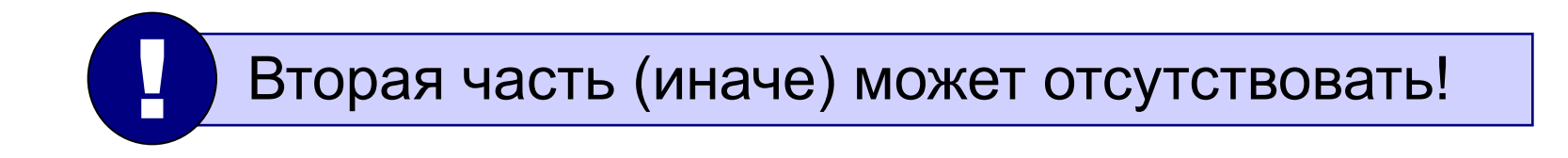

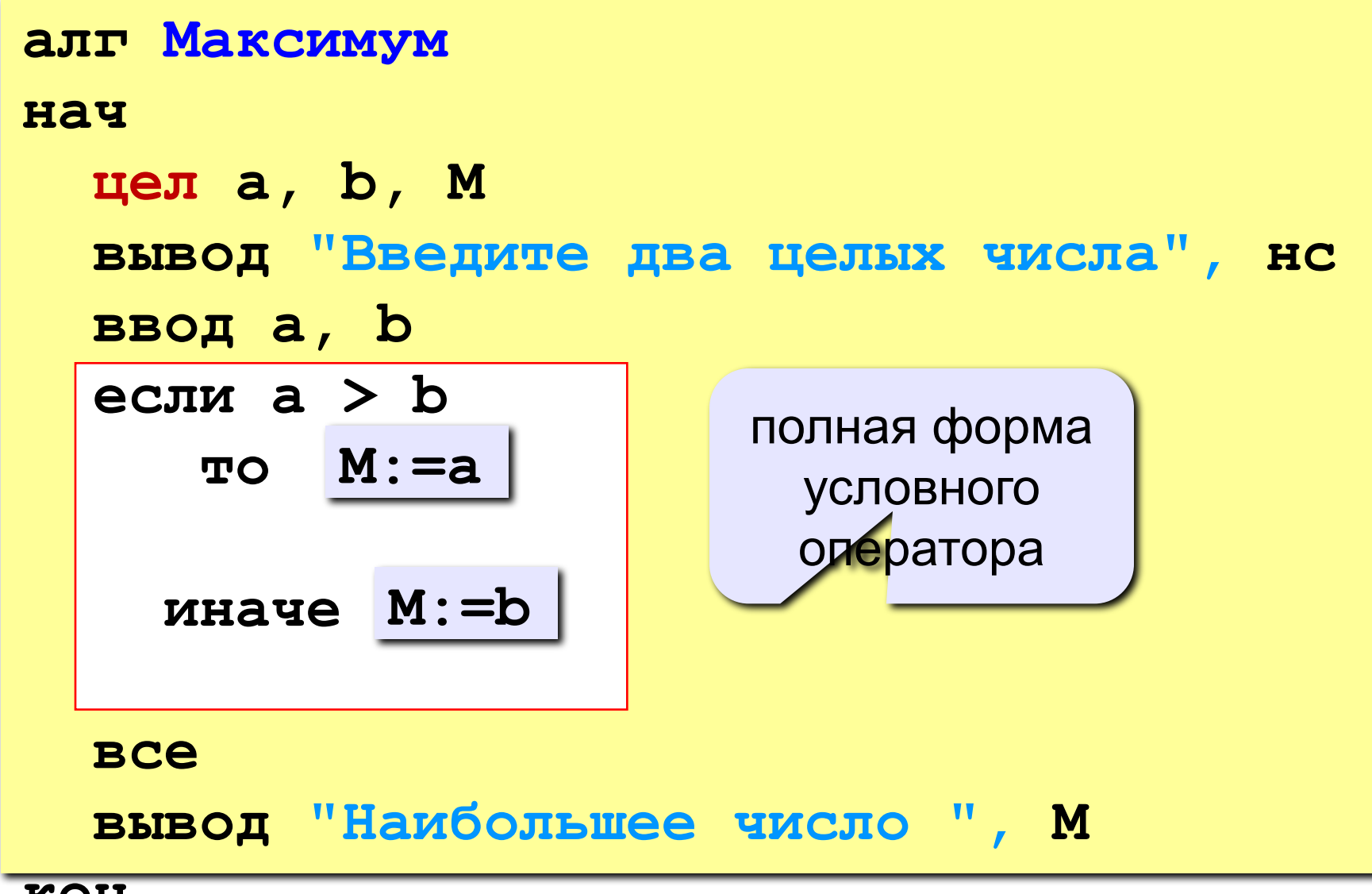

**KOH** 

## Вариант 2. Блок-схема

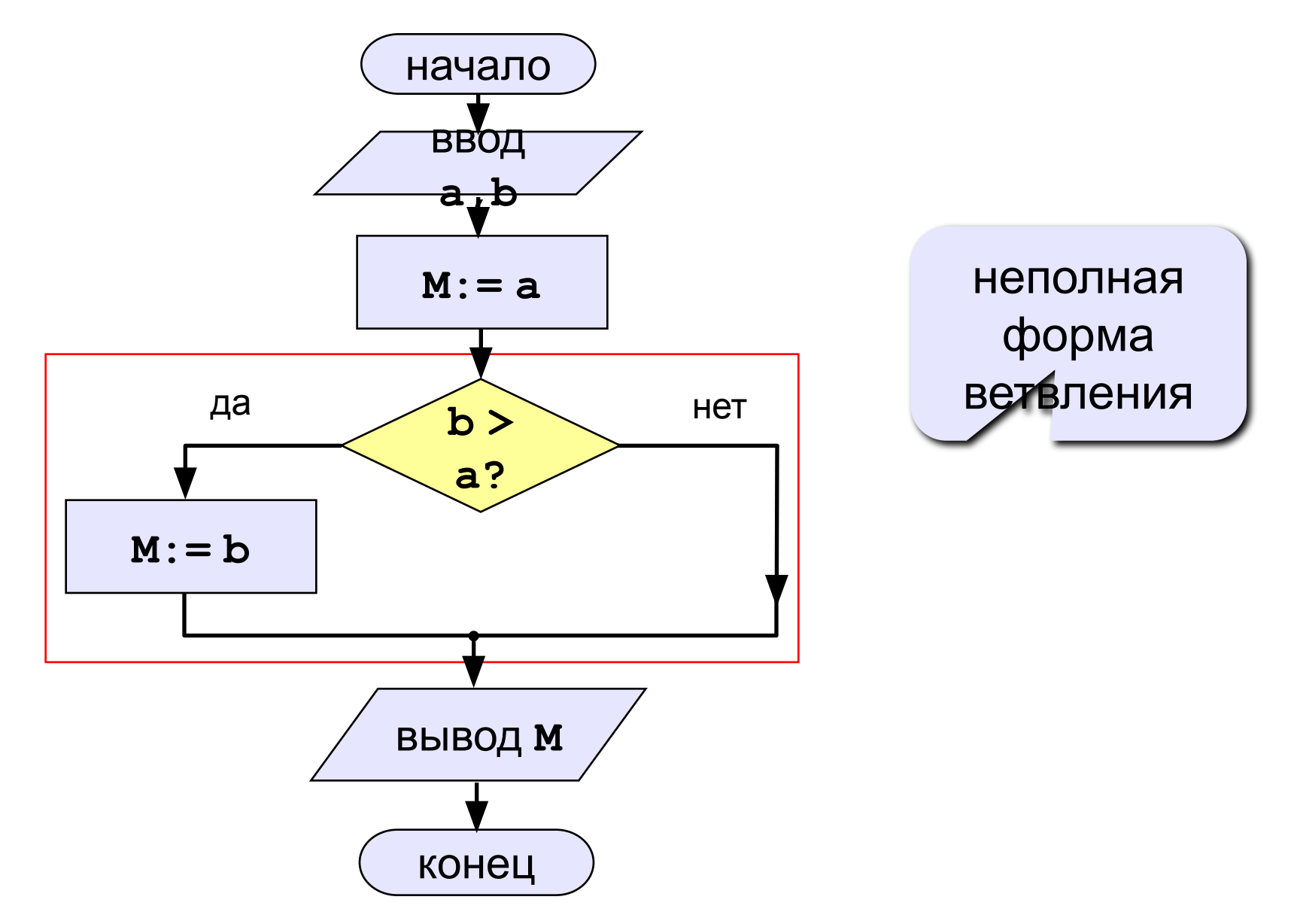

### Вариант 2. Программа

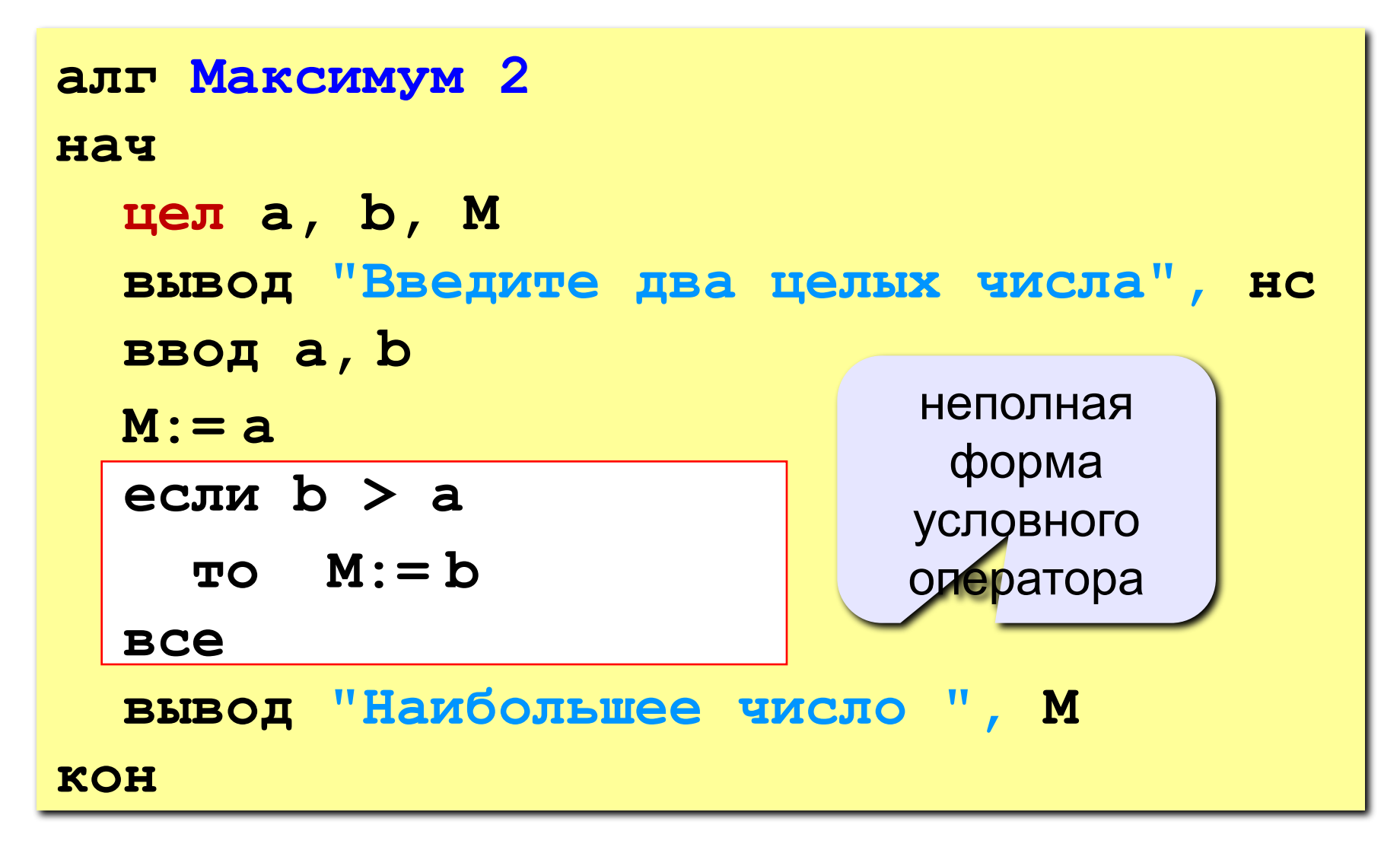

**Задача.** Фирма набирает сотрудников от 25 до 40 лет включительно. Ввести возраст человека и определить, подходит ли он фирме (вывести ответ «подходит» или «не подходит»).

**Особенность:** надо проверить, выполняются ли два условия одновременно.

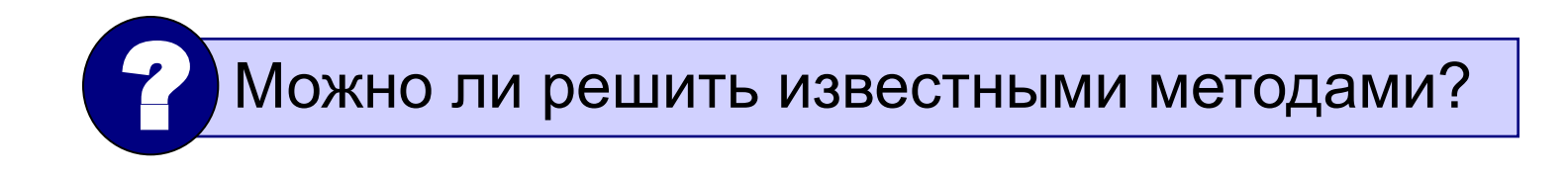

### Алгоритм

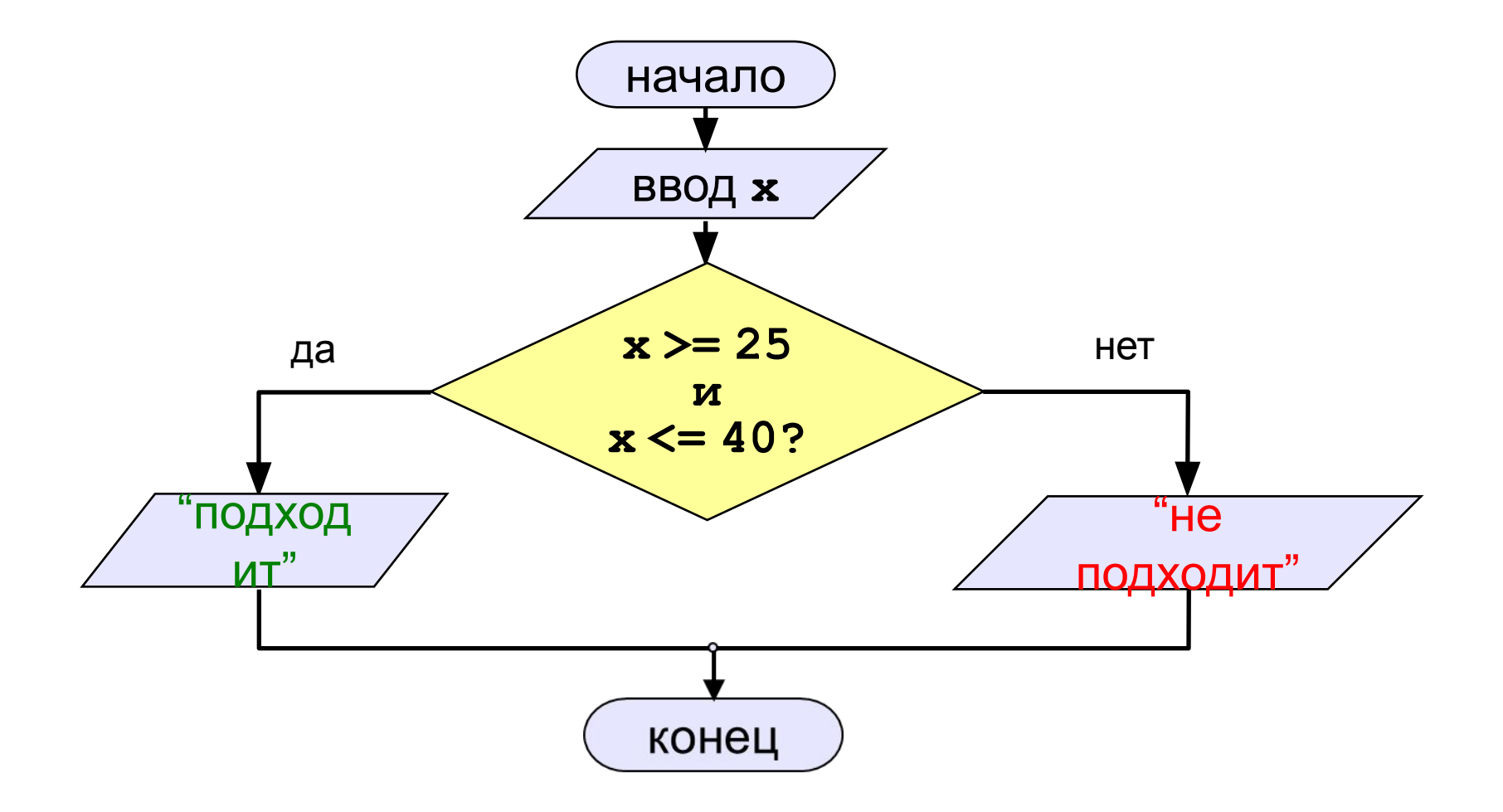

 $\left\langle \right\rangle$ 

Простые условия (отношения) равно

 $\left\langle =\right\rangle$ 

Сложное условие - это условие, состоящее из нескольких простых условий (отношений), связанных с помощью логических операций:

>=

• И - одновременное выполнение условий

 $x > = 25$  *M*  $x \le 40$ 

く>

не-равно

• или - выполнение хотя бы одного из условий

$$
x \leq 25
$$

• **НЕ** – отрицание, обратное условие

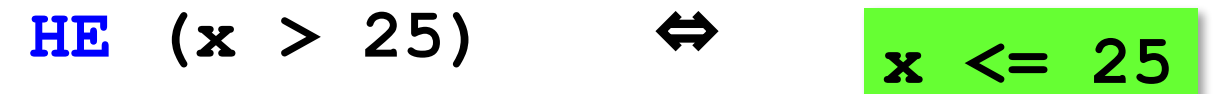

#### Порядок выполнения (приоритет = старшинство)

- выражения в скобках
- $\bullet$  HE
- $\bullet \leq, \leq, >, >=, =, <>>$
- $\bullet$  M
- $\bullet$  NTM

#### Пример

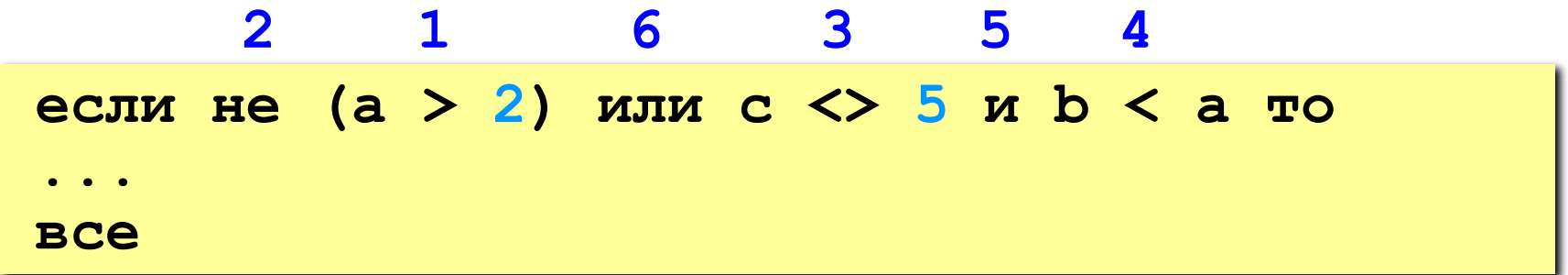

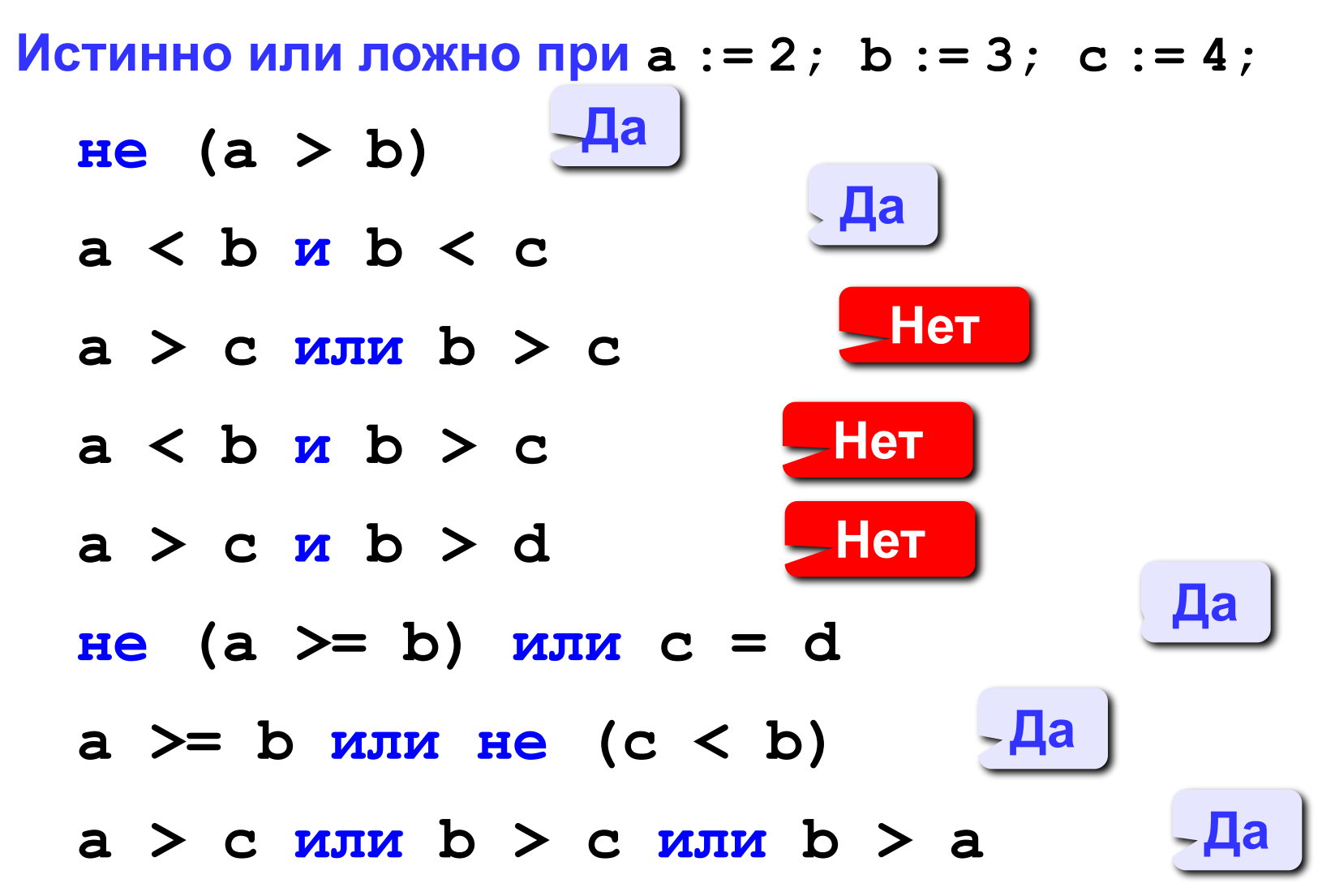

### Программа

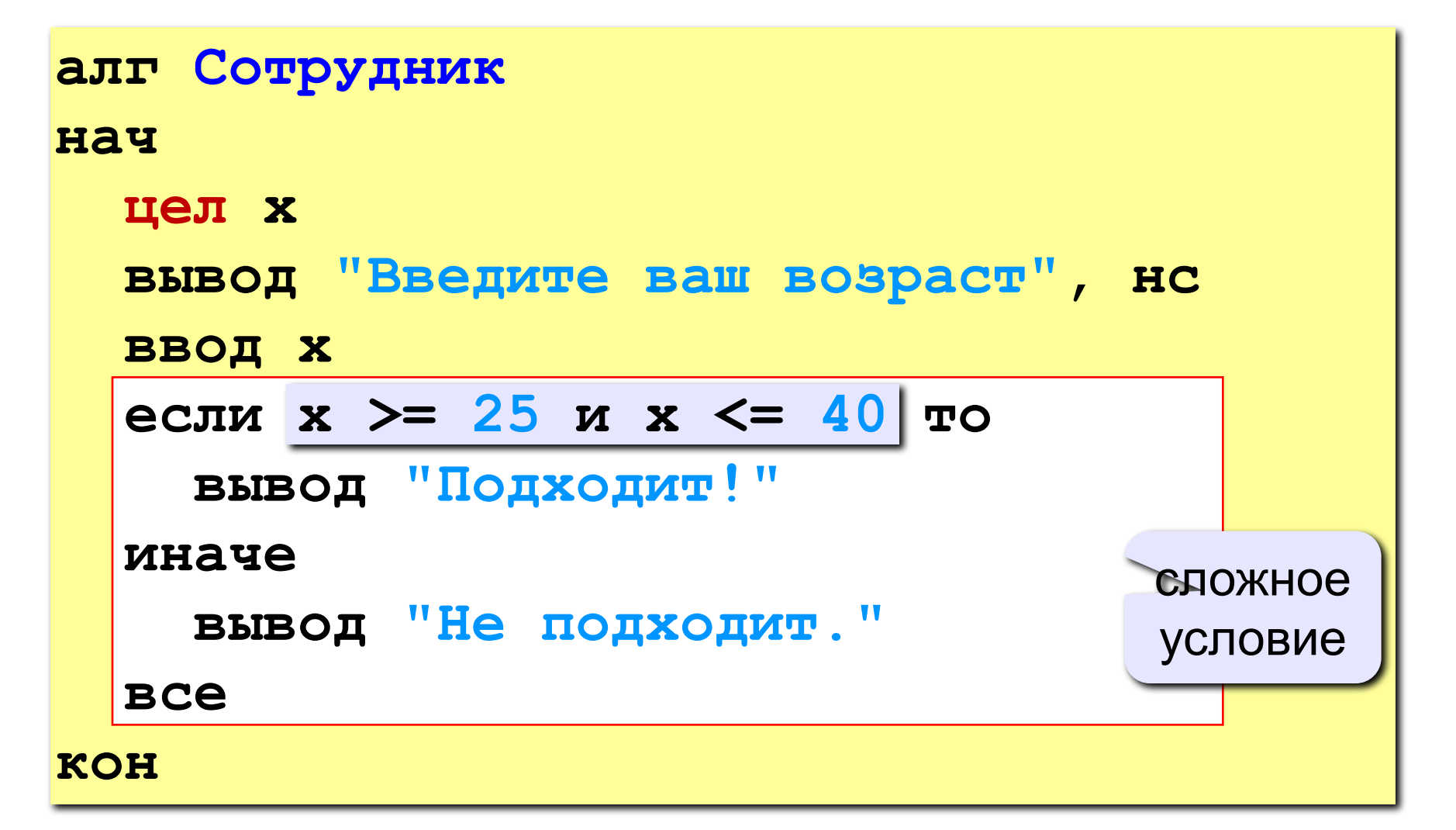

## **Задания**

### **«3»: Ввести три числа и найти наибольшее из них.**

 *Пример:*

**Введите три числа:**

**4 15 9**

**Наибольшее число 15**

### **«4»: Ввести номер месяца и вывести название времени года.**

 *Пример:*

**Введите номер месяца:**

**4**

**весна**

# Задания  $\frac{1}{100}$ . Программа решения<br>линейного уравнения  $ax + b = 0$

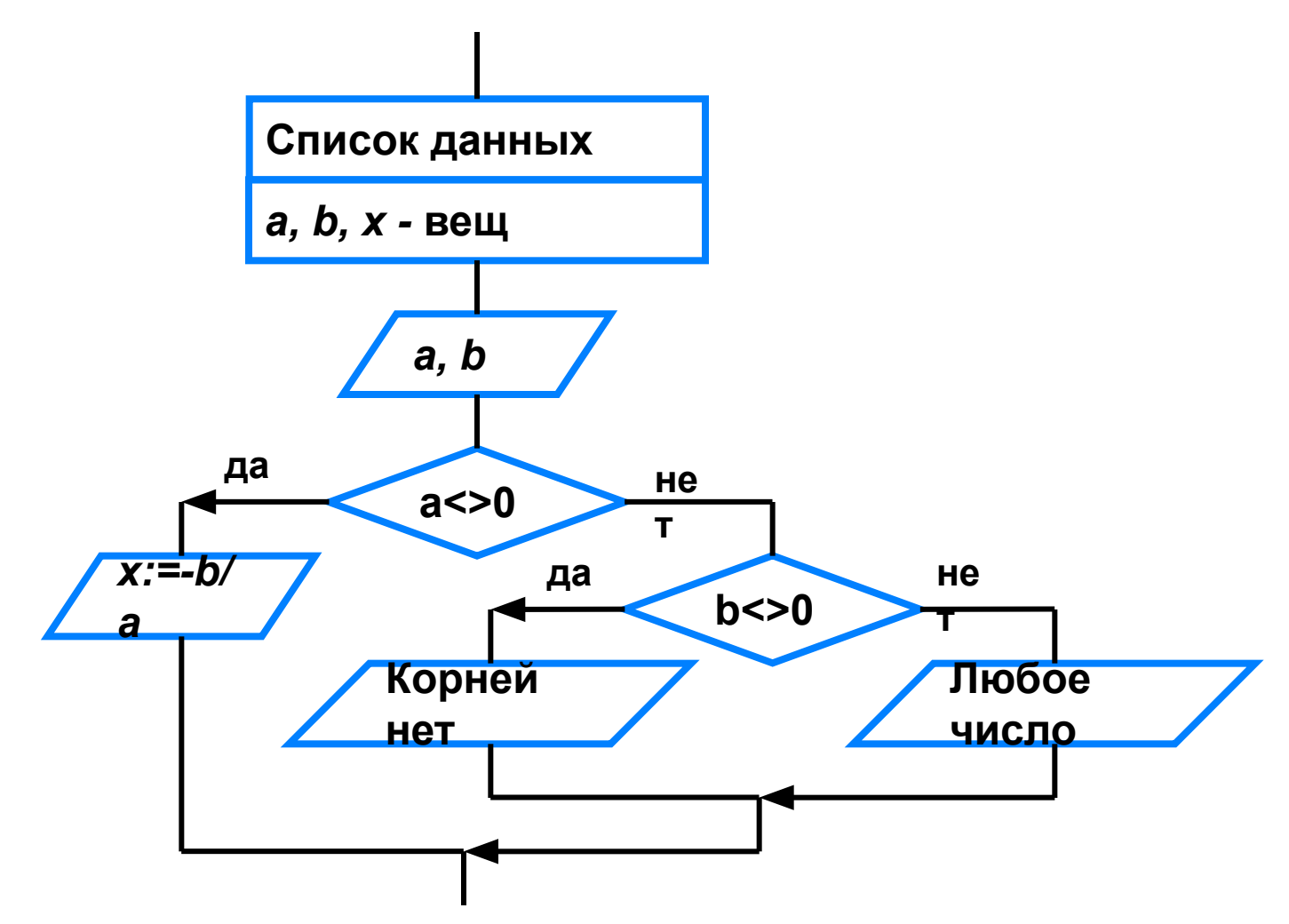

# **Программирование на алгоритмическом языке**

**Тема 4. Циклы**

## **Циклы**

**Цикл** – это многократное выполнение одинаковых действий.

- цикл с **известным** числом шагов
- цикл с **неизвестным** числом шагов (цикл с условием)

**Задача.** Вывести на экран 5 раз слово «Привет».

**Особенность:** одинаковые действия выполняются 5 раз.

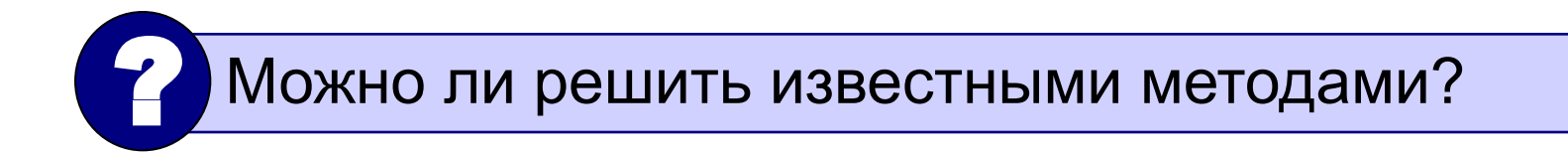

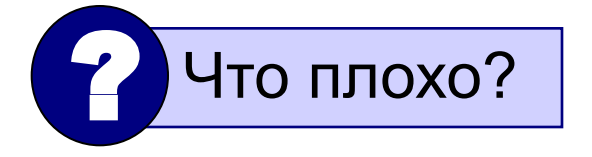

#### **кон**

- **вывод "Привет", нс**
- **вывод "Привет", нс**
- 
- 
- **вывод "Привет", нс**
- **вывод "Привет", нс**
- **вывод "Привет", нс**
- **алг Привет**
- 

**нач** 

**Циклы**

## **Циклы**

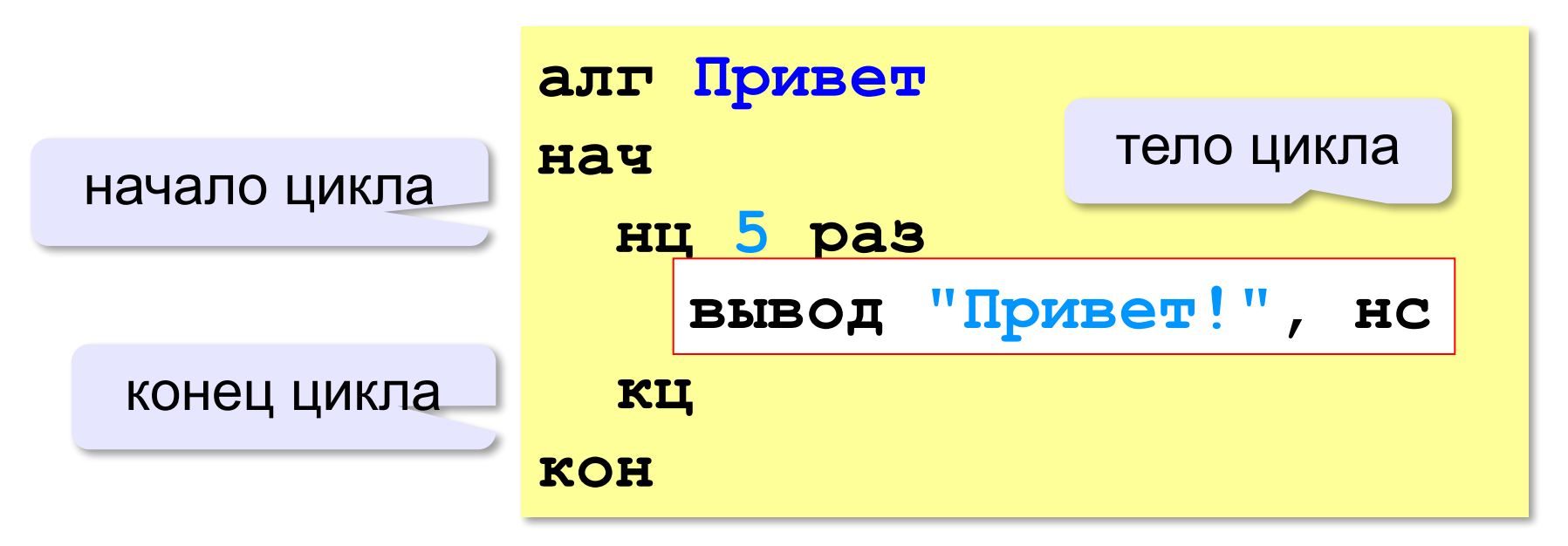

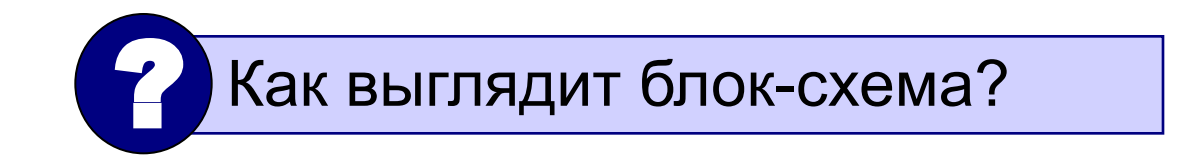

## **Циклы**

Блок-схема:

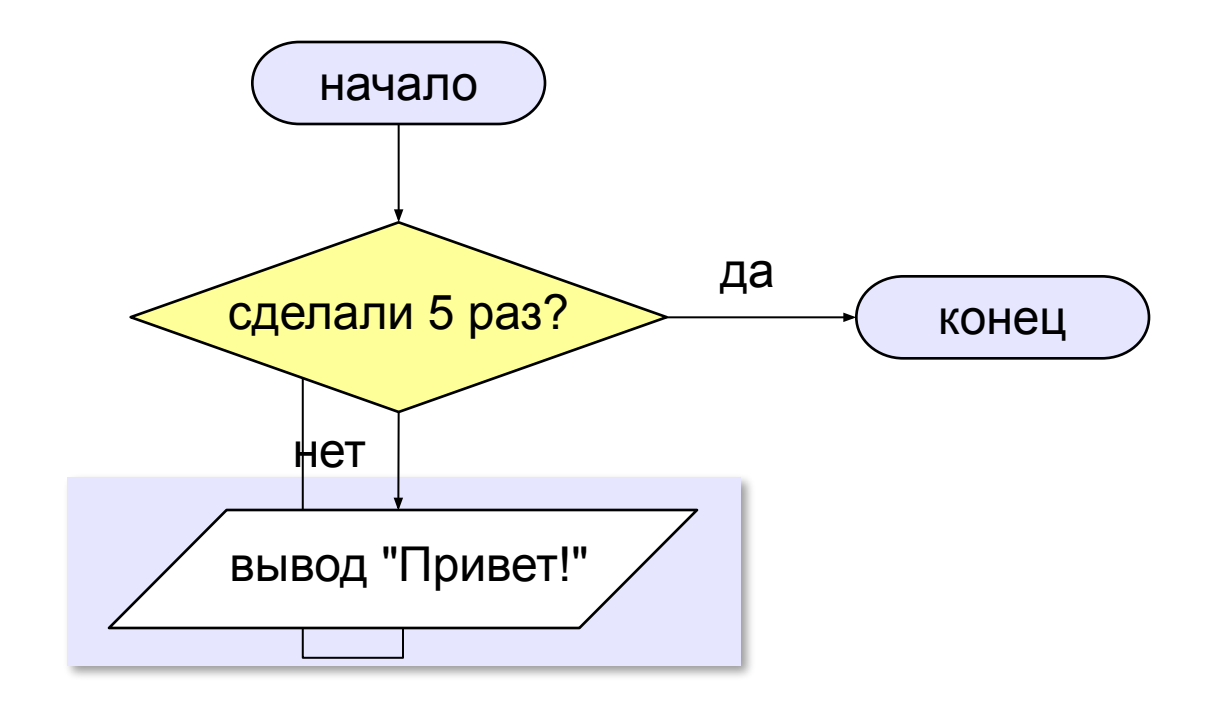

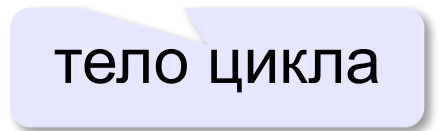

### Число шагов – переменная

Задача: ввести количество повторения с клавиатуры.

```
алг Привет
нач
  цел N
  вывод "Сколько раз?", нс
  ввод N
  HII N pas
    вывод "Привет!", нс
  КЦ
KOH
```
## **Задания**

**«3»: Ввести натуральное число и вывести в строчку все числа от 1 до этого числа.**

*Пример:*

**Введите натуральное число:**

**4**

**Ответ: 1 2 3 4**

### **«4»: Ввести два целых числа, найти их произведение, не используя операцию умножения.**

*Пример:*

**Введите два числа:**

**4 15** 

**4\*15=60**

## Задания

«5»: Ввести натуральное число N и найти сумму всех чисел от 1 до N (1+2+3+...+N).

Пример:

Введите число слагаемых:

100

Сумма чисел от 1 до 100 равна 5050

## Циклы

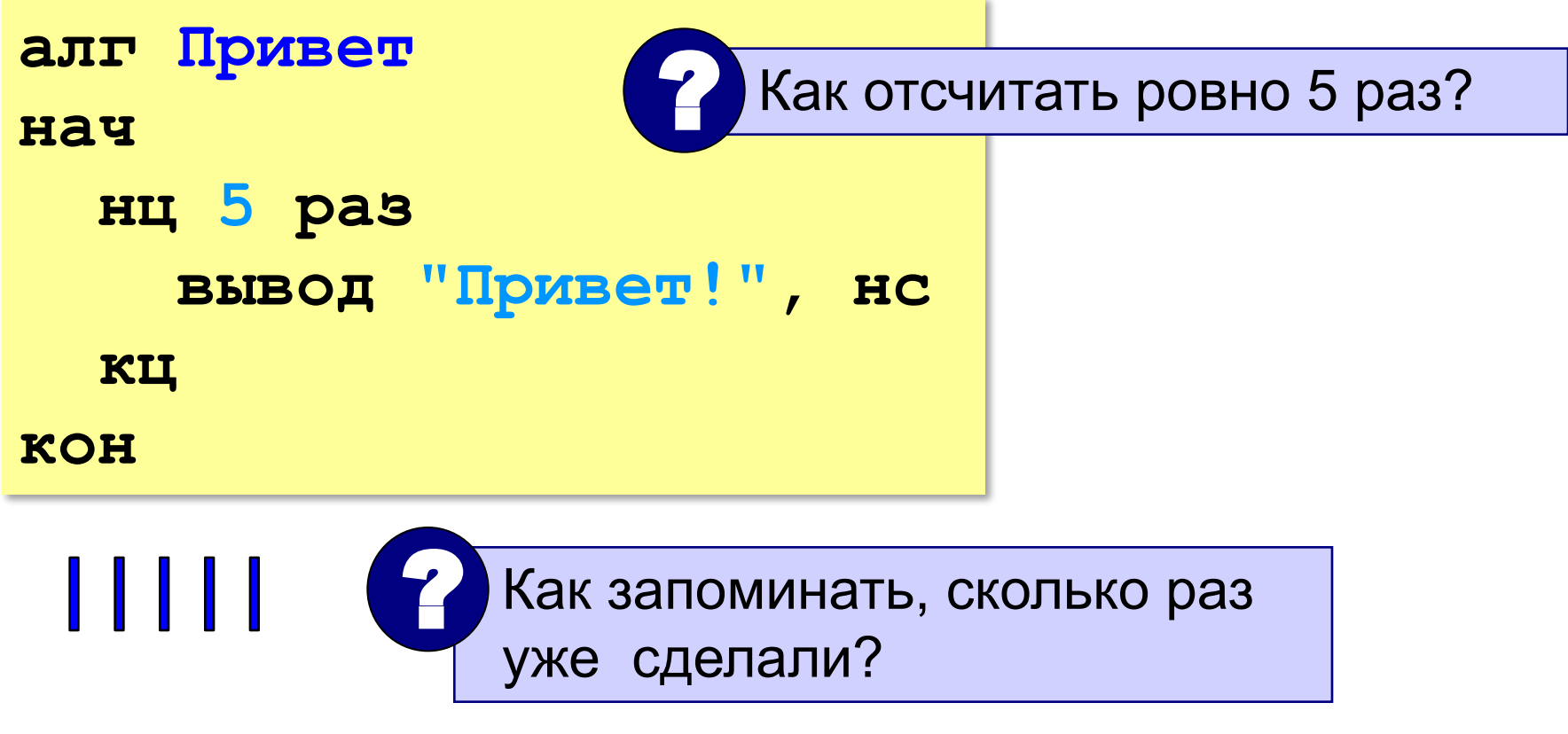

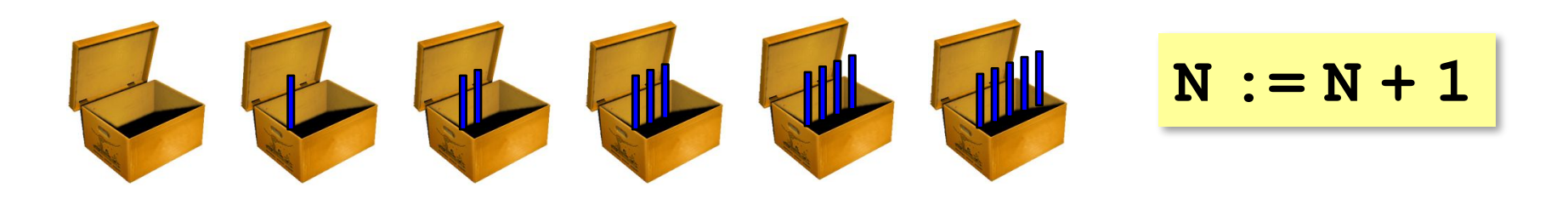

### Блок-схема алгоритма

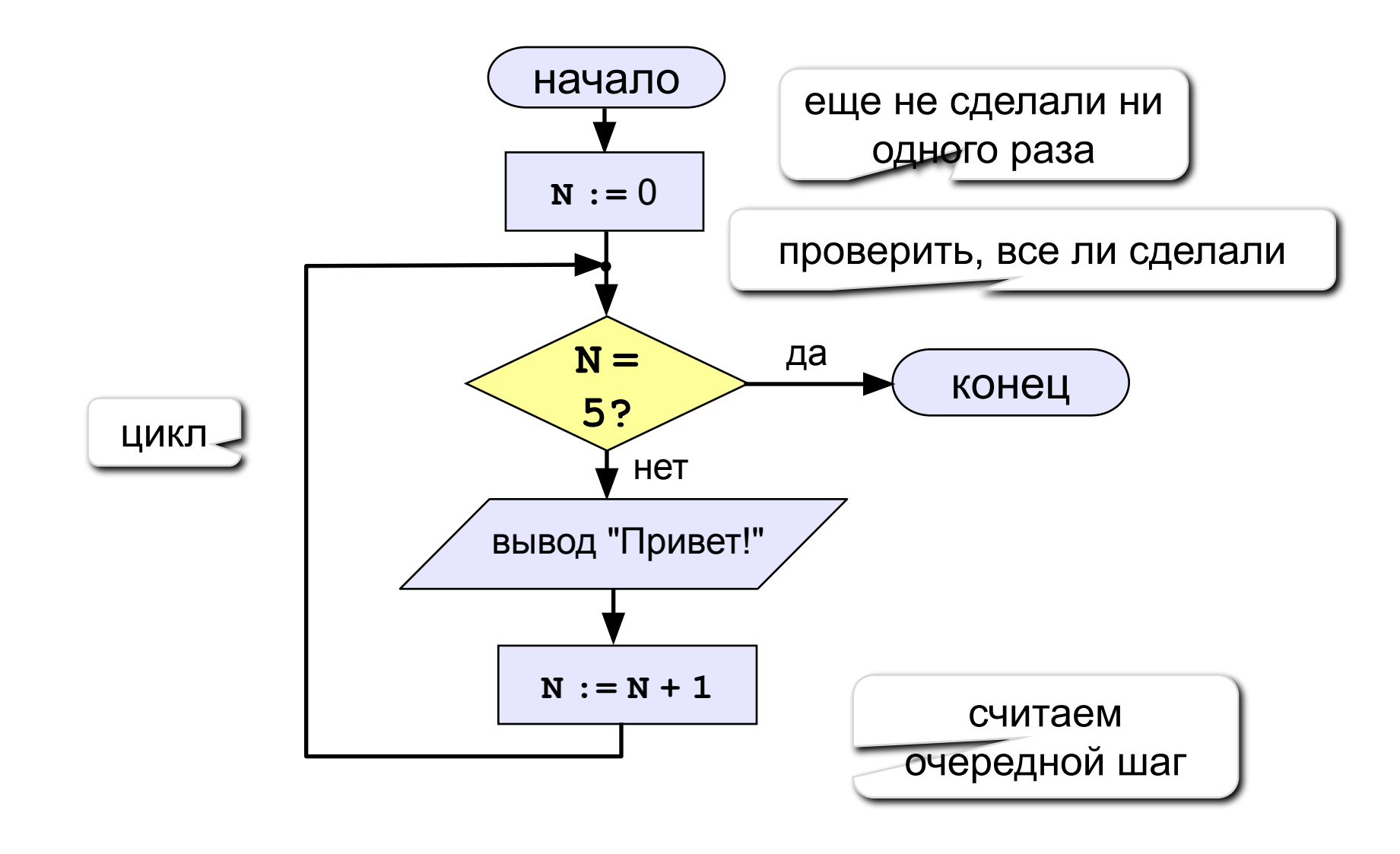

### Цикл с условием

```
алг Привет 2
Hay
  цел N
  N := 0нц пока N <> 5
    вывод "Привет!", нс
    N := N + 1КЦ
KOH
```
## Цикл с условием

Вместо знаков вопроса добавьте числа и операторы так, чтобы цикл выполнился ровно 5 раз:

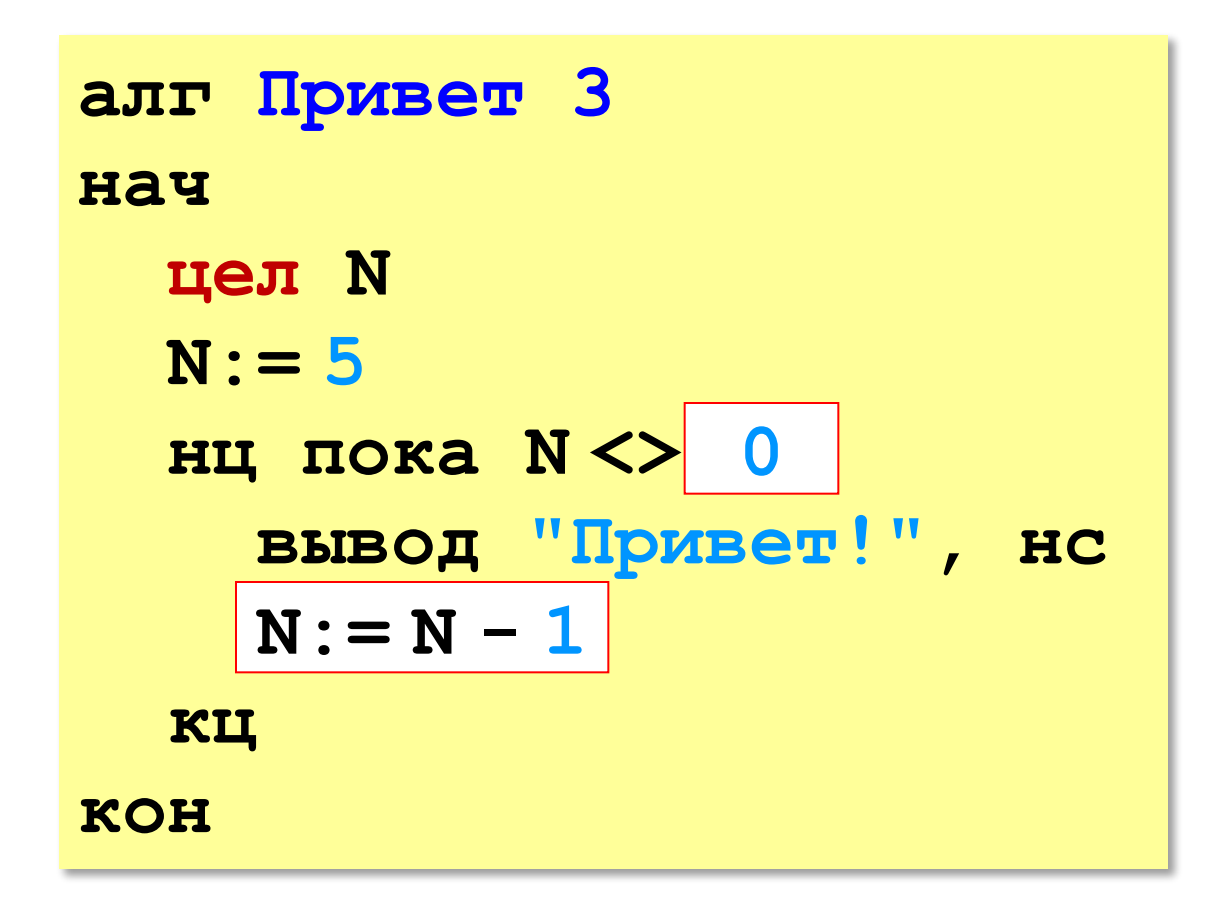

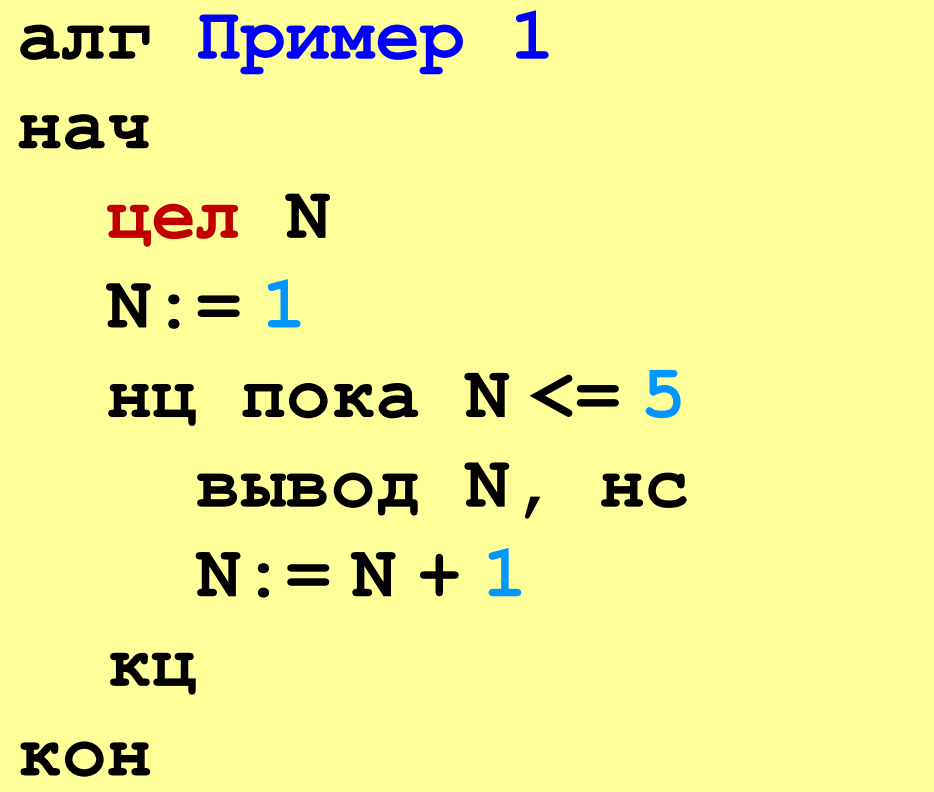

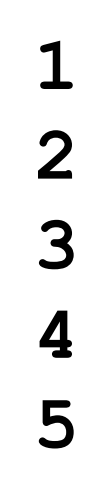

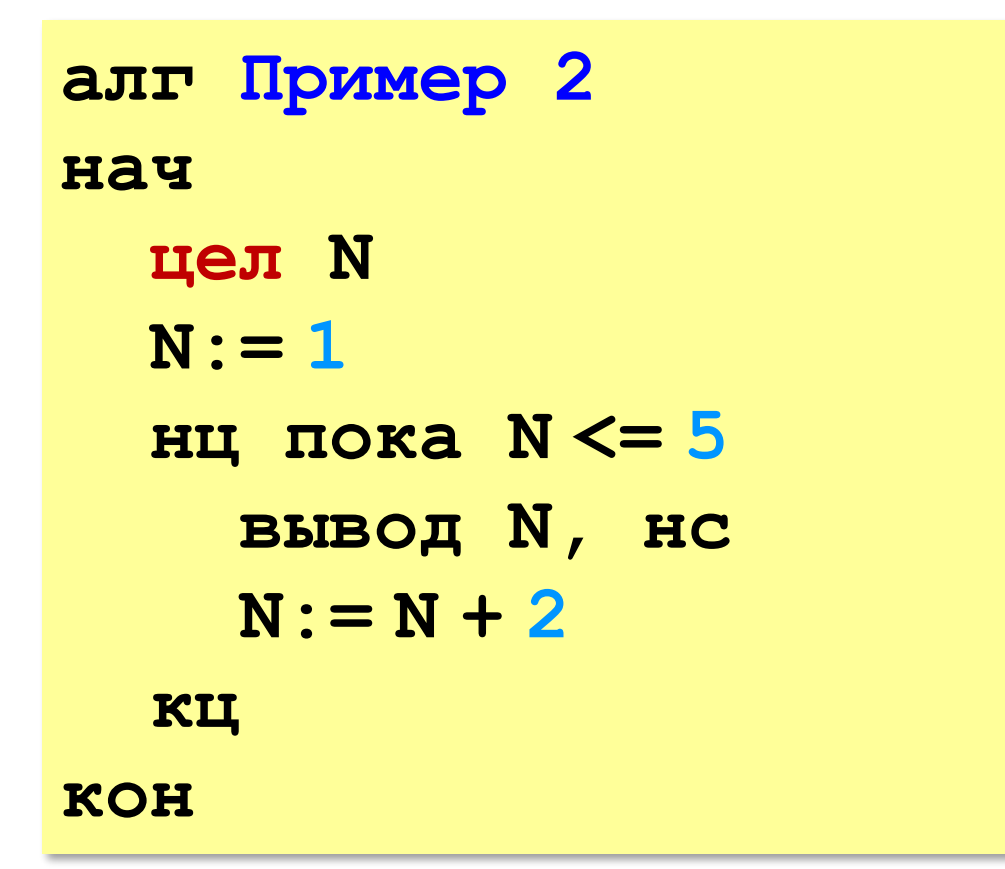

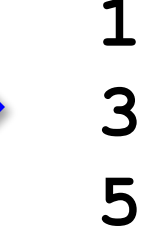

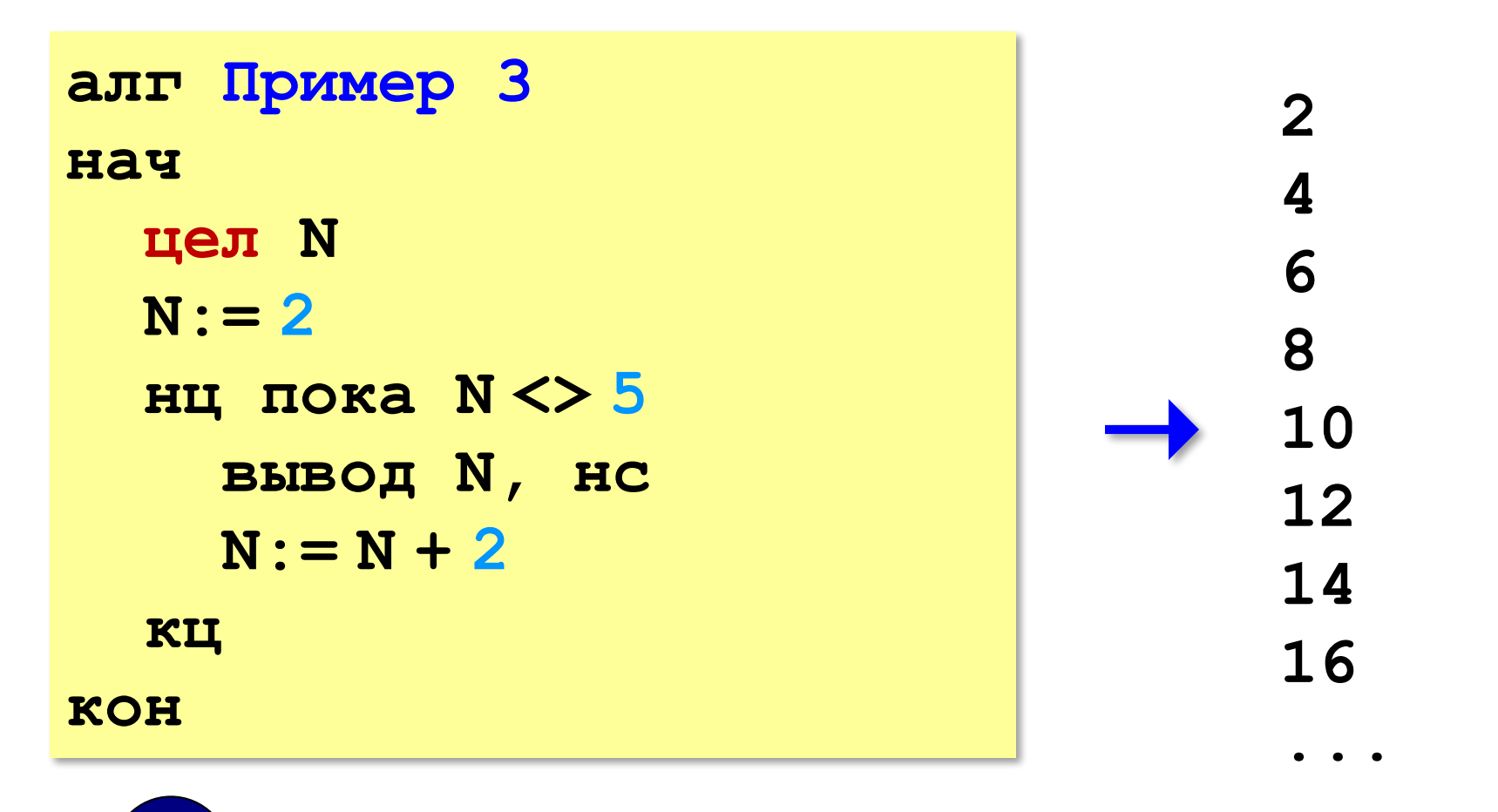

Условие цикла никогда не станет ложным - это зацикливание!

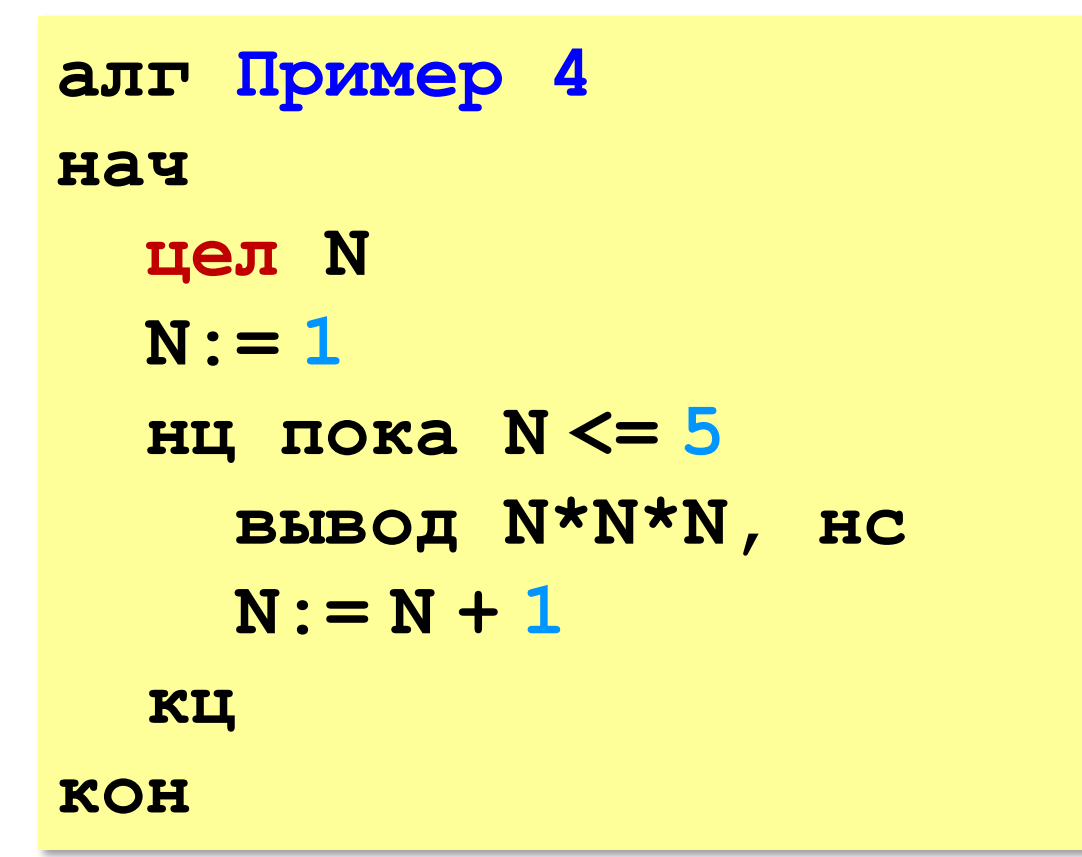

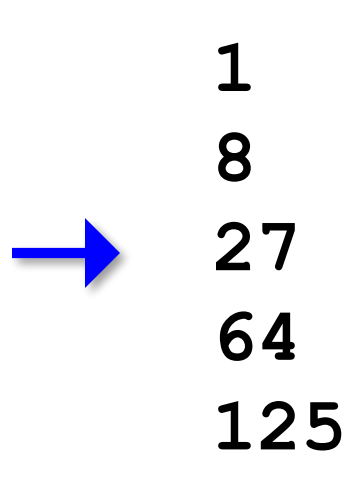

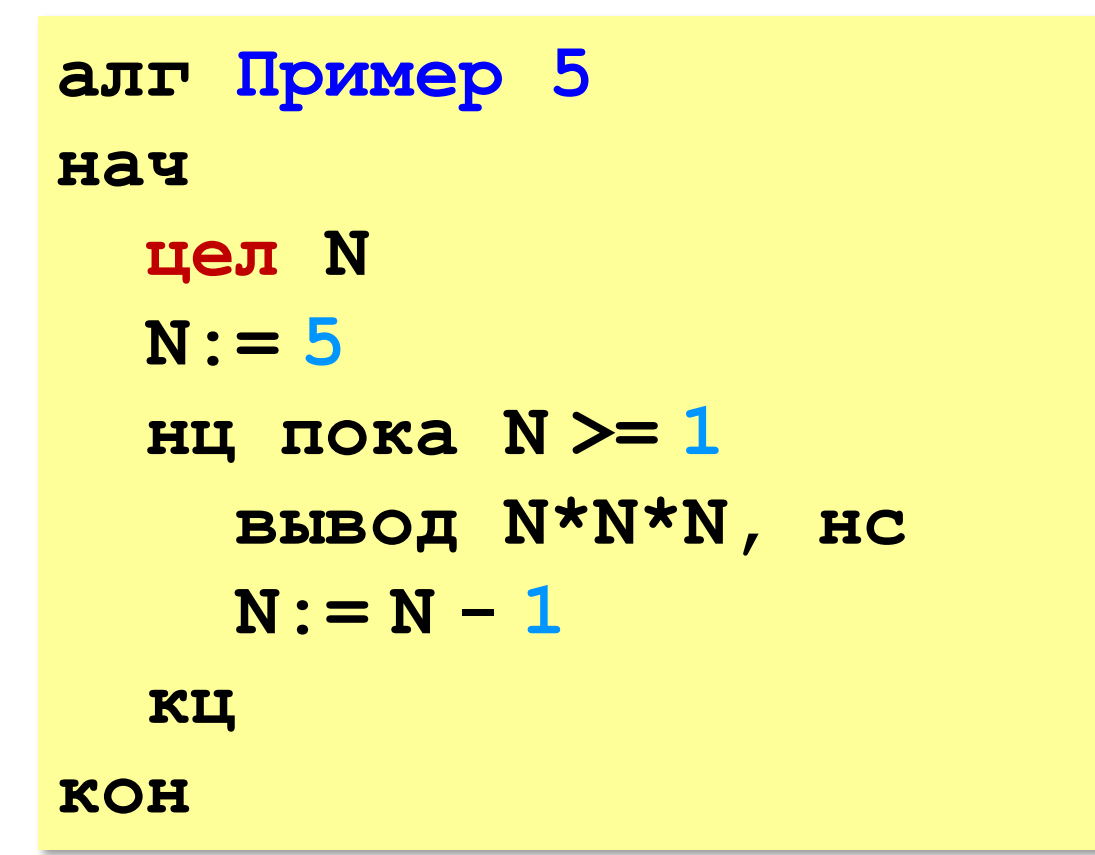

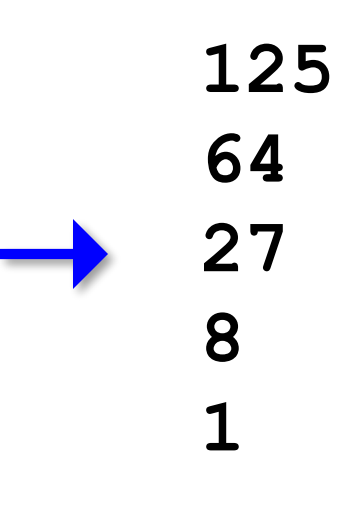
**«3»: Ввести натуральное число вывести квадраты и кубы всех чисел от 1 до этого числа.** *Пример:*

**Введите натуральное число:**

- **3**
- **1: 1 1**
- **2: 4 8**
- **3: 9 27**

**«4»: Ввести два целых числа a и b (a ≤ b) и вывести квадраты все чисел от a до b.**

*Пример:*

**Введите два числа:**

- **4 5**
- **4\*4=16**
- **5\*5=25**

«5»: Ввести два целых числа a и b (a ≤ b) и вывести

сумму квадратов всех чисел от а до b.

Пример:

Введите два числа:

4 10

Сумма квадратов 371

# Циклы с условием

Пример: Отпилить полено от бревна. Сколько раз надо сделать движения пилой?

- Задача: Ввести целое число (<2000000) и определить число цифр в нем.
- Идея решения: Отсекаем последовательно последнюю цифру, увеличиваем счетчик.

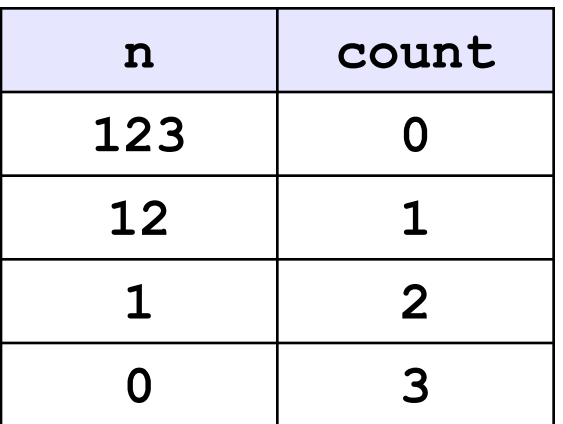

Проблема: Неизвестно, сколько шагов надо сделать.

**Решение:** Надо остановиться, когда  $n = 0$ , т.е. надо делать «пока  $n \ll 0$ ».

#### Блок-схема алгоритма

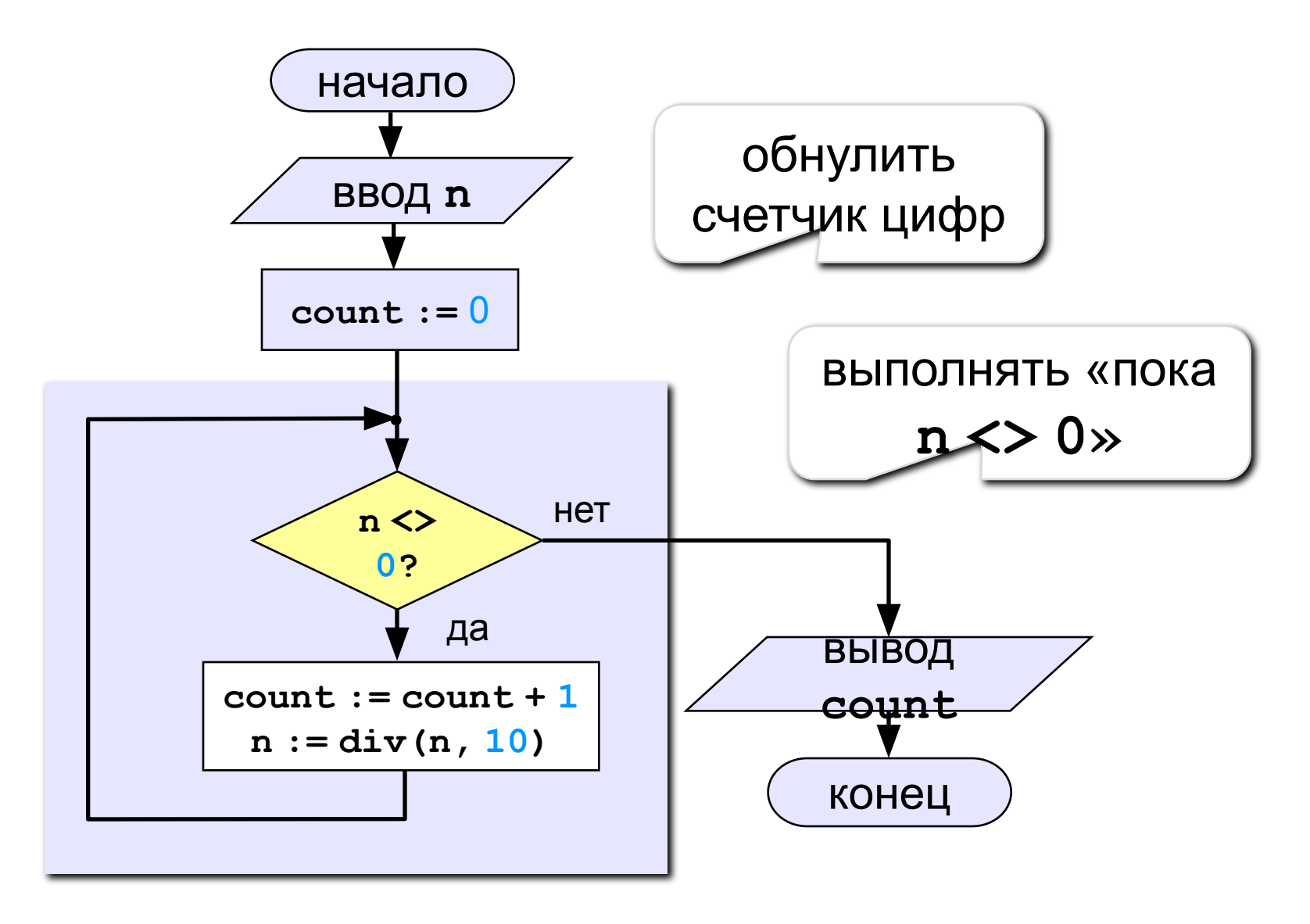

#### Программа

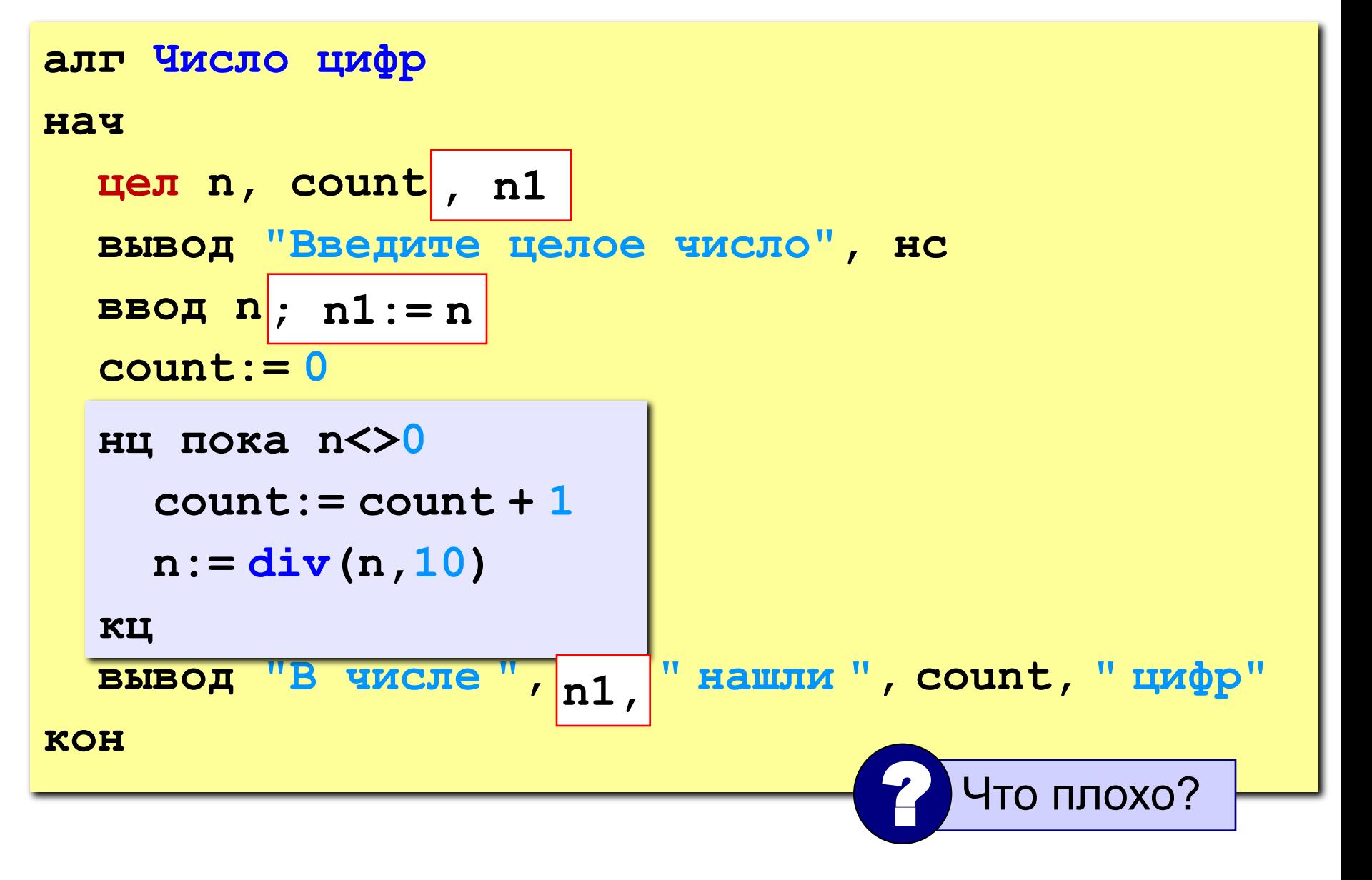

# Цикл с условием

#### Особенности:

• можно использовать сложные условия:

нц пока  $a < 10$  и  $b > 5$ 

$$
a:= a + 5
$$
;  $b:= b - 2$ 

КЦ

• МОжно записывать в одну строчку, разделяя команды точкой с запятой:

нц пока  $a < b$ ; b:= b - 2 кц

# Цикл с условием

#### Особенности:

- условие пересчитывается при каждом входе в цикл
- если условие на входе в цикл ложно, цикл не выполняется ни разу

 $a := 4$ ; b := 6 нц пока  $a > b$ ;  $a := a - b$  кц

• если условие никогда не станет ложным, программа зацикливается

 $a := 4$ ; b:= 6 нц пока  $a < b$ ; d:=  $a + b$  кц

#### Сколько раз выполняется цикл?

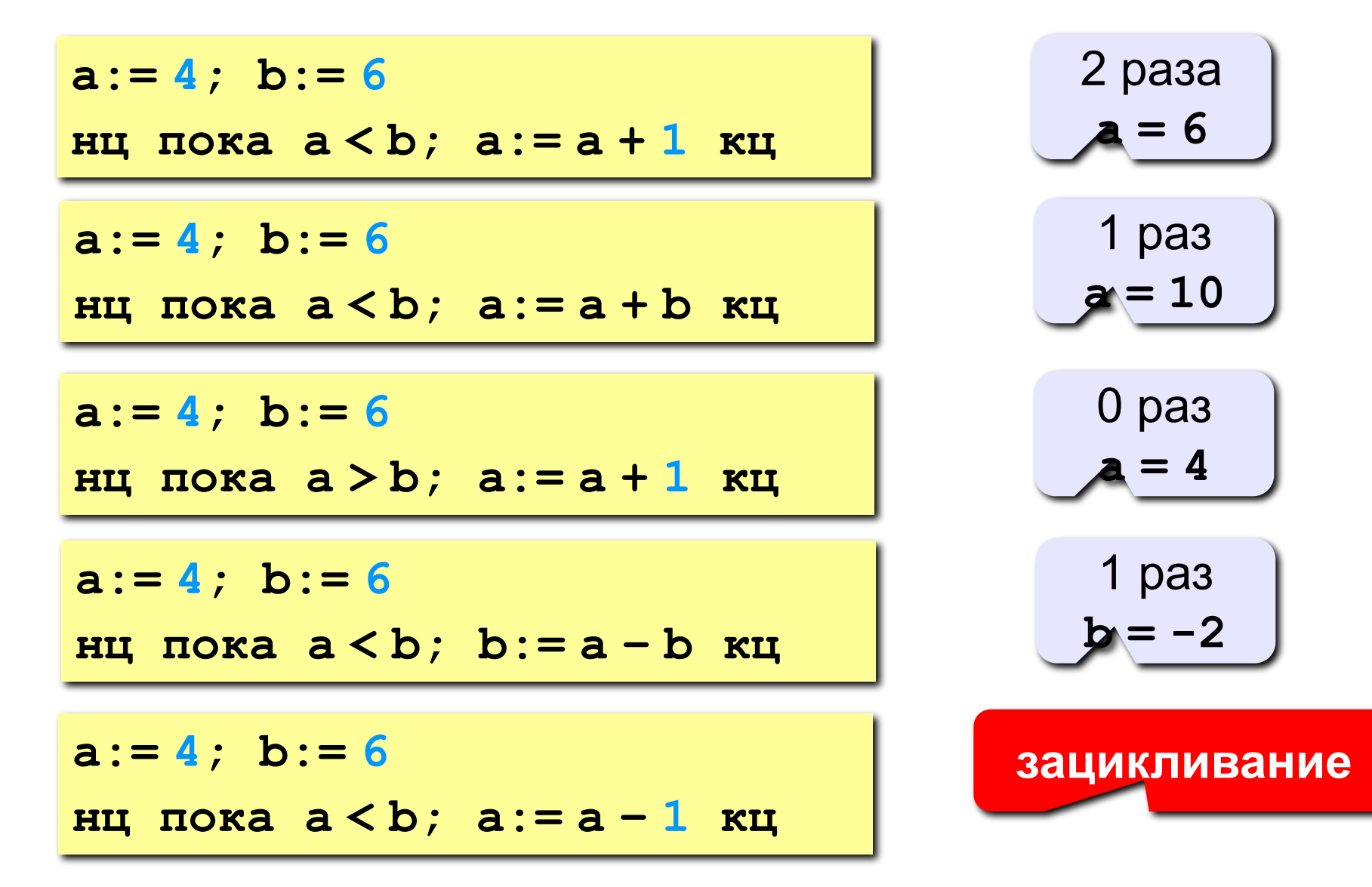

**«3»: Ввести целое число и определить, верно ли, что в нём ровно 3 цифры.**

*Пример:*

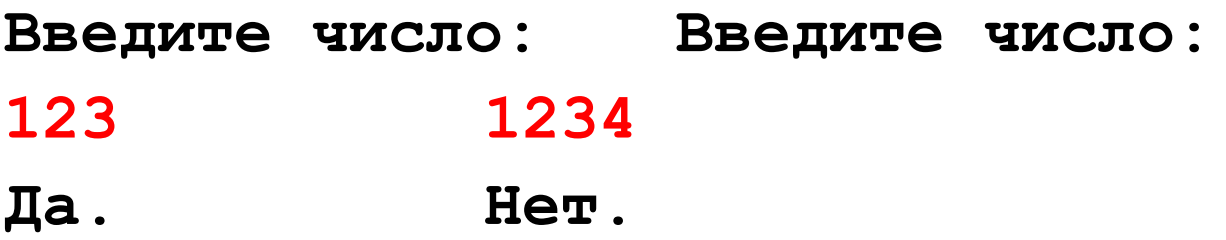

**«4»: Ввести целое число и найти сумму его цифр.** *Пример:*

**Введите целое число:**

**1234**

**Сумма цифр числа 1234 равна 10.**

**«5»: Ввести целое число и определить, верно ли, что в его записи есть две одинаковые цифры, стоящие рядом.**

*Пример:*

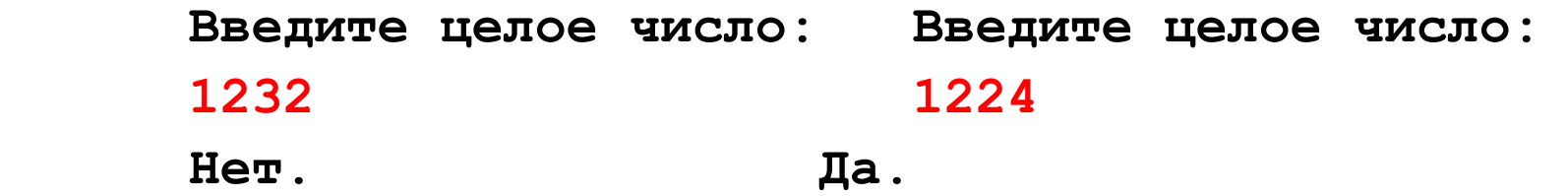

**«6»: Ввести целое число и определить, верно ли, что в его записи есть две одинаковые цифры, НЕ обязательно стоящие рядом.** *Пример:*

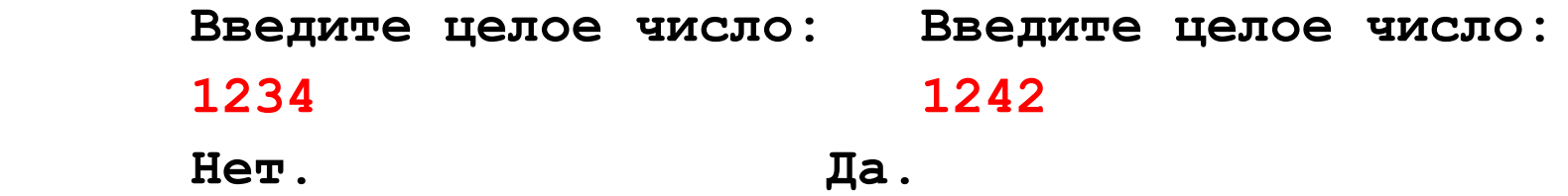

**«3»: Ввести целое число и определить, верно ли, что в нём ровно 1 цифра «9».**

*Пример:*

**Введите число: Введите число: 193 1994 Да. Нет.**

**«4»: Ввести целое число и определить, верно ли, что все его цифры четные.**

*Пример:*

**Введите число: Введите число:**

- **2684 2994**
- **Да. Нет.**

**«5»: Ввести целое число и определить, верно ли, что все его цифры расположены в порядке возрастания.**

*Пример:*

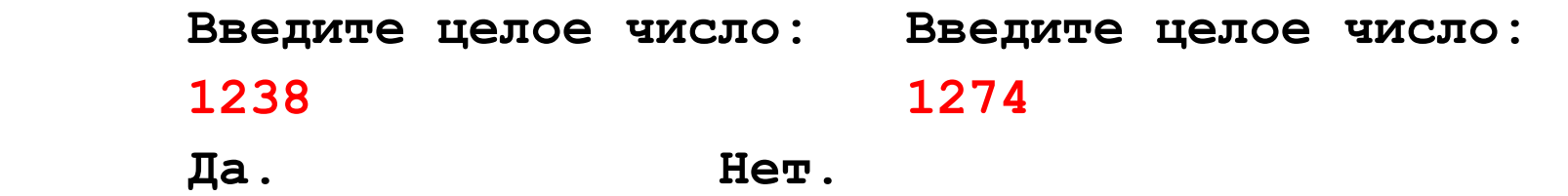

**«6»: Ввести целое число и «перевернуть» его, так чтобы первая цифра стала последней и т.д.**

*Пример:*

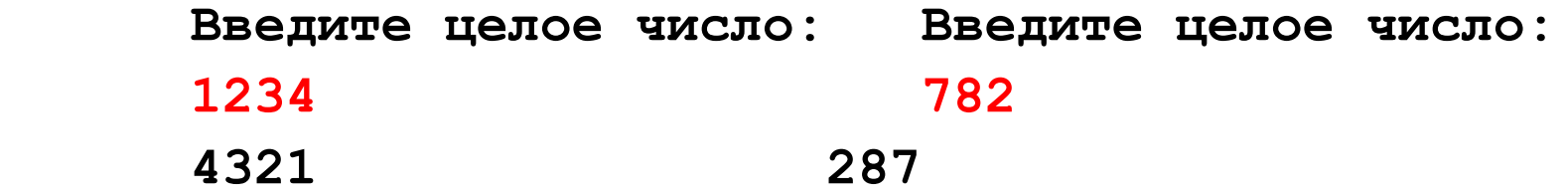

# **Вычисление НОД**

**НОД** = наибольший общий делитель двух натуральных чисел – это наибольшее число, на которое оба исходных числа делятся без остатка.

**Перебор:**

- 1. Записать в переменную **k** минимальное из двух чисел.
- 2. Если **a** и **b** без остатка делятся на **k**, то стоп.
- 3. Уменьшить **k** на 1.
- 4. Перейти к шагу 2.

?Где будет НОД?

это цикл с условием!

? Почему алгоритм обязательно закончится?

# **Алгоритм Евклида**

**Надо**: вычислить наибольший общий делитель (НОД) чисел **a** и **b**.

Заменяем большее из двух чисел разностью большего и меньшего до тех пор, пока они не станут равны. Это и есть НОД.

$$
HO\mathcal{I}(a, b) = HO\mathcal{I}(a - b, b)
$$
  
= HO\mathcal{I}(a, b - a)

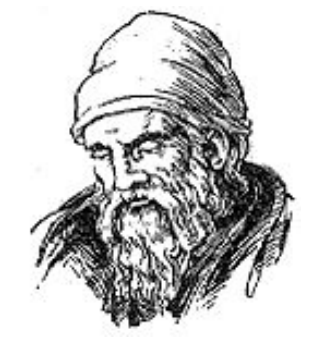

**Евклид (365-300 до. н. э.)** 

**Пример:**

$$
HO\mu (14, 21) = HO\mu (14, 21-14) = HO\mu (14, 7)
$$

$$
= HO\mu (7, 7) = 7
$$

много шагов при большой разнице чисел:

**НОД (1998, 2) = НОД (1996, 2) = … = 2**

#### Блок-схема алгоритма

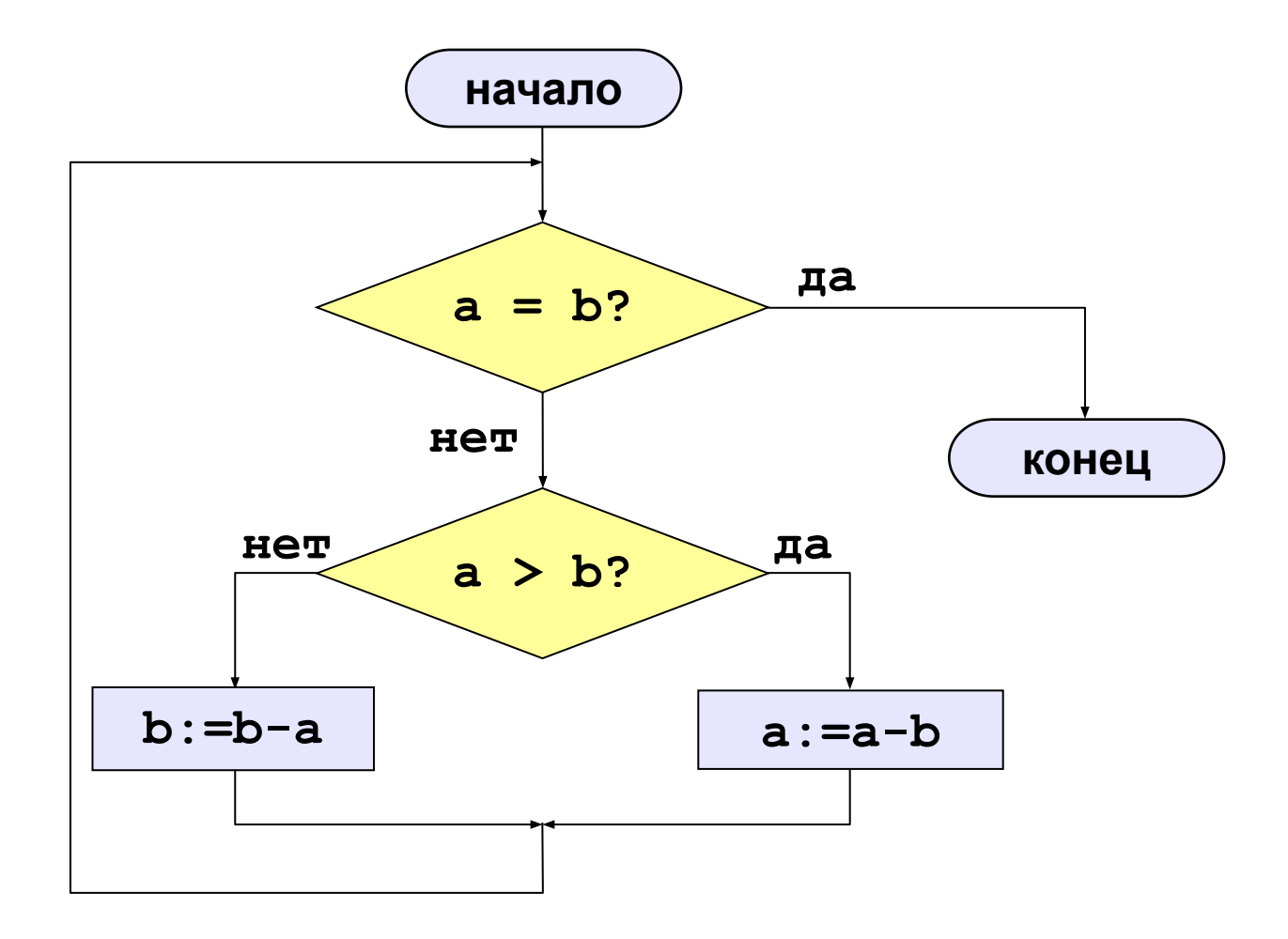

# Алгоритм Евклида

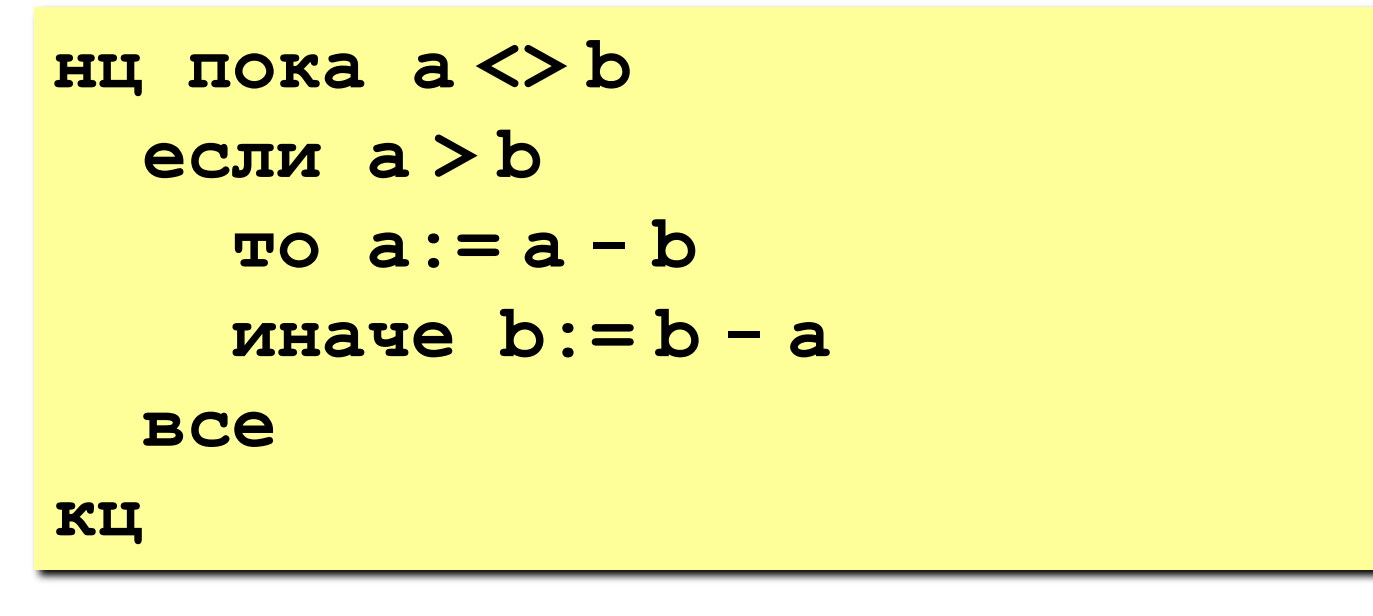

Где будет НОД? Как его вывести?

Как вывести НОД в формате НОД(14,21) = 7?

А без дополнительных переменных?

# **Модифицированный алгоритм Евклида**

Заменяем большее из двух чисел остатком от деления большего на меньшее до тех пор, пока меньшее не станет равно нулю. Тогда большее — это НОД.

> **НОД(a,b)= НОД(mod(a,b), b) = НОД(a, mod(b,a))**

**Пример:**

**НОД (14, 21) = НОД (14, 7) = НОД (0, 7) = 7 Еще один вариант:**

**НОД(2·a,2·b)= 2·НОД(a, b) НОД(2·a,b)= НОД(a, b) | при нечетном b**

# **Алгоритм Евклида**

**«3»: Составить программу для вычисления НОД с помощью алгоритма Евклида.**

**«4»: Составить программу для вычисления НОД с помощью модифицированного алгоритма Евклида и заполнить таблицу:**

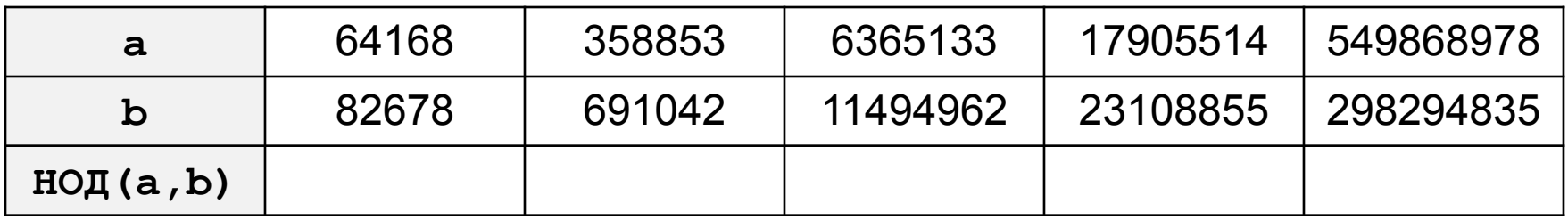

# **Алгоритм Евклида**

#### **«5»: Выполнить задание на «4» и подсчитать число шагов алгоритма для каждого случая.**

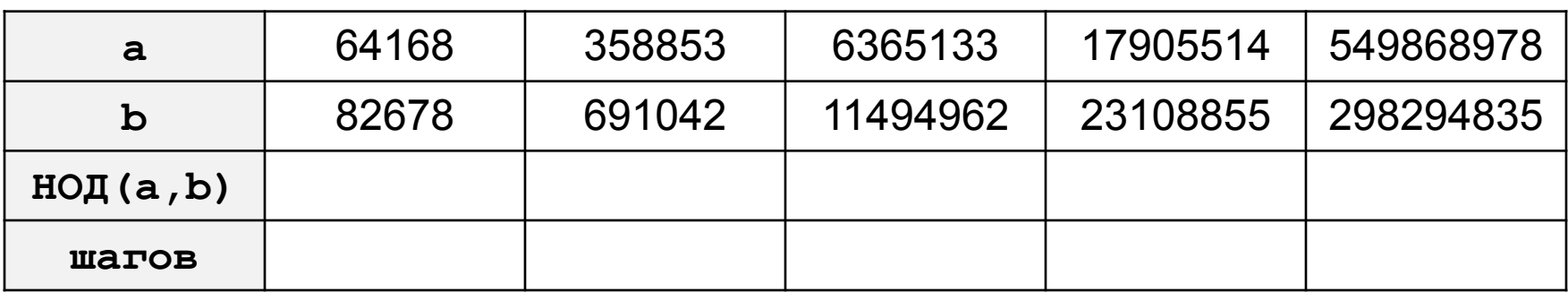

#### **Задача:** вывести кубы чисел от 1 до 8.

? Можно ли решить известными способами?

- 1. Нужны ли переменные? Сколько?
- 2. Как они должны изменяться?
- 3. Нужен ли цикл?

#### Блок-схема алгоритма

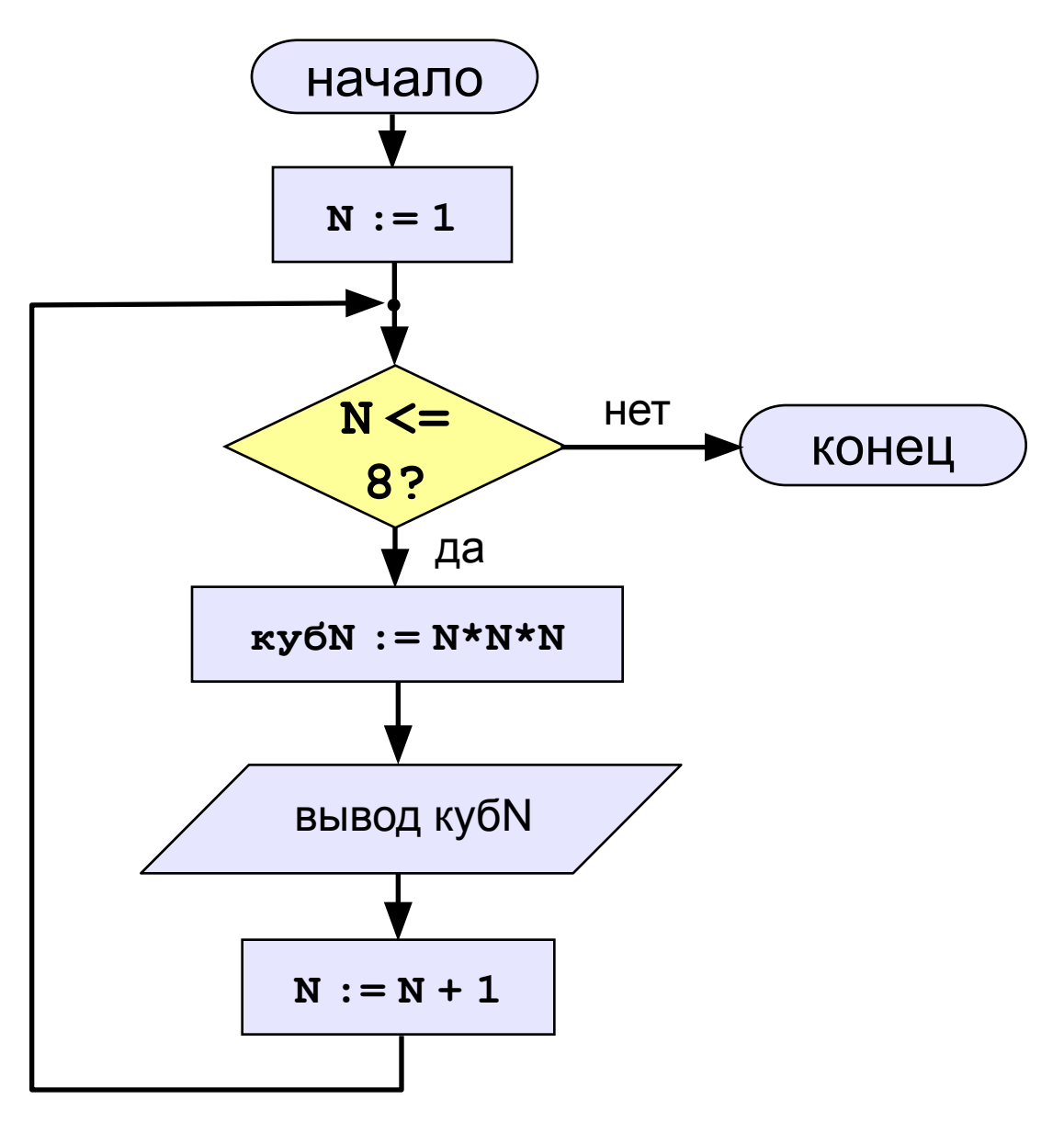

Задача: вывести кубы натуральных чисел от 1 до 8.

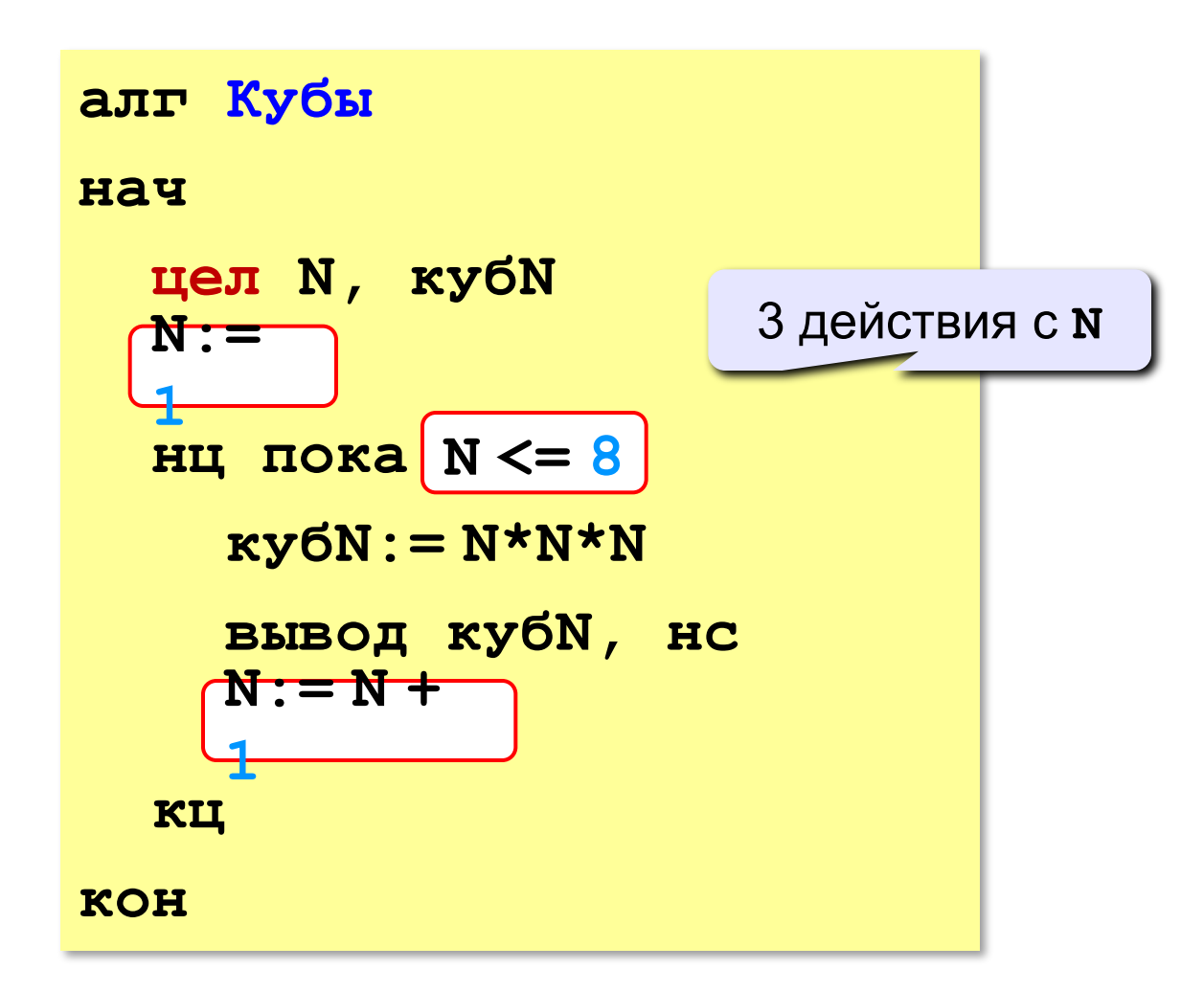

Задача: вывести кубы натуральных чисел от 1 до 8.

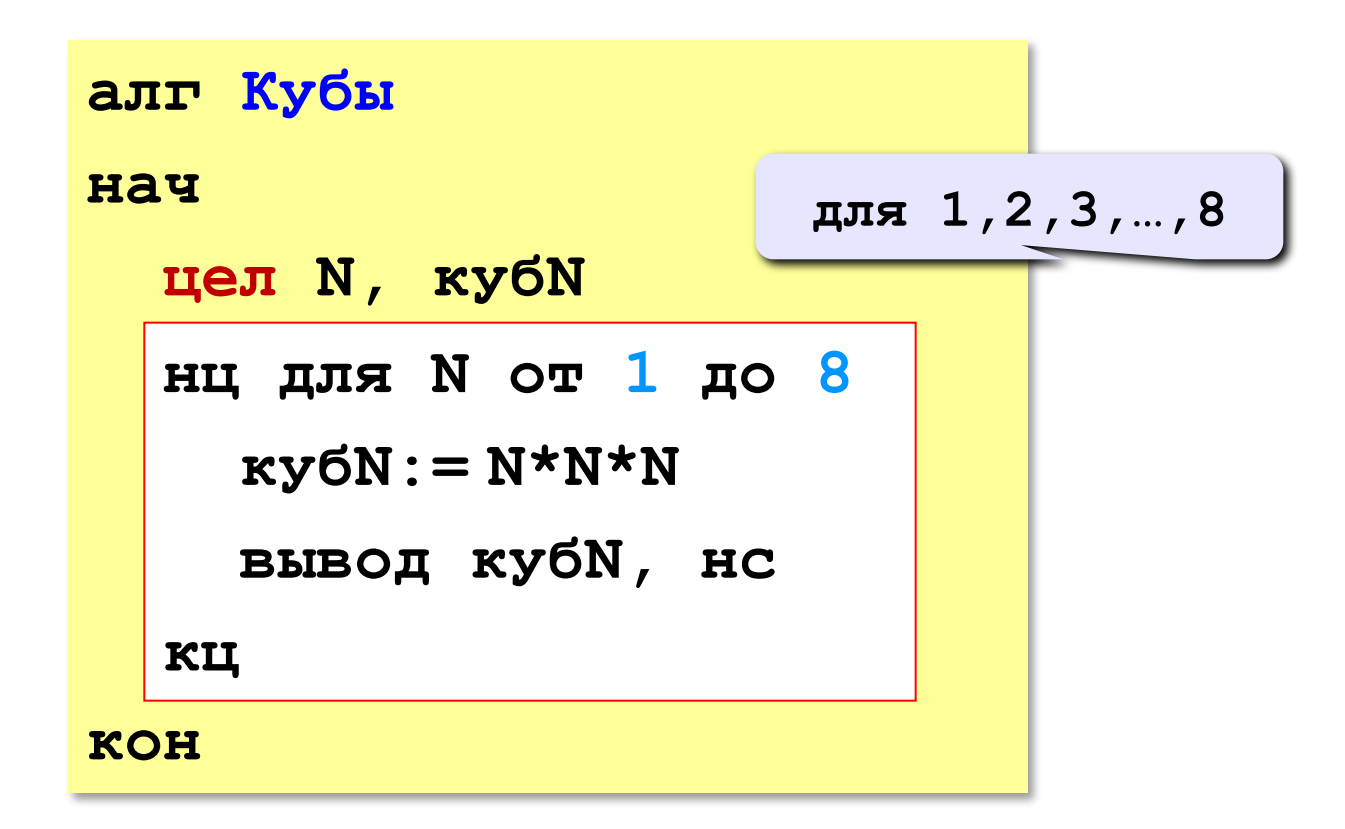

Как обойтись без переменной куб ??

Задача: вывести кубы чётных чисел от 2 до 8.

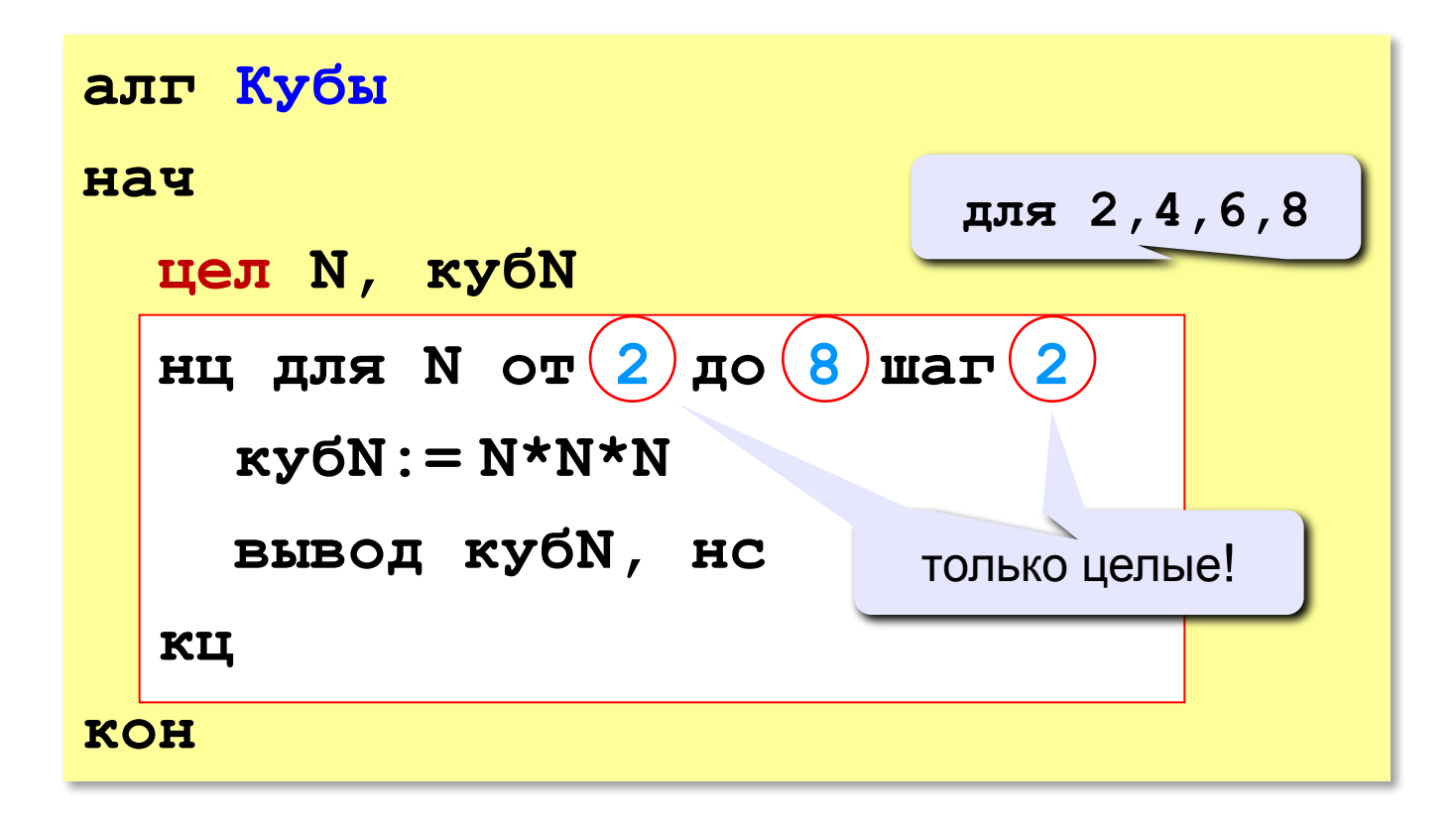

#### Сколько раз выполняется цикл?

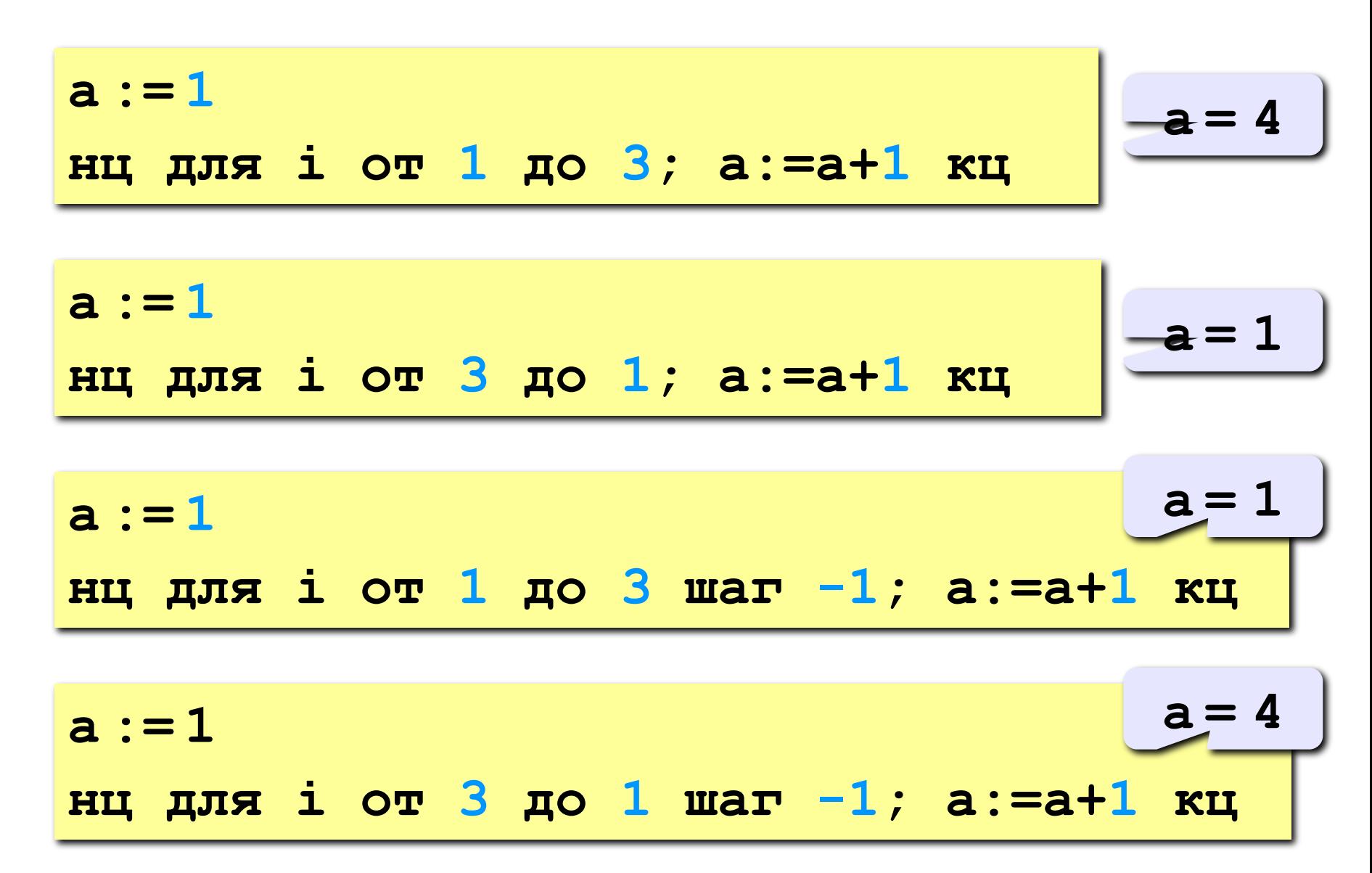

#### **Особенности:**

- переменная цикла может быть только целой (**цел**)
- начальное и конечное значения и шаг целые
- можно записывать в одну строчку, разделяя команды точкой с запятой:

**нц для n от 1 до 4; вывод n кц**

- если шаг > 0 и конечное значение < начального, цикл не выполняется ни разу (проверка условия в начале цикла, цикл с предусловием)
- если шаг  $< 0$  и конечное значение > начального, цикл не выполняется ни разу

#### **Замена одного вида цикла на другой**

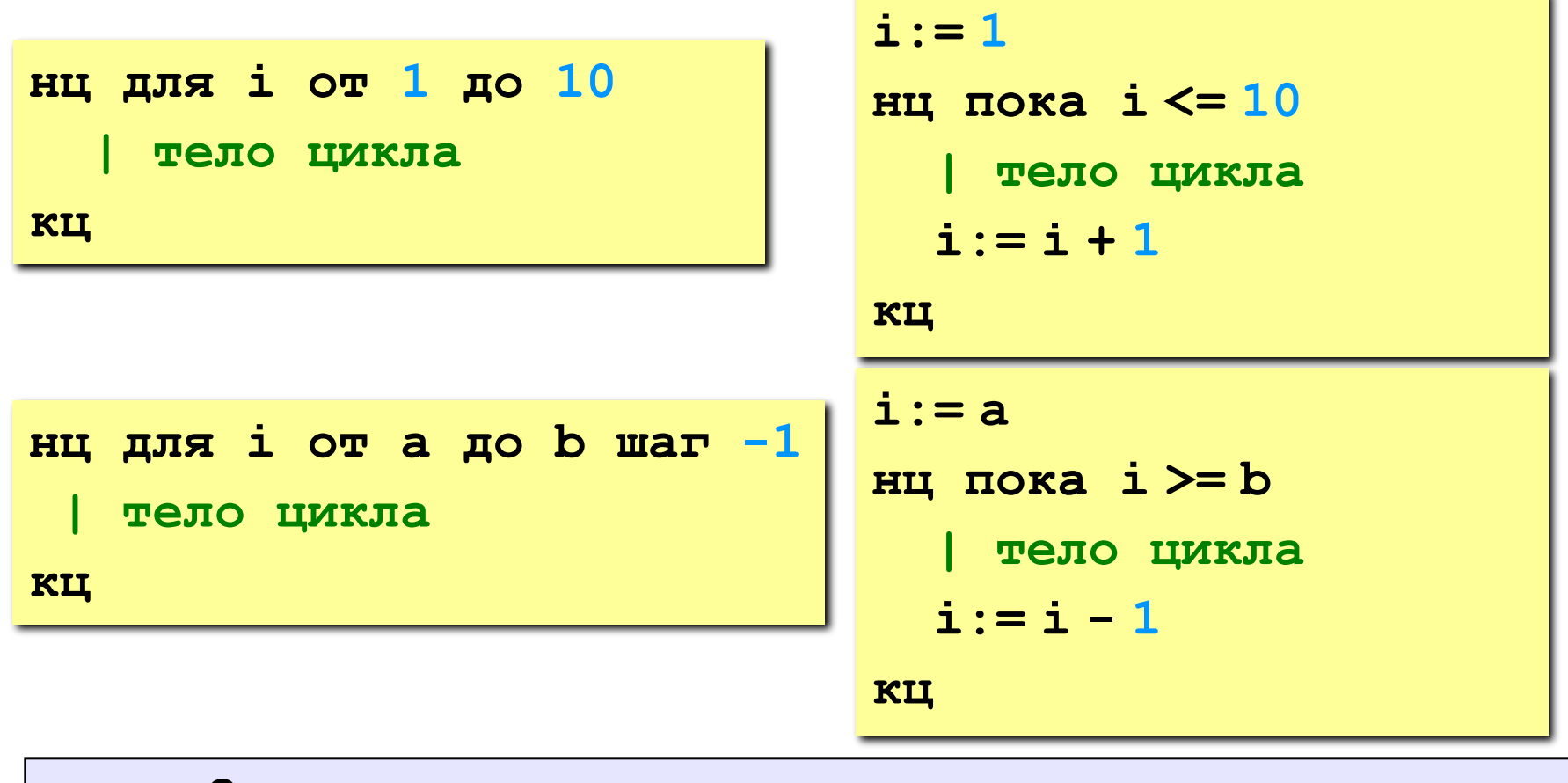

Замена цикла **для** на **пока** возможна **всегда**.

Замена **пока** на **для** возможна только тогда, когда можно заранее **вычислить число шагов цикла.**

**«3»: Ввести натуральное число N и вывести числа от N до 1 (через одно) в порядке убывания.** *Пример:* **Введите натуральное число:**

```
8
```

```
Ответ: 8 6 4 2
```
**«4»: Ввести два целых числа a и b (a ≤ b) и вывести кубы всех чисел от a до b.**

*Пример:*

**Введите два числа:**

**4 6** 

**4\*4\*4=64**

 **5\*5\*5=125**

 **6\*6\*6=216**

**«5»: Ввести целое число a и вывести сумму квадратов всех чисел от 1 до a с шагом 0.1.** 

*Пример:*

$$
1^2 + 1 \cdot 1^2 + 1 \cdot 2^2 + \ldots + a^2
$$

**Введите последнее число:**

**3** 

**Сумма 91.7**

**«4»: Ввести a и b и вывести квадраты и кубы чисел от a до b.**  *Пример:*

**Введите границы интервала:**

**4 6**

- **4: 16 64**
- **5: 25 125**
- **6: 36 216**

**«5»: Вывести квадраты и кубы 10 чисел следующей последовательности: 1, 2, 4, 7, 11, 16, …** 

 *Пример:*

 **1: 1 1 2: 4 8 4: 16 64 ... 46: 2116 97336**

# **Программирование на алгоритмическом языке**

# **Тема 5. Графика**

# Система координат

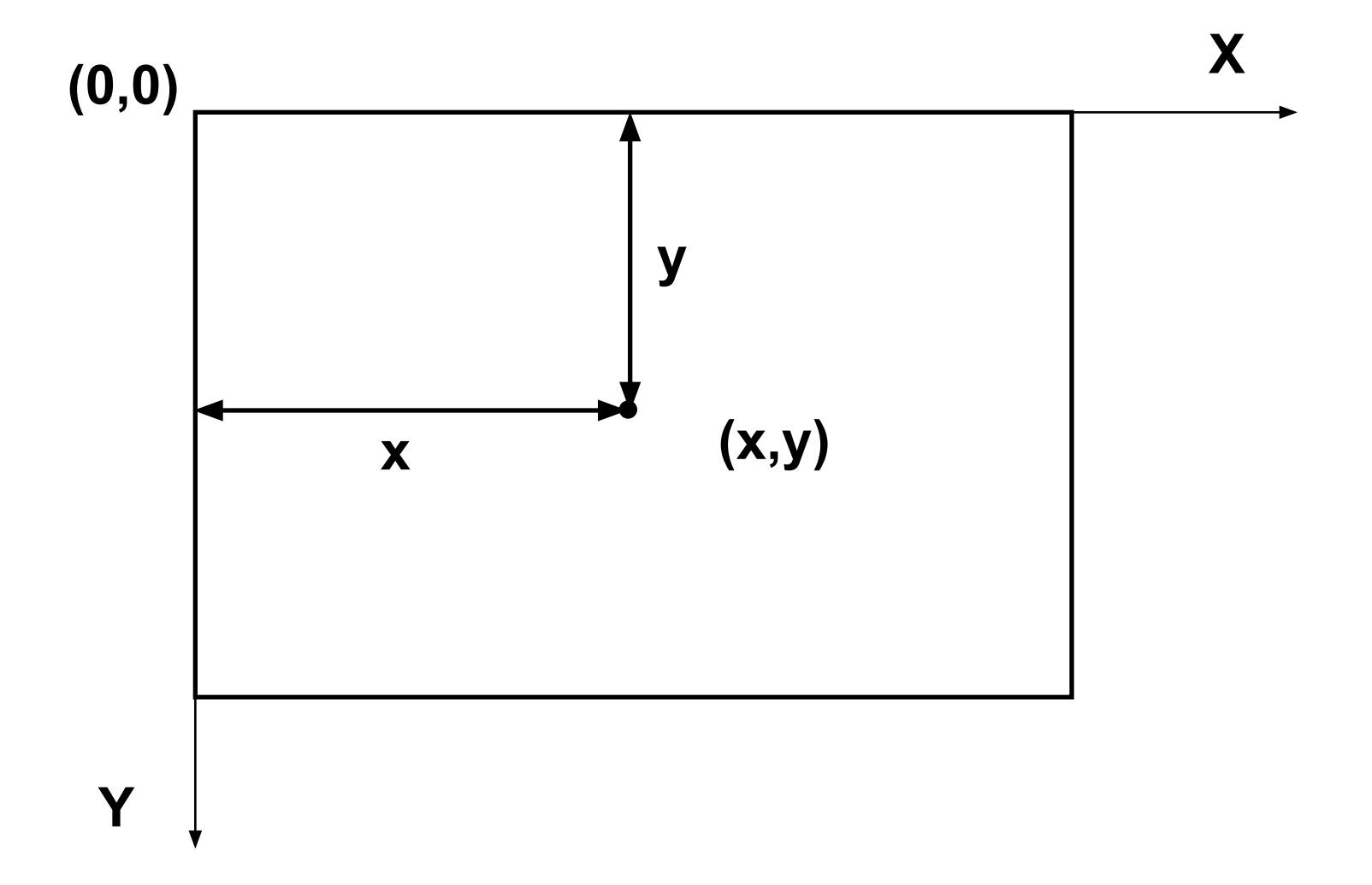

# Исполнитель Рисователь

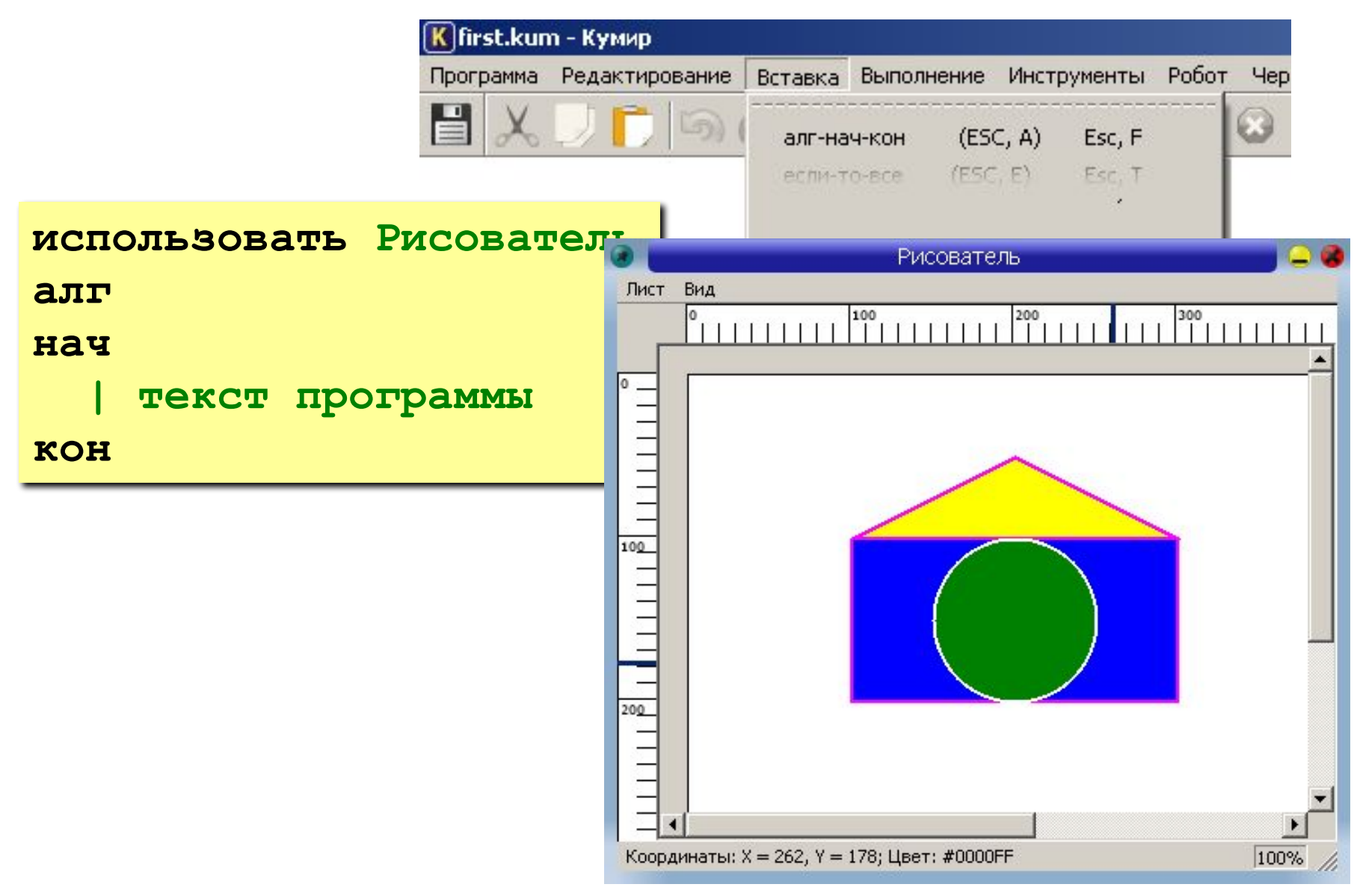

#### **Линии**

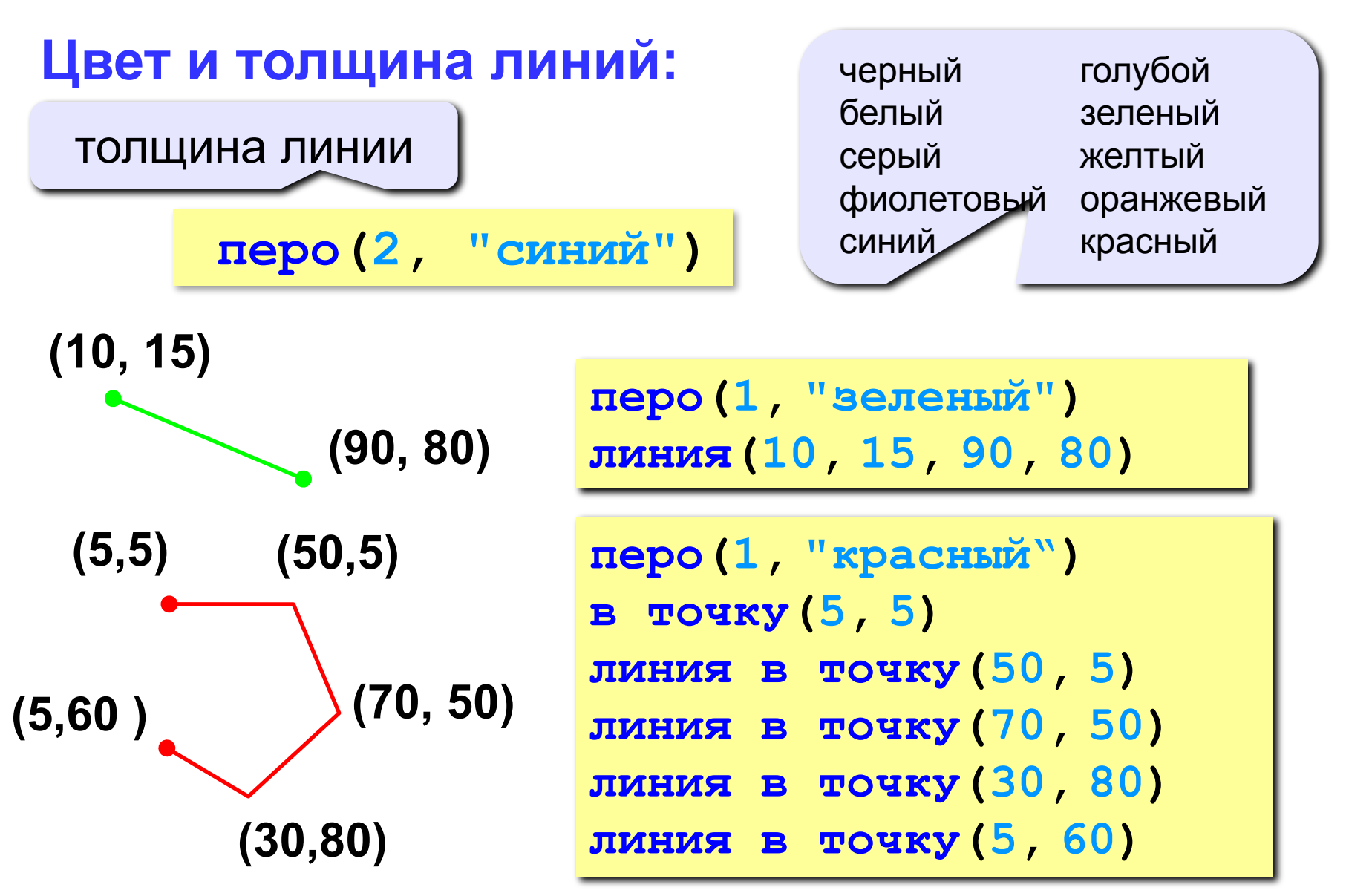

#### **Фигуры с заливкой**

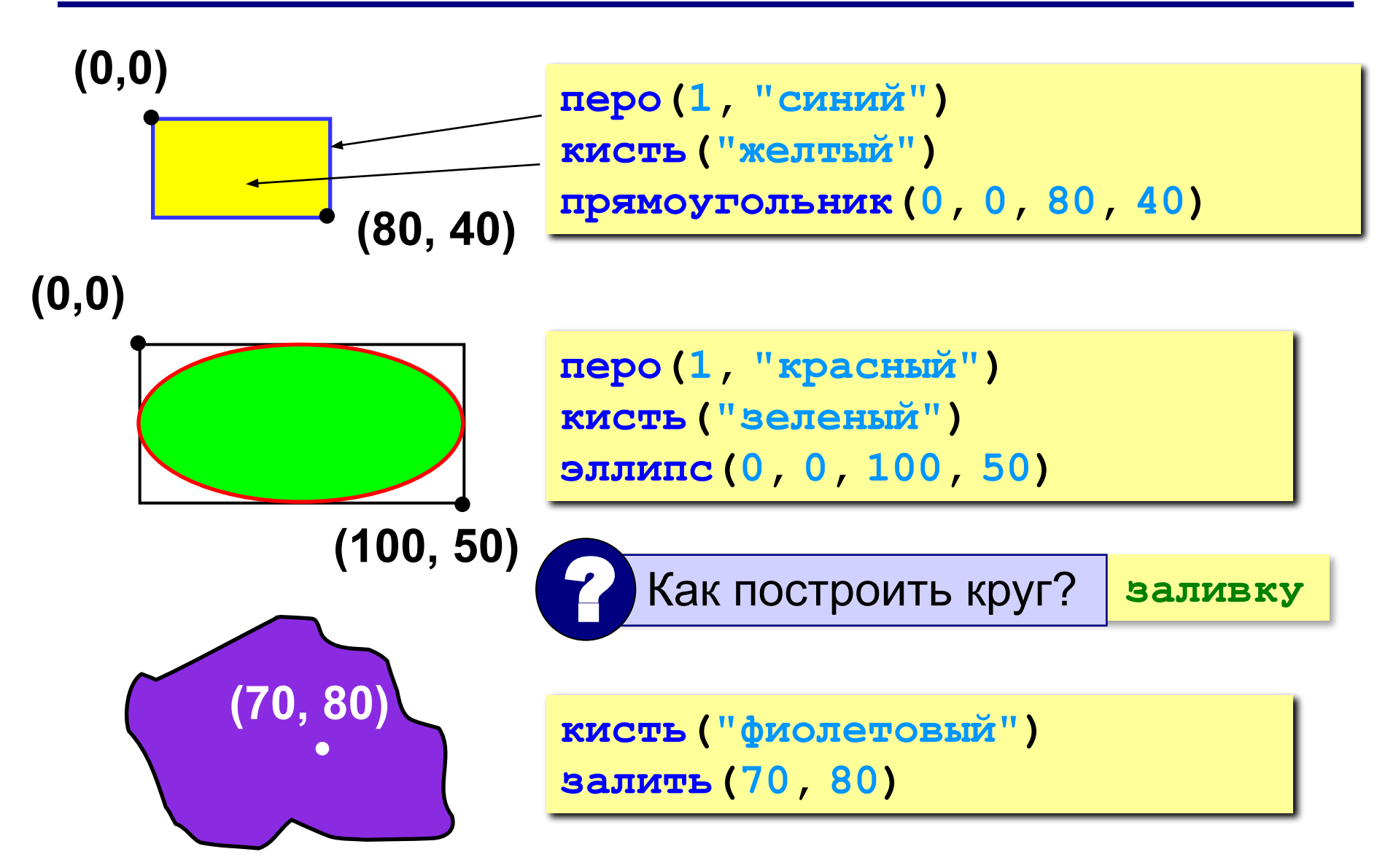

# **Пример**

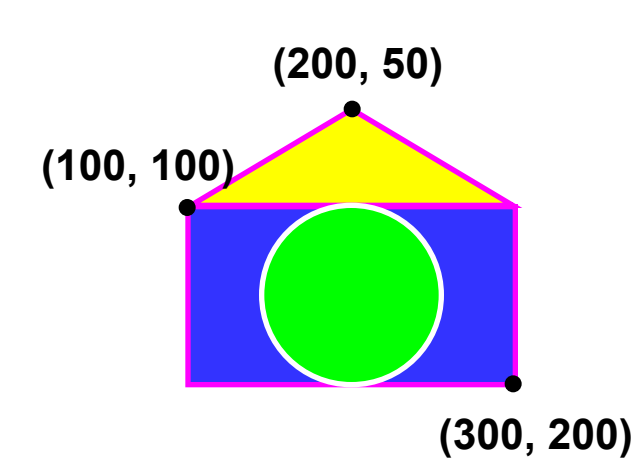

**использовать Рисователь алг Домик нач перо(2, "фиолетовый") кисть("синий") прямоугольник(100, 100, 300, 200) в точку(100, 100) линия в точку(200, 50) линия в точку(300, 100) кисть("желтый") залить(200, 75); перо(2, "белый"); кисть("зеленый"); эллипс(150, 100, 250, 200); кон**
**«3»: «Домик»** 

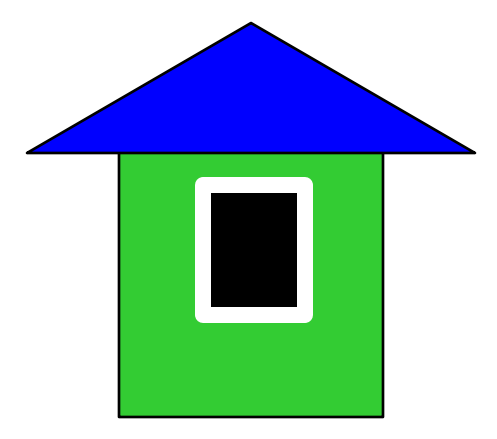

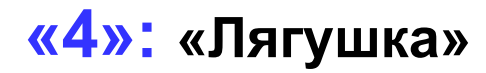

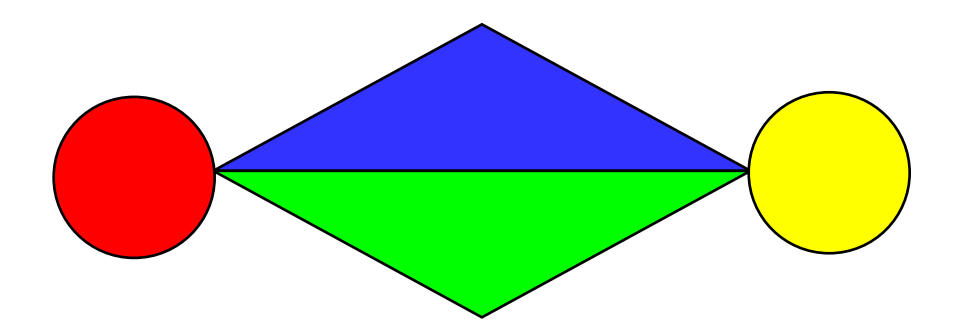

#### **«5»: «Корона»**

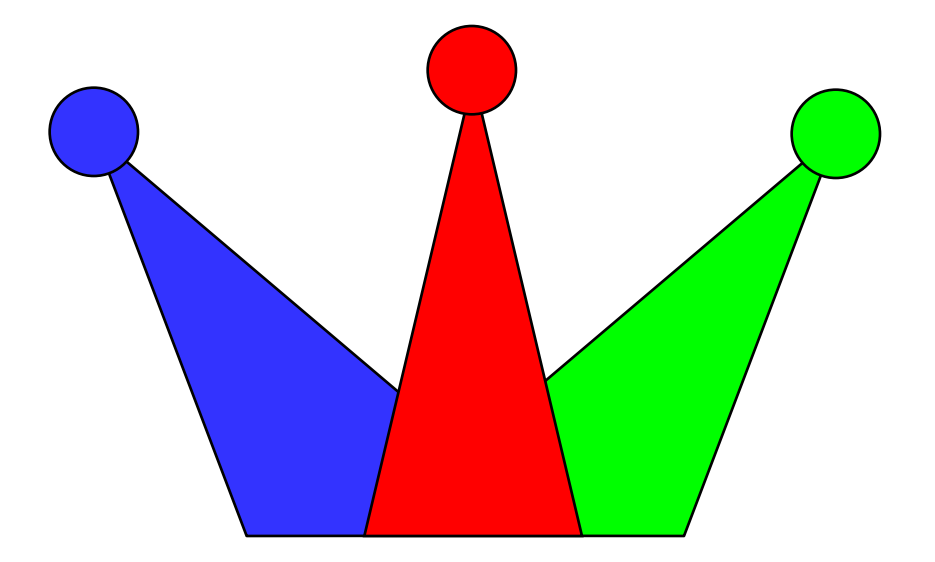

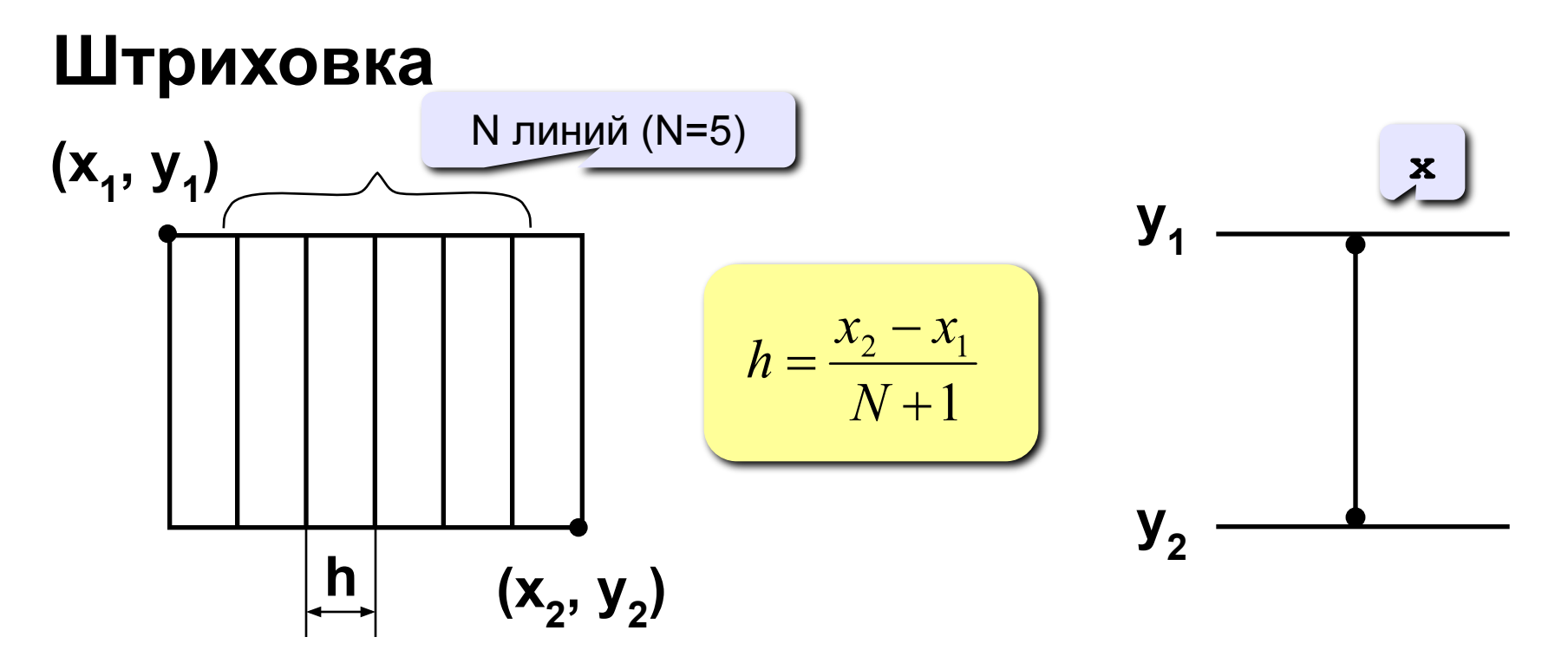

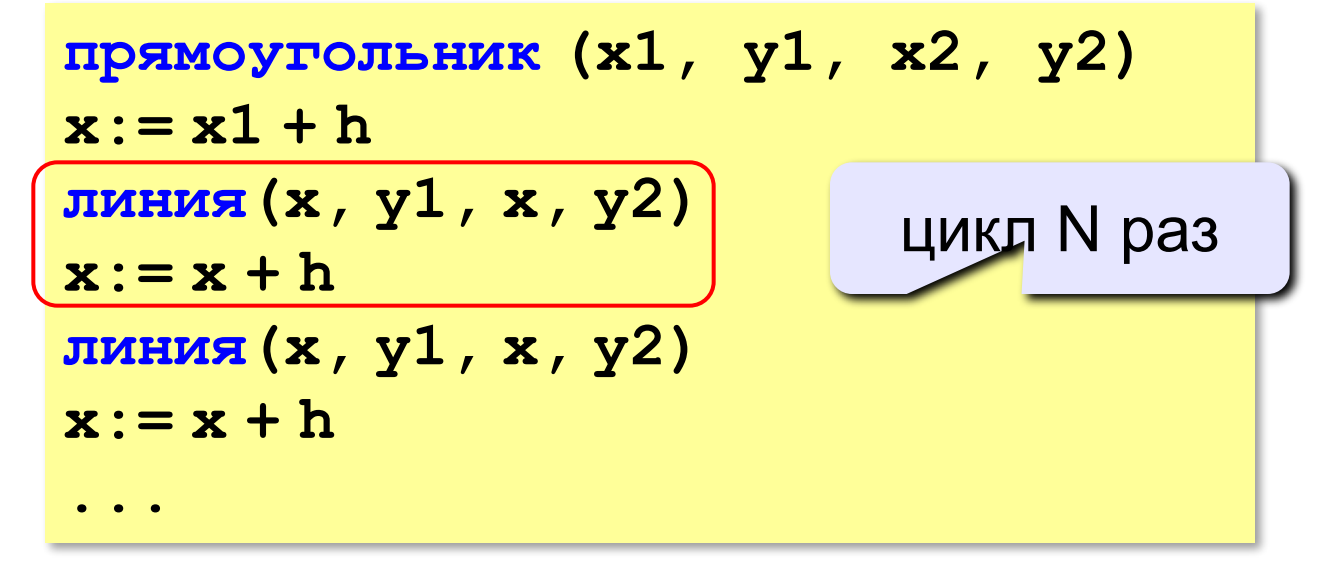

# Штриховка (программа)

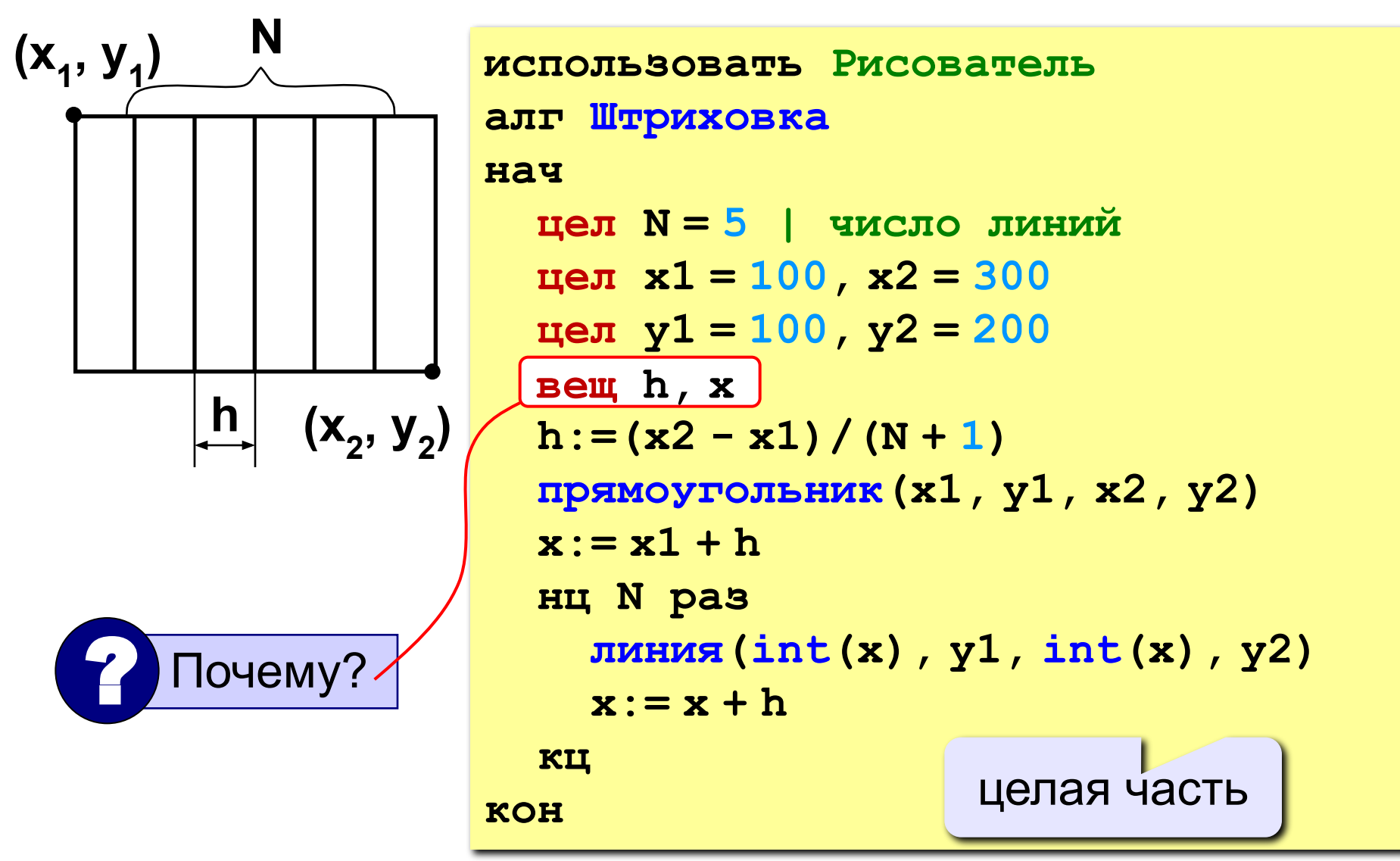

### Штриховка

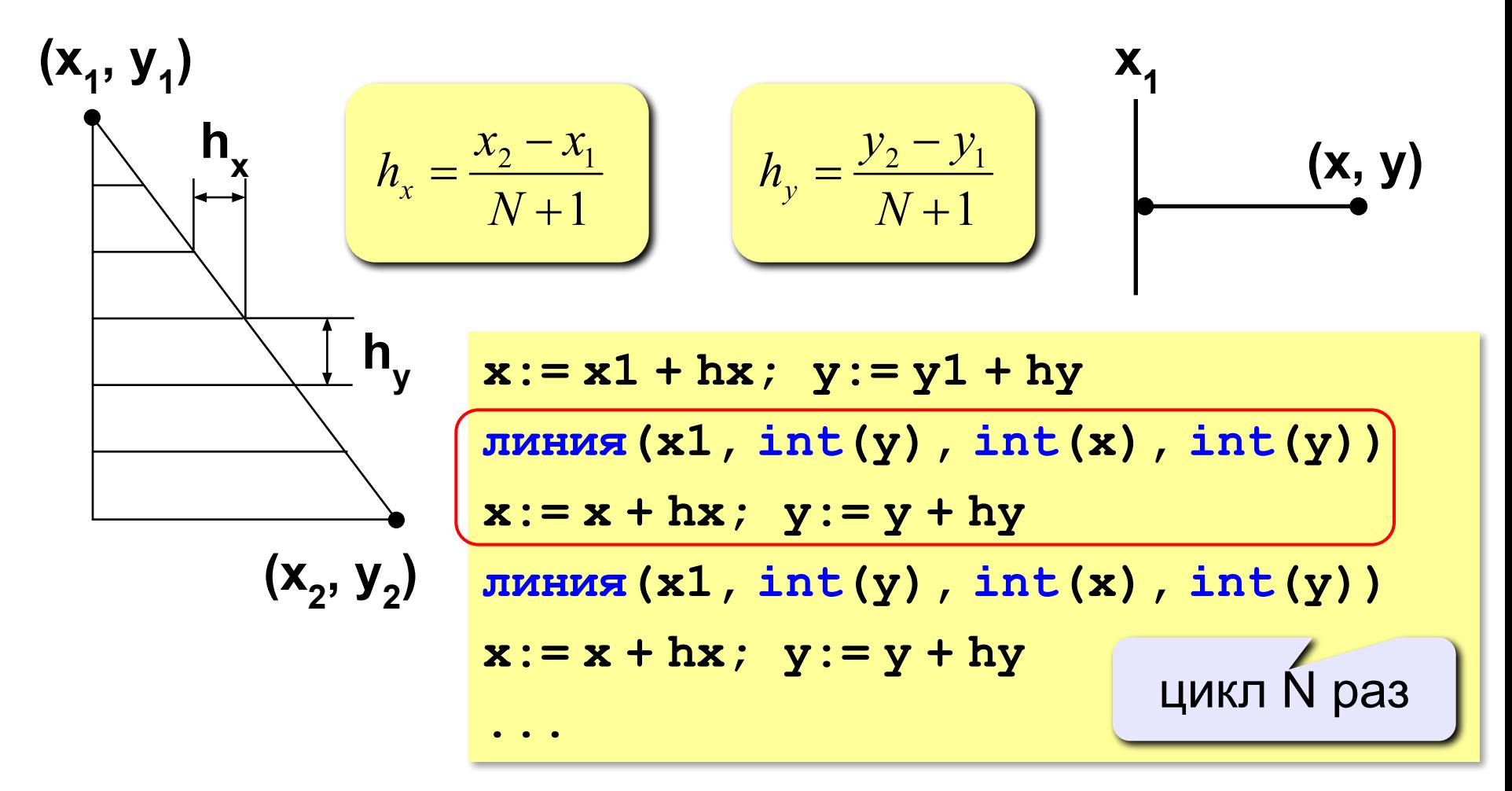

#### Штриховка

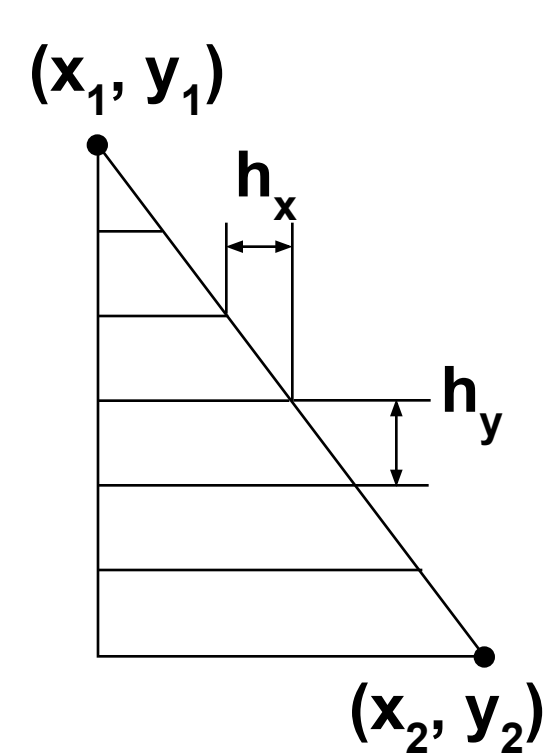

вещ  $hx, hy, x, y$  $hx := (x2 - x1) / (N + 1)$  $hy := (y2 - y1) / (N + 1)$ B TOUKY  $(x1, y1)$ линия в точку  $(x1, y2)$ линия в точку (х2, у2) линия в точку  $(x1, y1)$  $x := x1 + hx; y := y1 + hy$ **нц N раз** линия  $(x1, int(y), int(x), int(y))$  $x := x + hx$  $y:= y + hy$ KЦ

#### **«3»: Ввести с клавиатуры количество линий, построить фигуру и выполнить штриховку:**

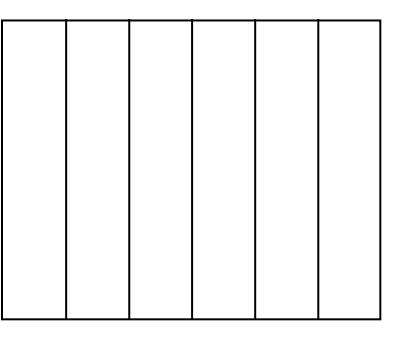

**«4»: Ввести с клавиатуры количество линий, построить фигуру и выполнить штриховку:**

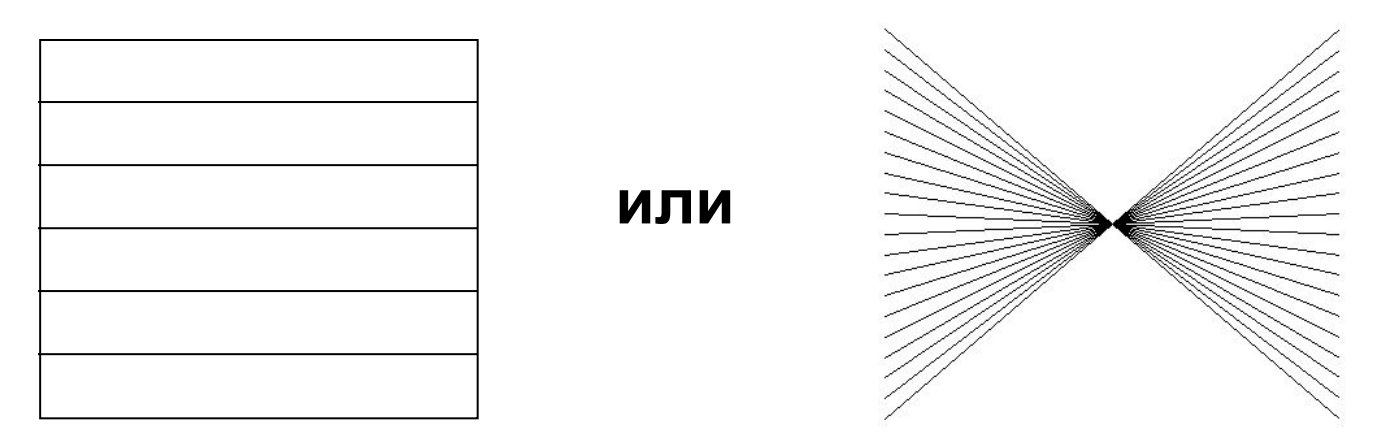

#### **«5»: Ввести с клавиатуры количество линий и построить фигуру:**

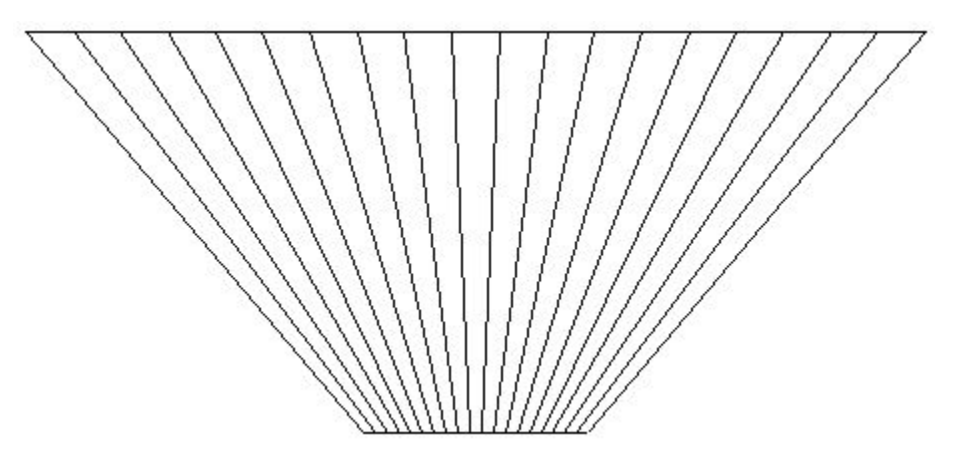

# **Программирование на алгоритмическом языке**

# **Тема 6. Вспомогательные алгоритмы**

#### **Задача**

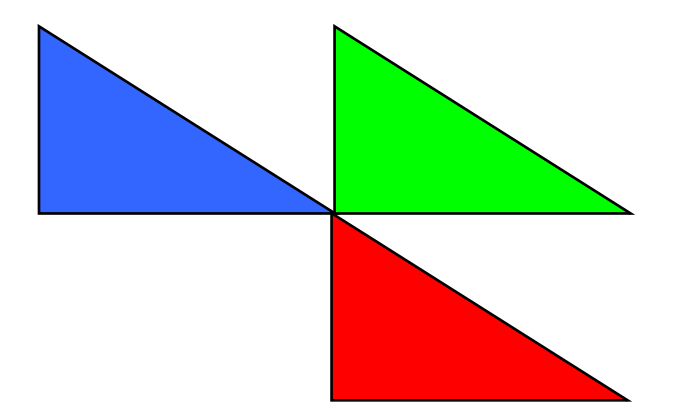

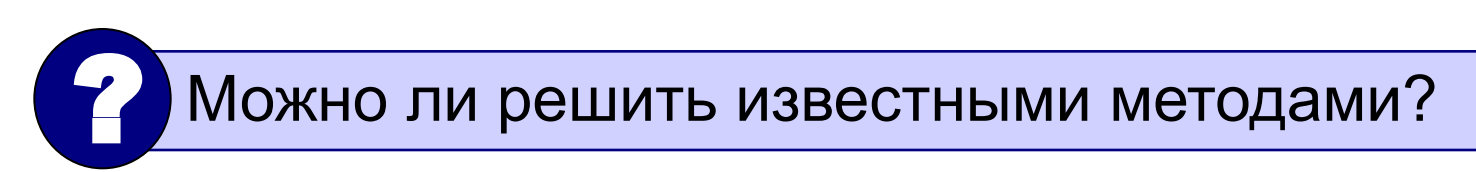

**Особенность:** три похожие фигуры.

**общее**: размеры, угол поворота

**отличия**: координаты, цвет

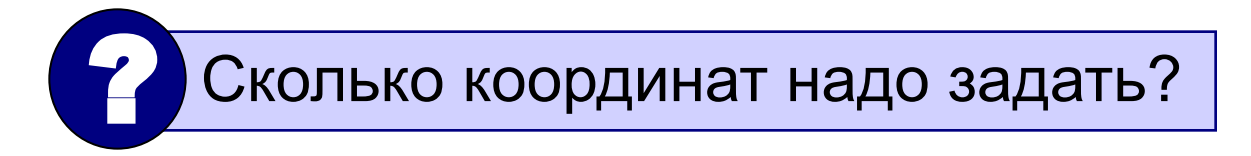

# **С чего начать?**

- найти похожие действия (три фигуры)
- найти **общее** (размеры, форма, угол поворота) и **отличия** (координаты, цвет) цепочка символов
- отличия = **параметры** алгоритма (доп. данные)

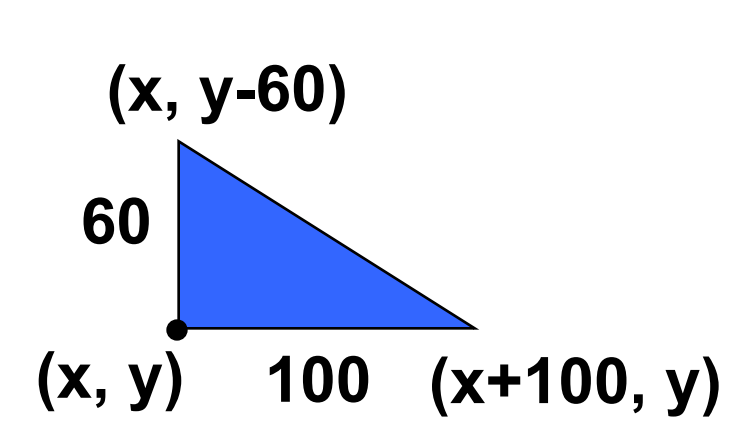

**использовать Рисователь алг Тр (цел x, y, лит цвет) нач в точку(x, y) линия в точку(x, y-60) линия в точку(x+100, y) линия в точку(x, y) кисть(цвет) залить(x+20, y-20) кон** параметры

# **Если запустить?**

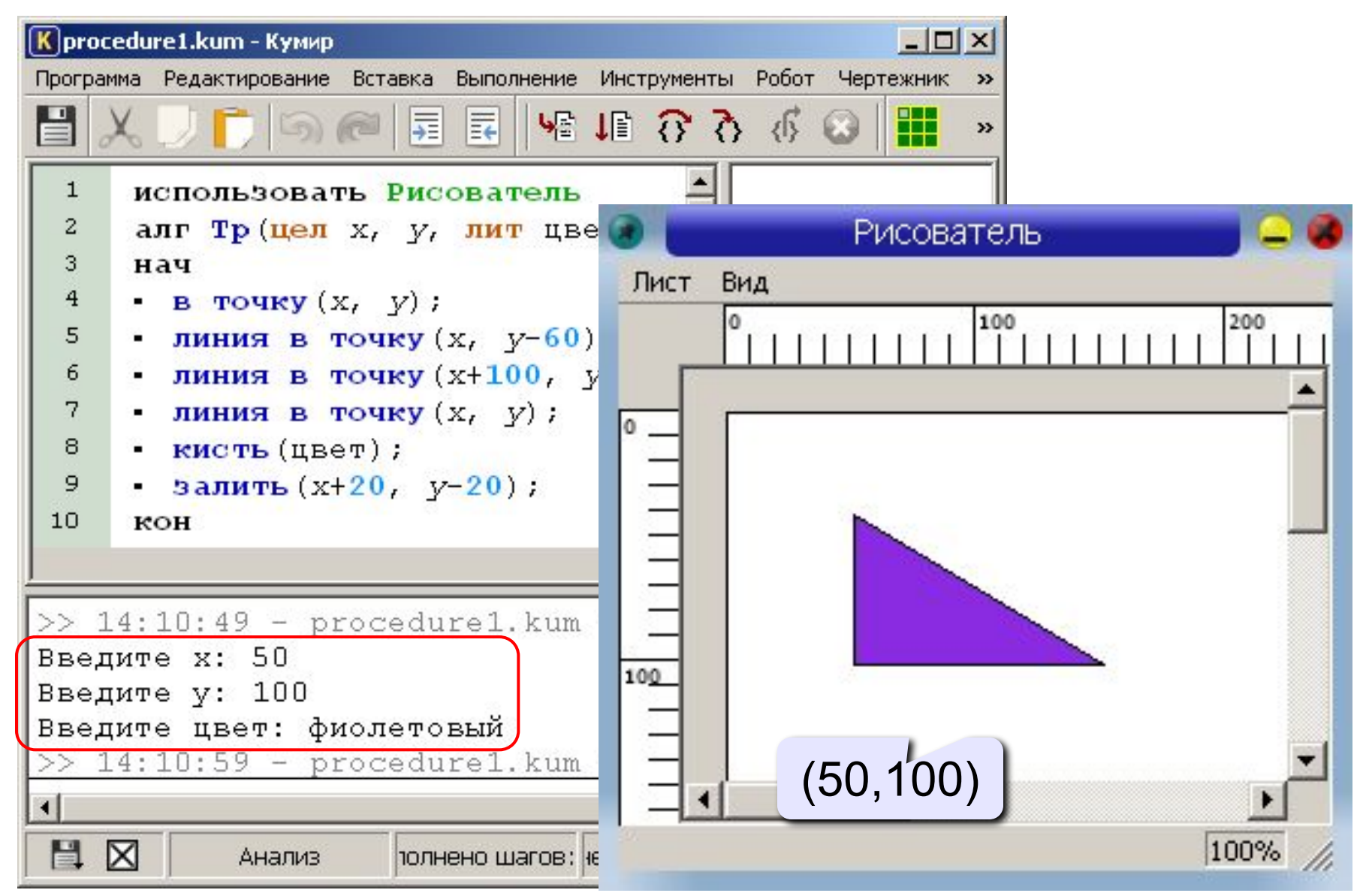

### **Как использовать?**

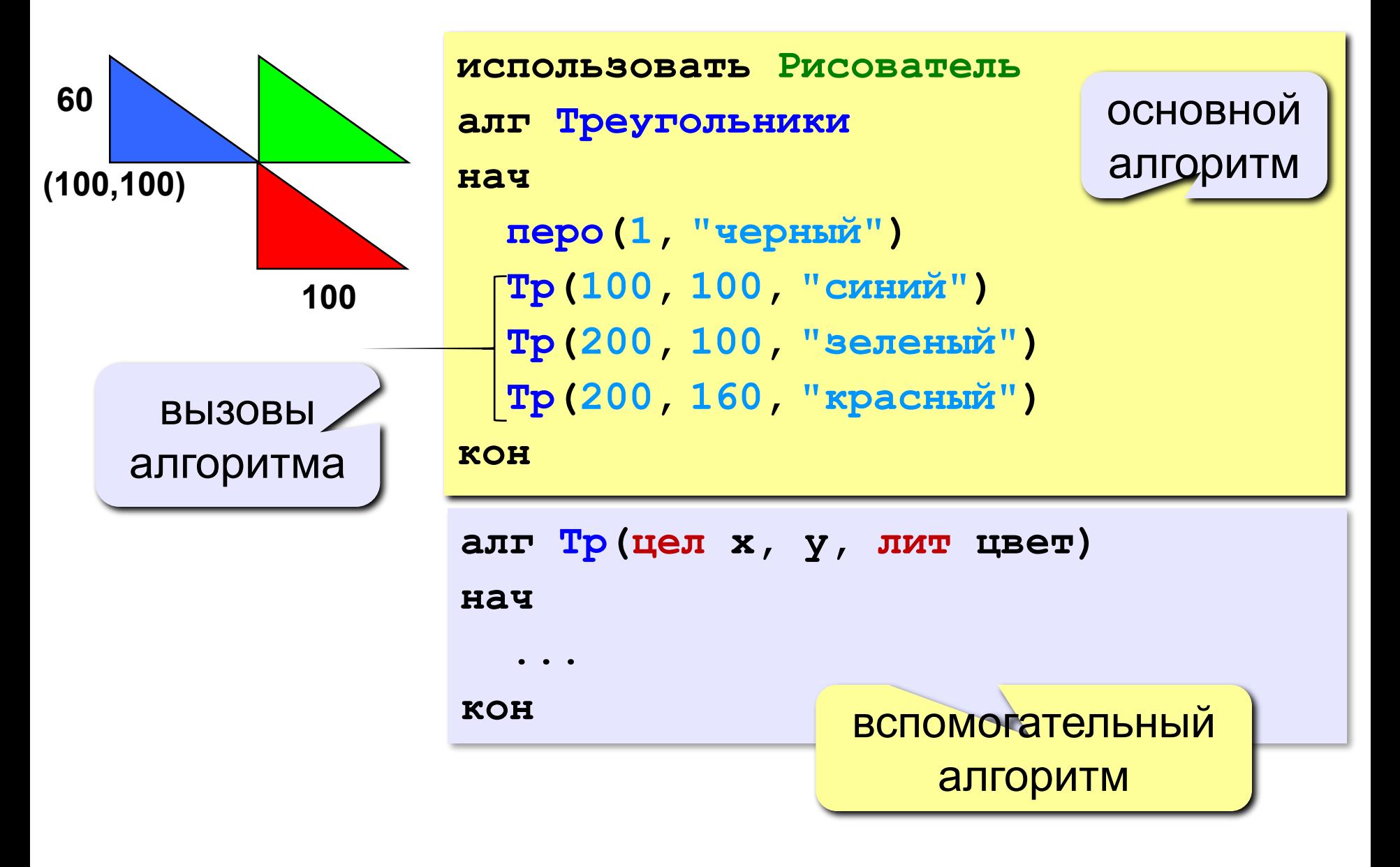

### **Вспомогательные алгоритмы**

- расположены **ниже** основного
- в заголовке перечисляются **формальные** параметры, они обозначаются именами

**алг Тр(цел x, y, лит цвет)**

- для каждого параметра указывают тип
- однотипные параметры перечисляются через запятую
- при вызове в скобках указывают **фактические**

параметры **в том же порядке**

$$
\begin{array}{c}\n\text{TP (200, 100, "S \n\end{array}\n) \quad \text{M}_{\text{H}_{\text{B}}}
$$

**«3»: Используя одну процедуру, построить фигуру.** 

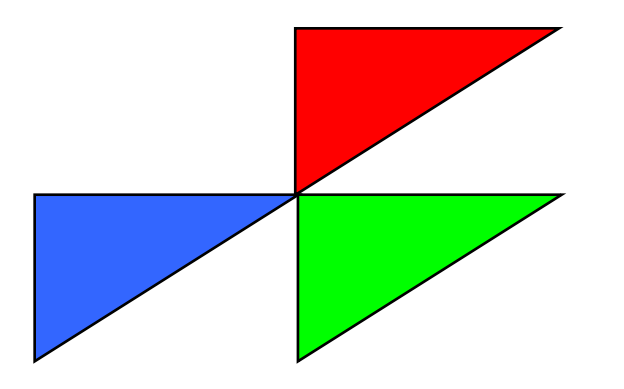

**«4»: Используя одну процедуру, построить фигуру.** 

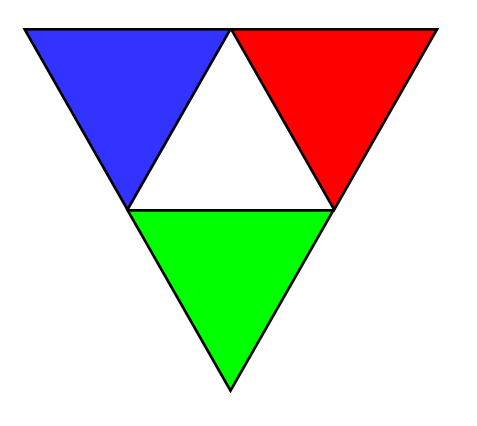

**«5»: Используя одну процедуру, построить фигуру.** 

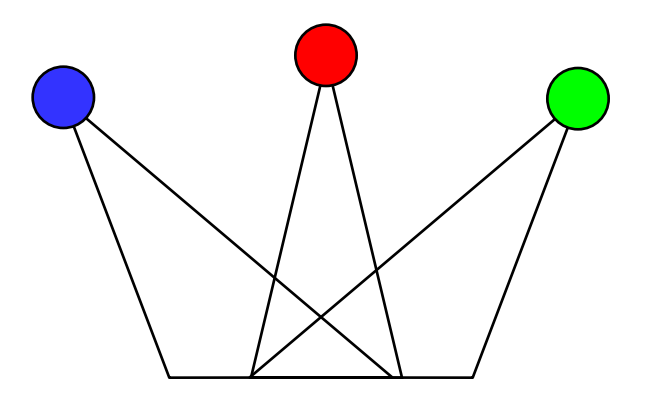

# **Рекурсивные объекты**

#### **Примеры: Сказка о попé и собаке:**

У попа была собака, он ее любил. Она съела кусок мяса, он ее убил. В ямку закопал, надпись написал:

**Сказка о попé и собаке**

**Рисунок с рекурсией:**

#### **Факториал:**

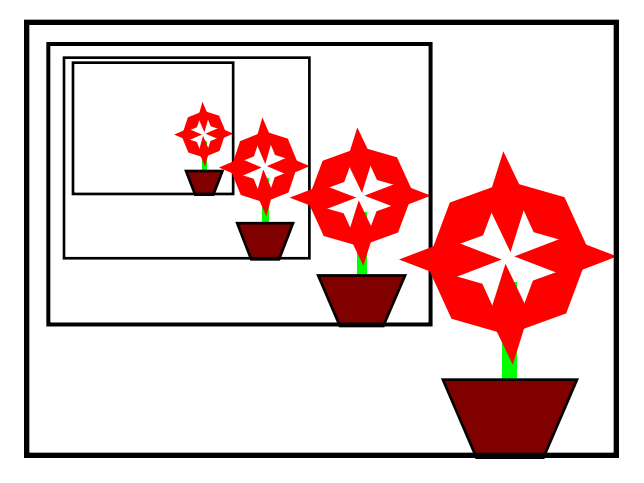

$$
N! =\begin{cases} 1, & \text{ecли } N = 1, \\ N \cdot (N-1)!, & \text{ecnu } N > 1. \end{cases}
$$
  
1! = 1, 2! = 2 \cdot 1! = 2 \cdot 1, 3! = 3 \cdot 2! = 3 \cdot 2 \cdot 1  
4! = 4 \cdot 3! = 4 \cdot 3 \cdot 2 \cdot 1  

$$
N! = N \cdot (N-1) \cdot 1 \quad 2 \cdot 1
$$

**Рекурсивный объект** – это объект, определяемый через один или несколько таких же объектов.

# Рекурсивная фигура

3 уровня:

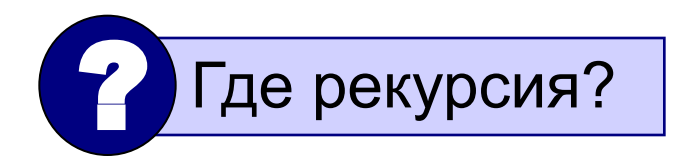

Фигура из N уровней - это •окружность и •4 фигуры из N-1 уровней

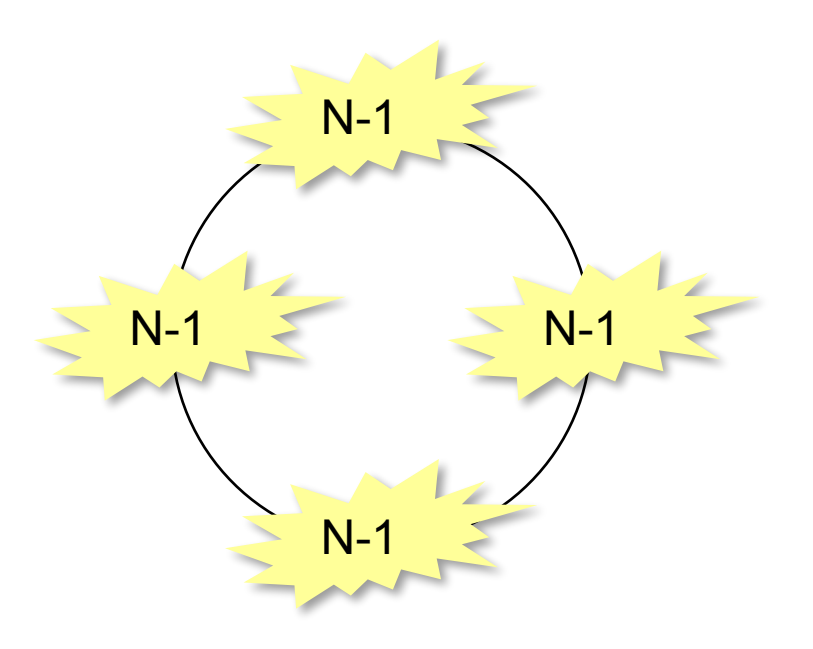

#### **Рекурсивная фигура: алгоритм**

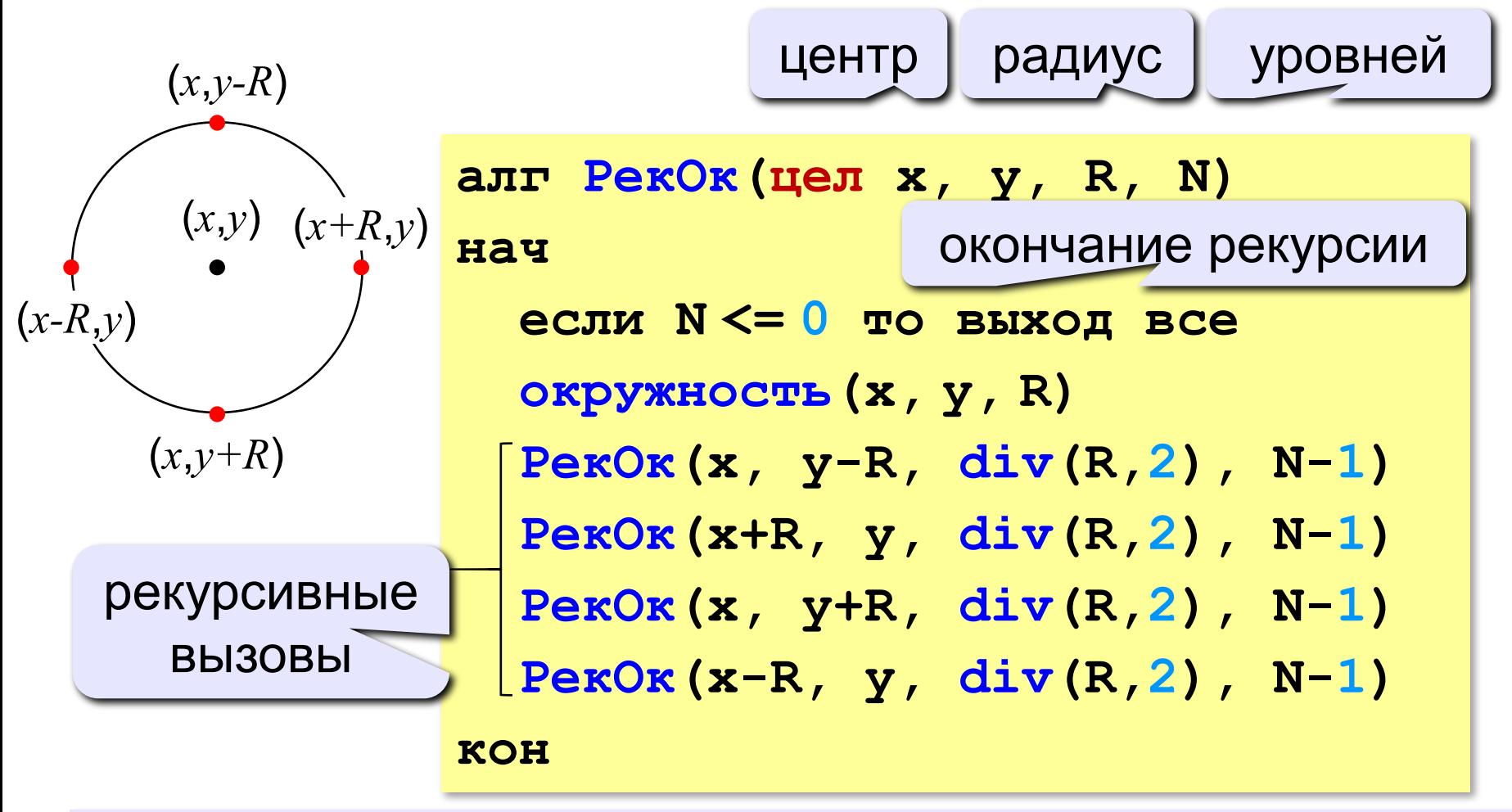

**Рекурсивный алгоритм** – это алгоритм, который вызывает сам себя (с другими параметрами!).

#### Рекурсивная фигура: программа

использовать Рисователь

алг Рекурсия

**HAY** 

```
PerOr (200, 200, 100, 3)
```
**KOH** 

алг РекОк (цел х, у, R, N) нач

 $\bullet\qquad \bullet\qquad \bullet$ 

**KOH** 

# **Рекурсивные алгоритмы**

• вызывают сами себя прямо

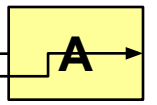

**прямая рекурсия**

• … или через другой алгоритм:

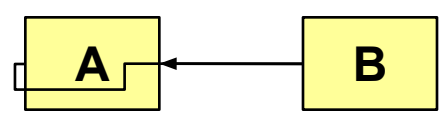

**косвенная рекурсия**

- должно быть условие окончания рекурсии (иначе?)
- рекурсия может стать бесконечной
- все задачи могут быть решены без рекурсии, но…
- часто рекурсивные алгоритмы проще и понятнее
- как правило, алгоритмы без рекурсии работают быстрее и требуют меньше памяти

**«3»: Нарисовать рекурсивную фигуру, число уровней вводить с клавиатуры:**

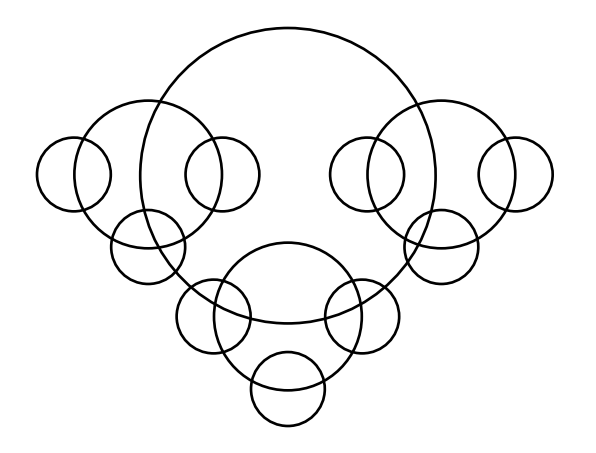

**«4»: Нарисовать рекурсивную фигуру, число уровней вводить с клавиатуры:**

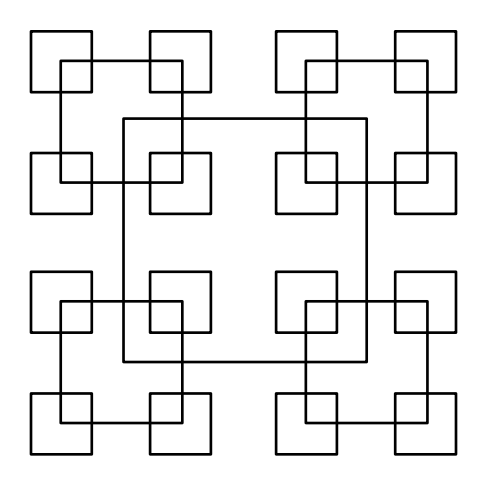

**«5»: Нарисовать рекурсивную фигуру, число уровней вводить с клавиатуры:**

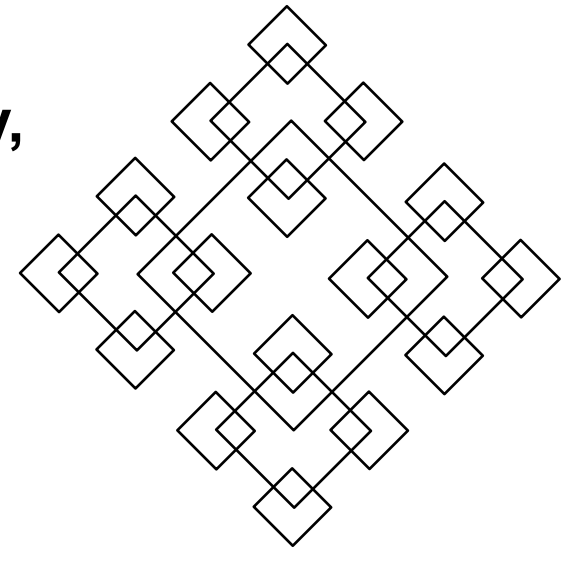

# **Программирование на алгоритмическом языке**

**Тема 8. Анимация**

### **Анимация**

**Анимация** (англ. *animation*) – оживление изображения на экране.

**Задача**: внутри синего квадрата 200 на 200 пикселей слева направо двигается желтый квадрат 20 на 20 пикселей. Программа останавливается, если нажата клавиша *Esc* или квадрат дошел до границы синей области.

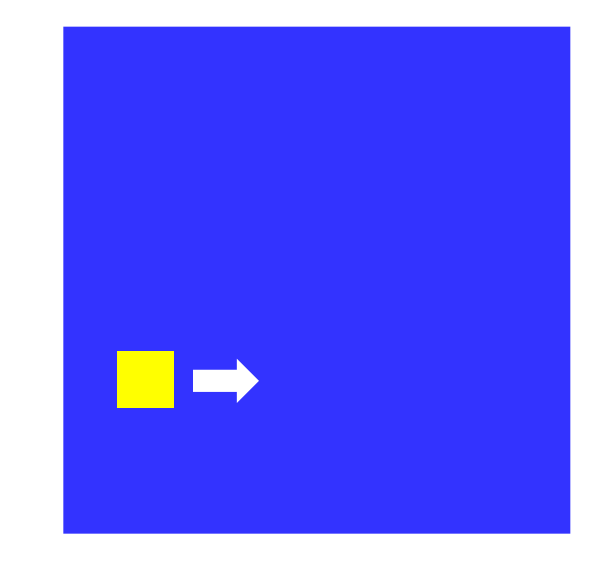

**Проблема**: как изобразить перемещение объекта на экране?

**Привязка:** состояние объекта задается координатами **(x,y) Принцип анимации:**

- 1. рисуем объект в точке **(x,y)**
- 2. задержка на несколько миллисекунд
- 3. стираем объект
- 4. изменяем координаты **(x,y)**
- 5. переходим к шагу 1

#### алг Фигура (цел х, у, лит цвет) **HAY** КИСТЬ (ЦВет) прямоугольник  $(x, y, x+20, y+20)$ **KOH**

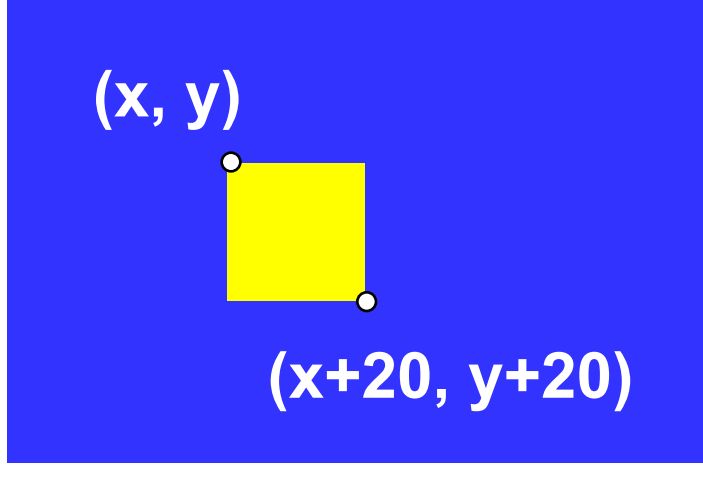

рисуем: цвет кисти - желтый стираем: цвет кисти - синий

- границу квадрата отключить
- стереть = рисовать цветом фона
- •одна процедура рисует и стирает

#### Процедура (рисование и стирание)

#### **Полная программа**

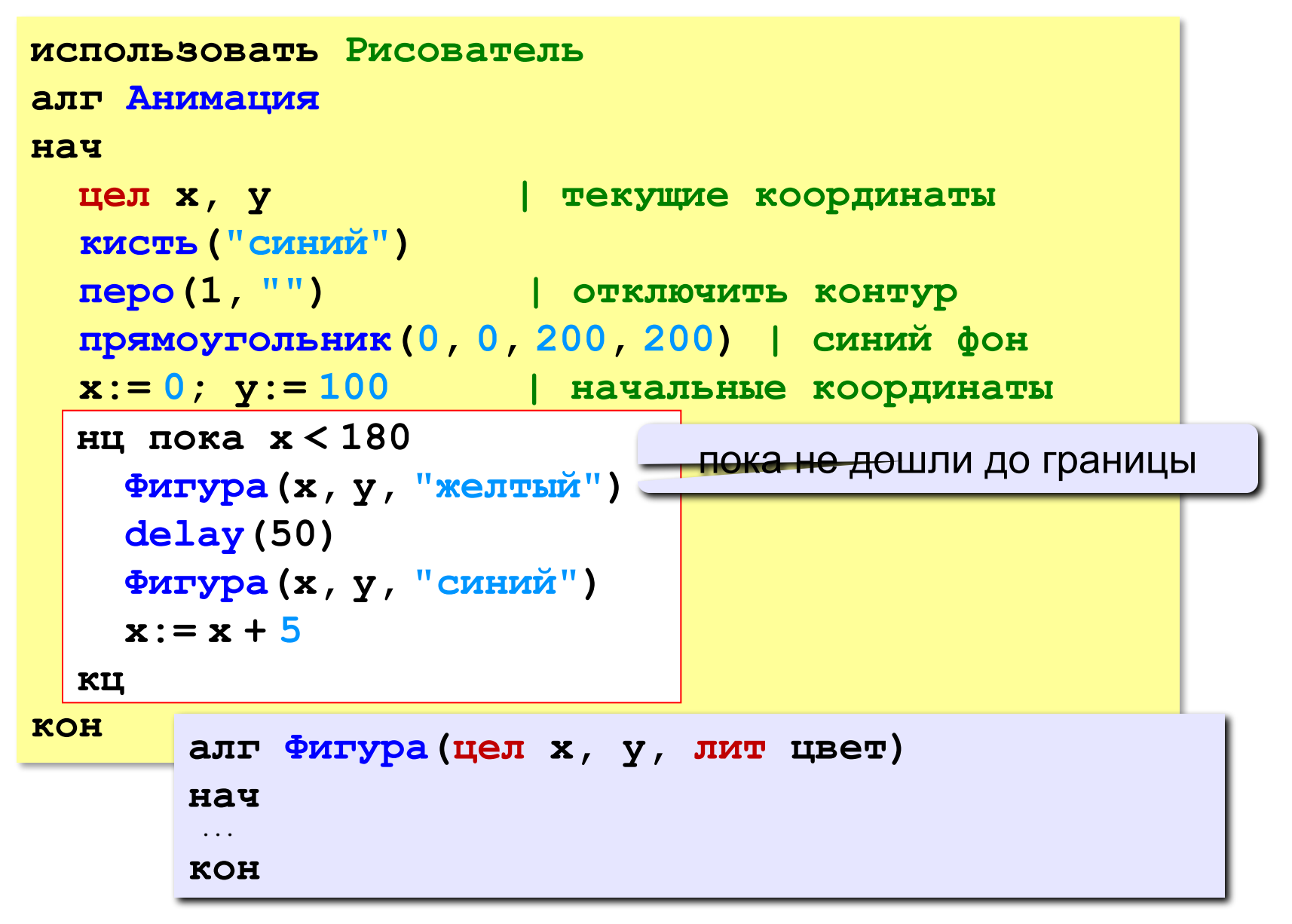

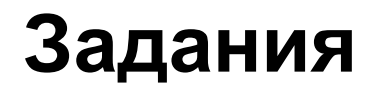

#### **«3»: Квадрат двигается справа налево:**

#### **«4»: Два квадрата двигаются в противоположных направлениях:**

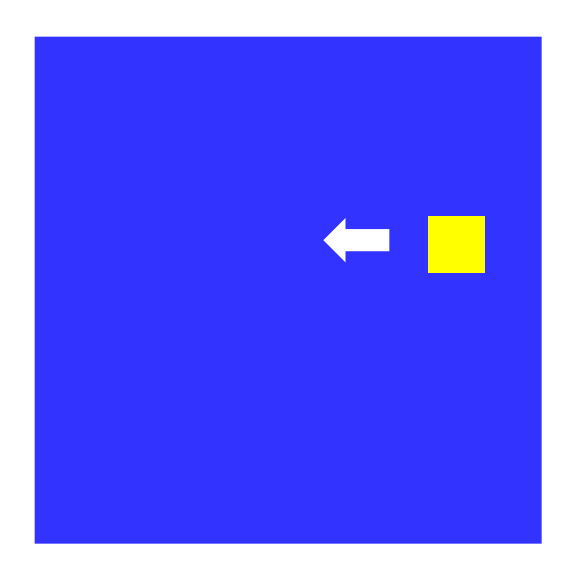

#### **«5»: Два квадрата двигаются в противоположных направлениях и отталкиваются от стенок синего квадрата:**

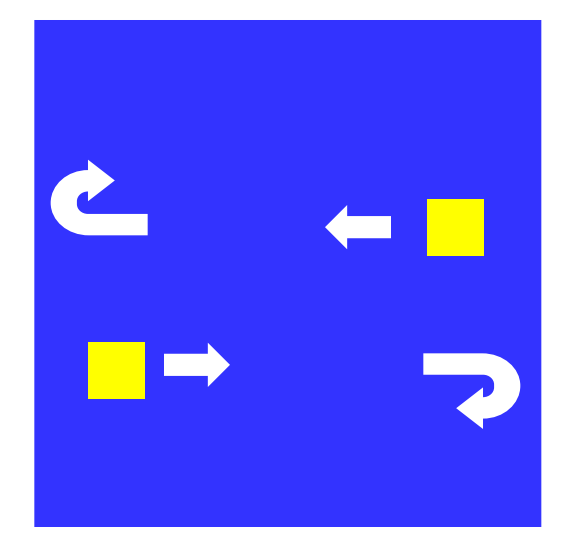

#### **Управление клавишами**

**Задача**: жёлтый квадрат внутри синего квадрата управляется клавишами-стрелками. Коды клавиш:

> влево – **16777234** вверх – **16777235** вправо – **16777236** вниз – **16777237**

**Проблема**: как изменять направление движения?

**Решение**:

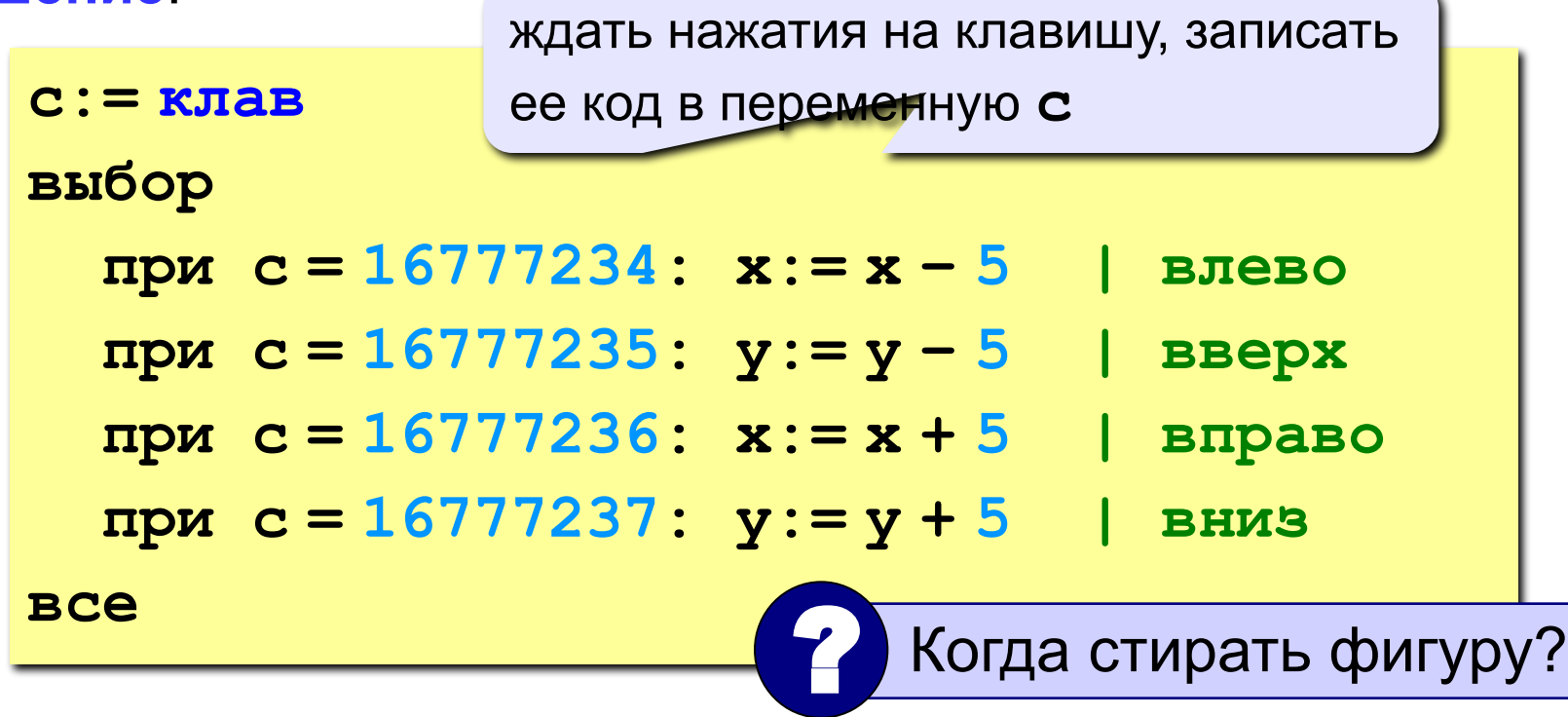

#### **Программа**

```
использовать Рисователь
алг Управление клавишами
нач
   цел x, y, c
     | нарисовать синий квадрат
   x:= 100; y:= 100 | начальная точка 
   нц пока x < 180
     Фигура(x, y,"желтый") | рисуем фигуру
     c:= клав | ждем нажатия клавиши
     Фигура(x, y,"синий") | стираем фигуру
     выбор
       при c = 16777234: x:= x - 5
       при c = 16777235: y:= y - 5
      n при c = 16777236: x := x + 5 при c = 16777237: y:= y + 5
     все
   кц
кон
```
#### **«3»: Квадрат в самом начале стоит в правом нижнем углу, и двигается при нажатии стрелок только вверх или влево:**

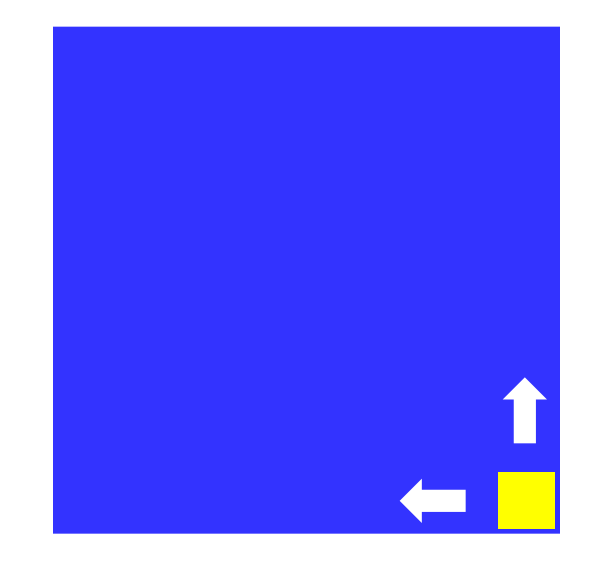

**«4»: Квадрат двигается при нажатии стрелок, однако не может выйти за границы синего квадрата:** 

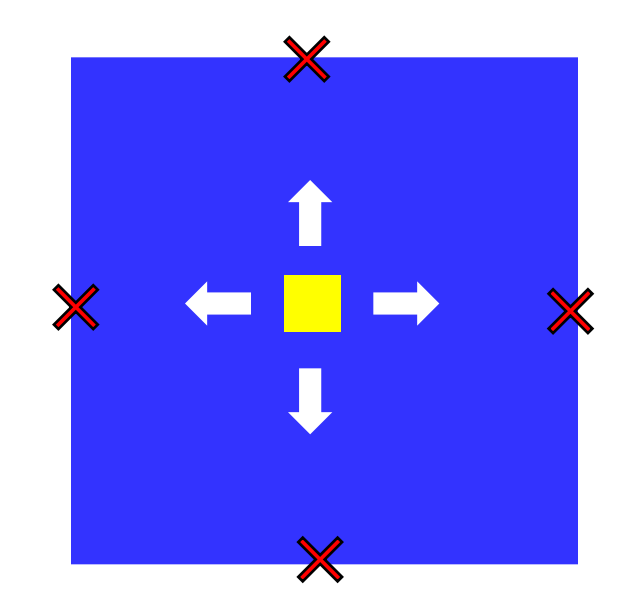

**«5»: Квадрат непрерывно двигается, при нажатии стрелок меняет направление и отталкивается от стенок синего квадрата:** 

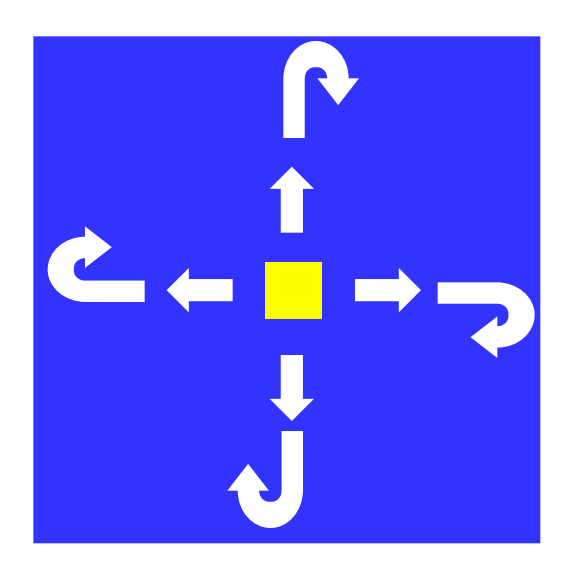

# **Программирование на алгоритмическом языке**

# **Тема 9. Случайные числа**

# **Случайность и ее моделирование**

#### **Случайно…**

1)встретить друга на улице 2)разбить тарелку 3)найти 10 рублей 4)выиграть в лотерею

#### **Случайный выбор:**

1)жеребьевка на соревнованиях 2)выигравшие номера в лотерее

#### **Как получить случайность?**

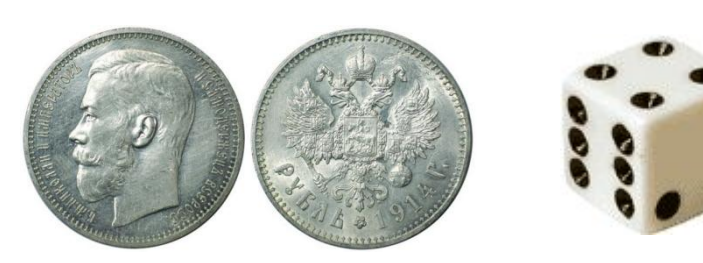

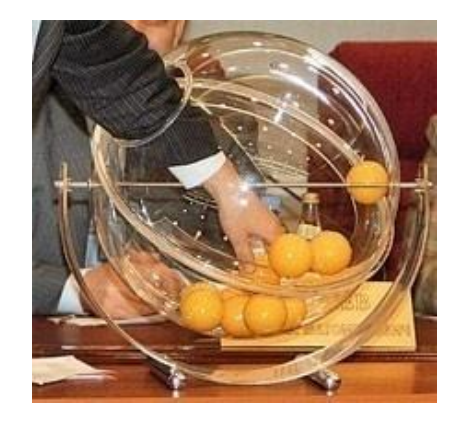

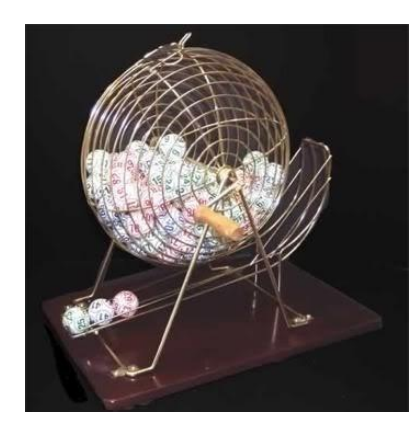

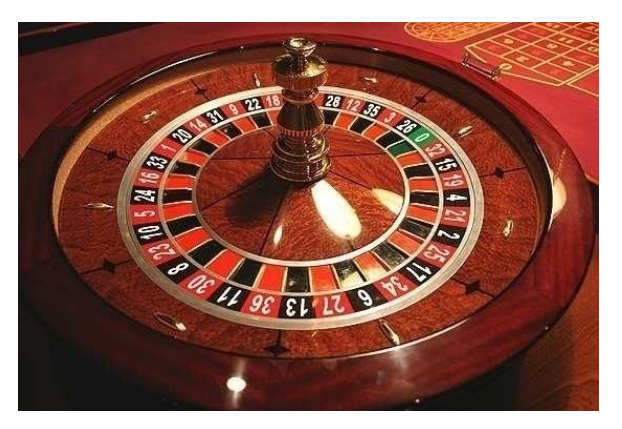

# **Случайные числа на компьютере**

#### **Электронный генератор**

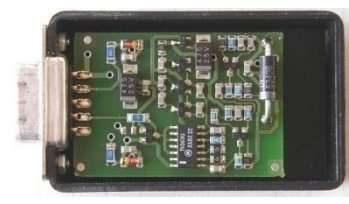

• нужно специальное устройство • нельзя воспроизвести результаты

**Псевдослучайные числа** – обладают свойствами случайных чисел, но каждое следующее число вычисляется по заданной формуле.

#### **Метод середины квадрата (Дж. фон Нейман)**

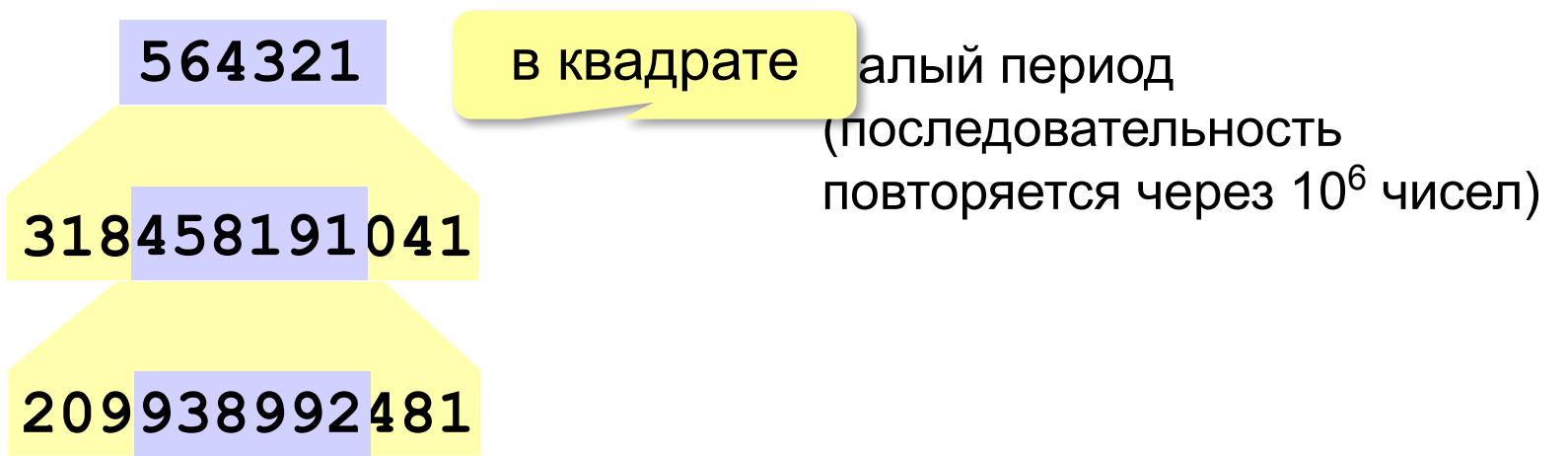
## **Распределение случайных чисел**

**Модель**: снежинки падают на отрезок [a,b]

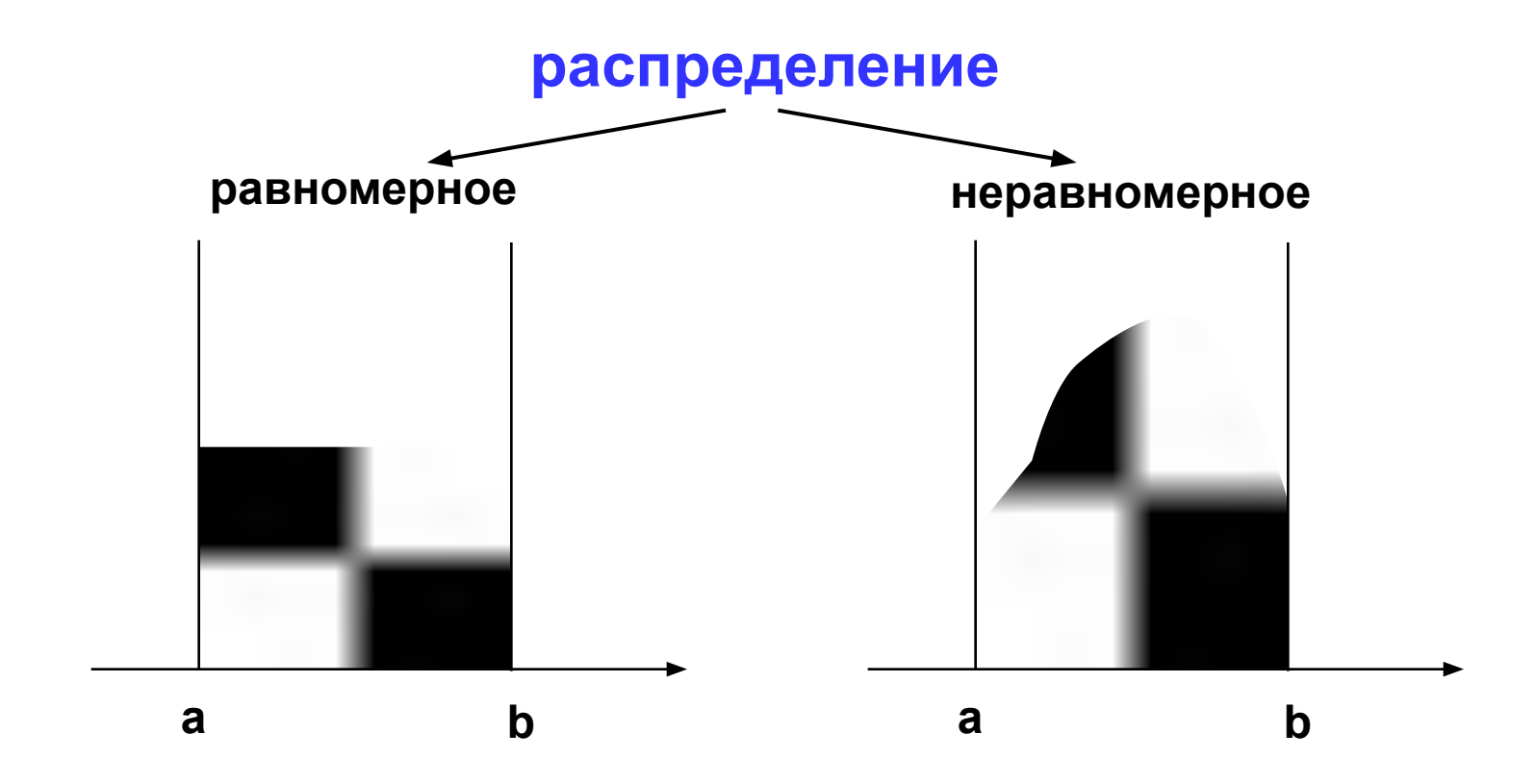

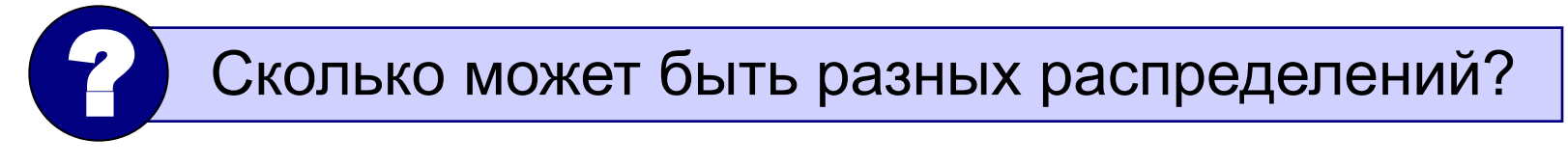

## **Распределение случайных чисел**

#### **Особенности**:

- распределение это характеристика **всей последовательности**, а не одного числа
- **• равномерное** распределение одно, компьютерные датчики случайных чисел дают равномерное распределение
- неравномерных много
- любое неравномерное можно получить с помощью равномерного

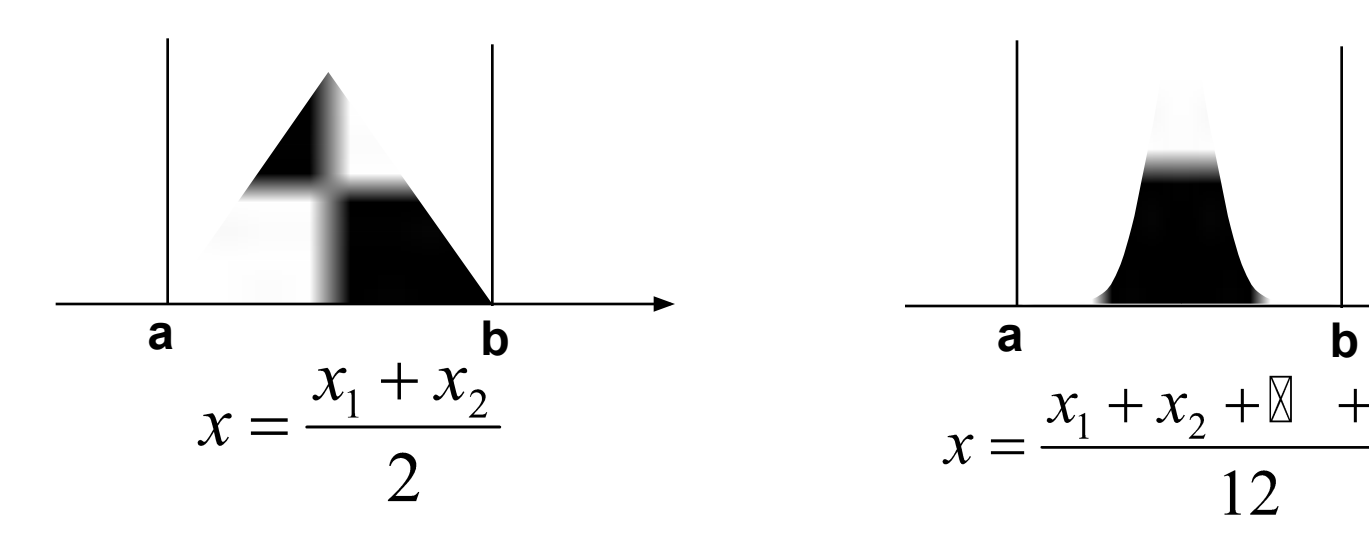

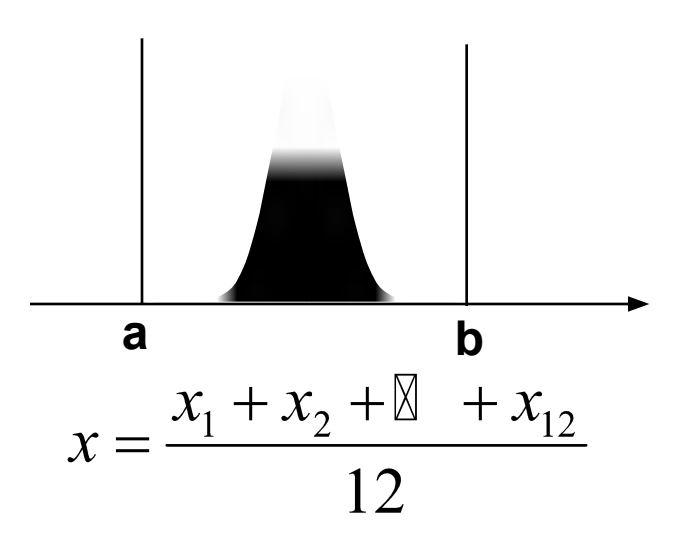

## **Генератор случайных чисел**

#### **Вещественные числа в интервале [0,10)**:

**вещ X, Y X:= rand(0, 10) | интервал от 0 до 10 (<10) Y:= rand(0, 10) | это уже другое число!**

англ. *random – случайный*

#### **Целые числа в интервале [0,10]**:

**цел K, L K:= irand(0, 10) | интервал от 0 до 10 (<=10) L:= irand(0, 10) | это уже другое число!**

англ. *integer – целый*

# Случайные числа

Задача: заполнить прямоугольник 200 на 150 пикселей равномерно точками случайного цвета

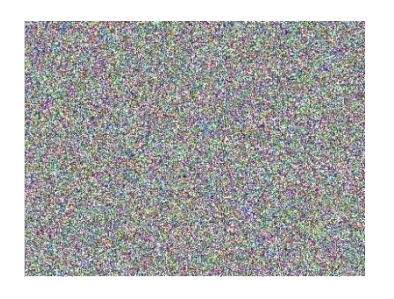

Как получить случайные координаты пикселя?

цел Х, Ү

 $X := i \, \text{rand}(0, 200)$ 

 $Y := irand(0, 150)$ 

Как добиться равномерности?

автоматически при использовании *irand* 

### **Цвет пикселя на мониторе**

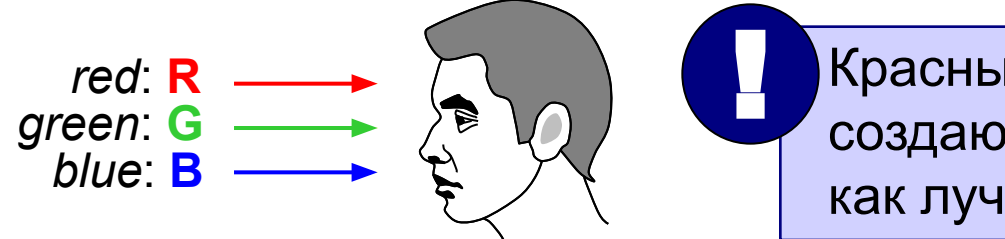

 Красный, зелёный и синий лучи создают почти такое же ощущение, как луч «смешанного» цвета!

**Вывод:** цвет можно разложить на составляющие (каждая кодируется числом от 0 до 255).

### **Модель RGB:**

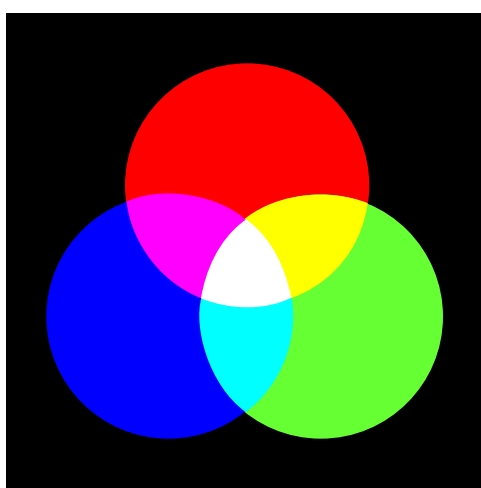

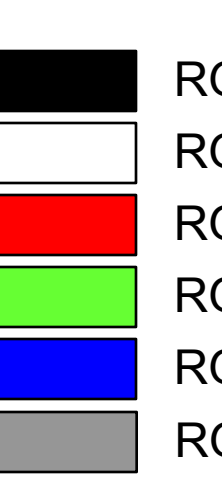

RGB(0,0,0) R G B RGB(255,255,255) RGB(255,0,0) RGB(0,255,0)

RGB(0,0,255)

RGB(100,100,100)

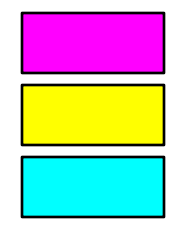

RGB(255,0,255) RGB(255,255,0) RGB(0,255,255)

# **Случайный цвет пикселя**

**Случайные составляющие цвета:**

**цел r, g, b r:= irand(0, 255) g:= irand(0, 255) b:= irand(0, 255)**

это разные числа!

#### **Управление цветом пикселя:**

случайный цвет

```
пиксель(X, Y, RGB(r,g,b))
встроенные функции 
    Рисователя
```
### Программа

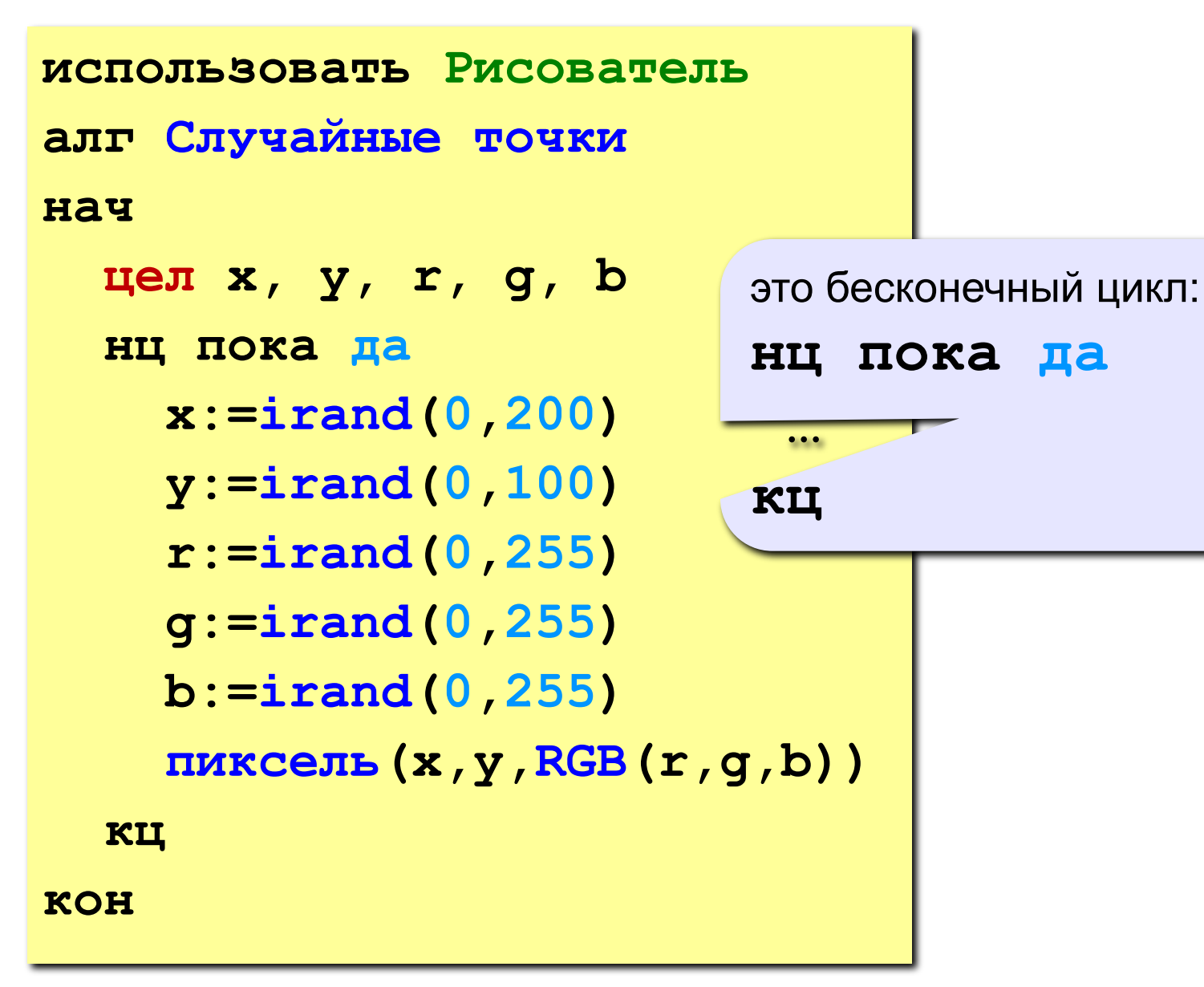

## **Задания**

**«3»: Заполнить квадрат точками случайного цвета. размер квадрата ввести с клавиатуры:**

**Пример:**

 **Введите размер квадрата: 150**

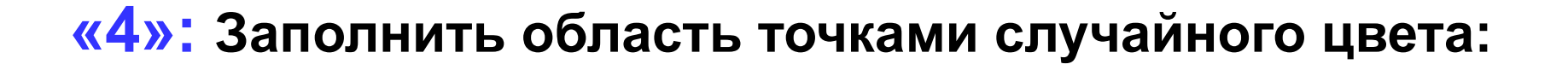

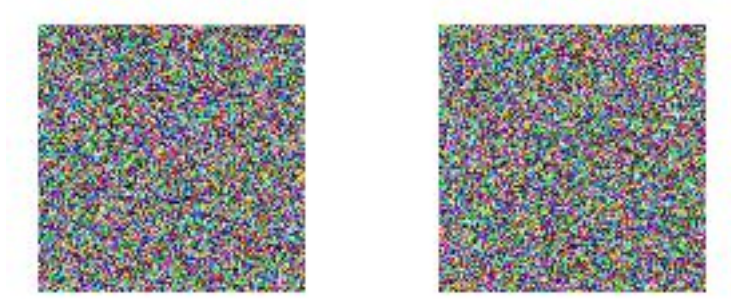

## Задания

### «5»: Заполнить область точками случайного цвета:

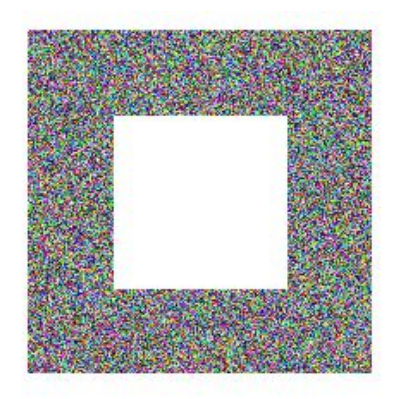

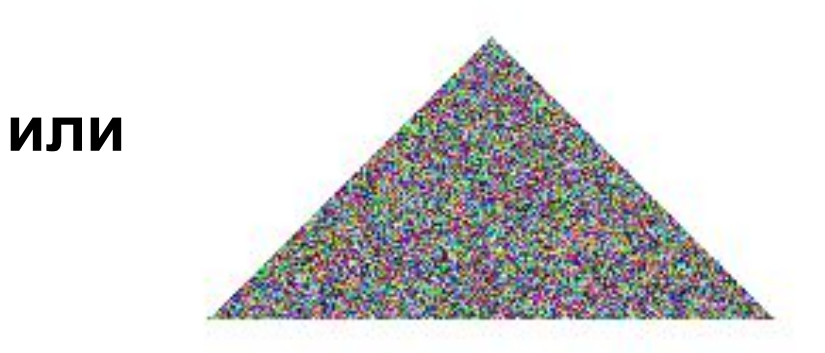

# **ПОЛЯКОВ Константин Юрьевич д.т.н., учитель информатики высшей категории, ГОУ СОШ № 163, г. Санкт-Петербург kpolyakov@mail.ru**